# R-IN32M3 Series

# Programming Manual: Driver

- ・R-IN32M3-EC
- ・R-IN32M3-CL

All information contained in these materials, including products and product specifications, represents information on the product at the time of publication and is subject to change by Renesas Electronics Corp. without notice. Please review the latest information published by Renesas Electronics Corp. through various means, including the Renesas Electronics Corp. website (http://www.renesas.com).

Document number : R18UZ0009EJ0500 Issue date : Feb 28, 2017

Renesas Electronics www.renesas.com

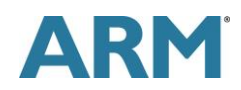

# **Notice**

- 1. Descriptions of circuits, software and other related information in this document are provided only to illustrate the operation of semiconductor products and application examples. You are fully responsible for the incorporation of these circuits, software, and information in the design of your equipment. Renesas Electronics assumes no responsibility for any losses incurred by you or third parties arising from the use of these circuits, software, or information.
- 2. Renesas Electronics has used reasonable care in preparing the information included in this document, but Renesas Electronics does not warrant that such information is error free. Renesas Electronics assumes no liability whatsoever for any damages incurred by you resulting from errors in or omissions from the information included herein.
- 3. Renesas Electronics does not assume any liability for infringement of patents, copyrights, or other intellectual property rights of third parties by or arising from the use of Renesas Electronics products or technical information described in this document. No license, express, implied or otherwise, is granted hereby under any patents, copyrights or other intellectual property rights of Renesas Electronics or others.
- 4. You should not alter, modify, copy, or otherwise misappropriate any Renesas Electronics product, whether in whole or in part. Renesas Electronics assumes no responsibility for any losses incurred by you or third parties arising from such alteration, modification, copy or otherwise misappropriation of Renesas Electronics product.
- 5. Renesas Electronics products are classified according to the following two quality grades: "Standard" and "High Quality". The recommended applications for each Renesas Electronics product depends on the product's quality grade, as indicated below.
	- "Standard": Computers; office equipment; communications equipment; test and measurement equipment; audio and visual equipment; home electronic appliances; machine tools; personal electronic equipment; and industrial robots etc.
	- "High Quality": Transportation equipment (automobiles, trains, ships, etc.); traffic control systems; anti-disaster systems; anti-crime systems; and safety equipment etc.

Renesas Electronics products are neither intended nor authorized for use in products or systems that may pose a direct threat to human life or bodily injury (artificial life support devices or systems, surgical implantations etc.), or may cause serious property damages (nuclear reactor control systems, military equipment etc.). You must check the quality grade of each Renesas Electronics product before using it in a particular application. You may not use any Renesas Electronics product for any application for which it is not intended. Renesas Electronics shall not be in any way liable for any damages or losses incurred by you or third parties arising from the use of any Renesas Electronics product for which the product is not intended by Renesas Electronics.

- 6. You should use the Renesas Electronics products described in this document within the range specified by Renesas Electronics, especially with respect to the maximum rating, operating supply voltage range, movement power voltage range, heat radiation characteristics, installation and other product characteristics. Renesas Electronics shall have no liability for malfunctions or damages arising out of the use of Renesas Electronics products beyond such specified ranges.
- 7. Although Renesas Electronics endeavors to improve the quality and reliability of its products, semiconductor products have specific characteristics such as the occurrence of failure at a certain rate and malfunctions under certain use conditions. Further, Renesas Electronics products are not subject to radiation resistance design. Please be sure to implement safety measures to guard them against the possibility of physical injury, and injury or damage caused by fire in the event of the failure of a Renesas Electronics product, such as safety design for hardware and software including but not limited to redundancy, fire control and malfunction prevention, appropriate treatment for aging degradation or any other appropriate measures. Because the evaluation of microcomputer software alone is very difficult, please evaluate the safety of the final products or systems manufactured by you.
- 8. Please contact a Renesas Electronics sales office for details as to environmental matters such as the environmental compatibility of each Renesas Electronics product. Please use Renesas Electronics products in compliance with all applicable laws and regulations that regulate the inclusion or use of controlled substances, including without limitation, the EU RoHS Directive. Renesas Electronics assumes no liability for damages or losses occurring as a result of your noncompliance with applicable laws and regulations.
- 9. Renesas Electronics products and technology may not be used for or incorporated into any products or systems whose manufacture, use, or sale is prohibited under any applicable domestic or foreign laws or regulations. You should not use Renesas Electronics products or technology described in this document for any purpose relating to military applications or use by the military, including but not limited to the development of weapons of mass destruction. When exporting the Renesas Electronics products or technology described in this document, you should comply with the applicable export control laws and regulations and follow the procedures required by such laws and regulations.
- 10.It is the responsibility of the buyer or distributor of Renesas Electronics products, who distributes, disposes of, or otherwise places the product with a third party, to notify such third party in advance of the contents and conditions set forth in this document, Renesas Electronics assumes no responsibility for any losses incurred by you or third parties as a result of unauthorized use of Renesas Electronics products.
- 11. This document may not be reproduced or duplicated in any form, in whole or in part, without prior written consent of Renesas Electronics.
- 12.Please contact a Renesas Electronics sales office if you have any questions regarding the information contained in this document or Renesas Electronics products, or if you have any other inquiries.
	- (Note 1) "Renesas Electronics" as used in this document means Renesas Electronics Corporation and also includes its majority-owned subsidiaries.
	- (Note 2) "Renesas Electronics product(s)" means any product developed or manufactured by or for Renesas Electronics.

### **General Precautions in the Handling of Products**

The following usage notes are applicable to CMOS devices from Renesas. For detailed usage notes on the products covered by this document, refer to the relevant sections of the document as well as any technical updates that have been issued for the products.

- 1. Handling of Unused Pins
	- Handle unused pins in accord with the directions given under Handling of Unused Pins in the manual. - The input pins of CMOS products are generally in the high-impedance state. In operation with an unused pin in the open-circuit state, extra electromagnetic noise is induced in the vicinity of LSI, associated shoot-through current flows internally, and malfunctions occur due to the false recognition of the pin state as an input signal become possible. Unused pins should be handled as described under Handling of Unused Pins in the manual.
- 2. Processing at Power-on
	- The state of the product is undefined at the moment when power is supplied.
		- The states of internal circuits in the LSI are indeterminate and the states of register settings and pins are undefined at the moment when power is supplied.
			- In a finished product where the reset signal is applied to the external reset pin, the states of pins are not guaranteed from the moment when power is supplied until the reset process is completed. In a similar way, the states of pins in a product that is reset by an on-chip power-on reset function are not
			- guaranteed from the moment when power is supplied until the power reaches the level at which resetting has been specified.
- 3. Prohibition of Access to Reserved Addresses
	- Access to reserved addresses is prohibited.
		- The reserved addresses are provided for the possible future expansion of functions. Do not access these addresses; the correct operation of LSI is not guaranteed if they are accessed.
- 4. Clock Signals

After applying a reset, only release the reset line after the operating clock signal has become stable. When switching the clock signal during program execution, wait until the target clock signal has stabilized.

- When the clock signal is generated with an external resonator (or from an external oscillator) during a reset, ensure that the reset line is only released after full stabilization of the clock signal. Moreover, when switching to a clock signal produced with an external resonator (or by an external oscillator) while program execution is in progress, wait until the target clock signal is stable.

・ARM, AMBA, ARM Cortex, Thumb and ARM Cortex-M3 are trademarks or registered trademarks of ARM Limited in EU and other countries.

- ・Ethernet is a registered trademark of Fuji Zerox Limited.
- ・IEEE is a registered trademark of the Institute of Electrical and Electronics Engineers, Inc.
- ・EtherCAT is a registered trademark of Beckhoff Automation GmbH, Germany.
- ・CC-Link and CC-Link IE Field are registered trademarks of CC-Link Partner Association (CLPA).
- ・All product names and service names in this document are trademarks or registered trademarks of their respective owners.

・Real-Time OS Accelerator and Hardware Real-Time OS are based on Hardware Real-Time OS of "ARTESSO" from KERNELON SILICON Inc.

# How to Use This Manual

# 1. Purpose and Target Readers

This manual is intended for users who wish to understand the functions of industrial Ethernet network LSI "R-IN32M3-EC/CL" and design application systems using it.

Target users are expected to understand the fundamentals of electrical circuits, logic circuits, and microcomputers.

When designing an application system that includes this MCU, take all points to note into account. Points to note are given in their contexts and at the final part of each section, and in the section giving usage notes.

The list of revisions is a summary of major points of revision or addition for earlier versions. It does not cover all revised items. For details on the revised points, see the actual locations in the manual.

The mark "<R>" in the text indicates the major revisions to this version. You can easily find these revisions by copying " $<$ R>" and entering it in the search-string box for the PDF file.

Literature Literature may be preliminary versions. Note, however, that the following descriptions do not indicate "Preliminary". Some documents on cores were created when they were planned or still under development. So, they may be directed to specific customers.

Documents related to the R-IN32M3 Series

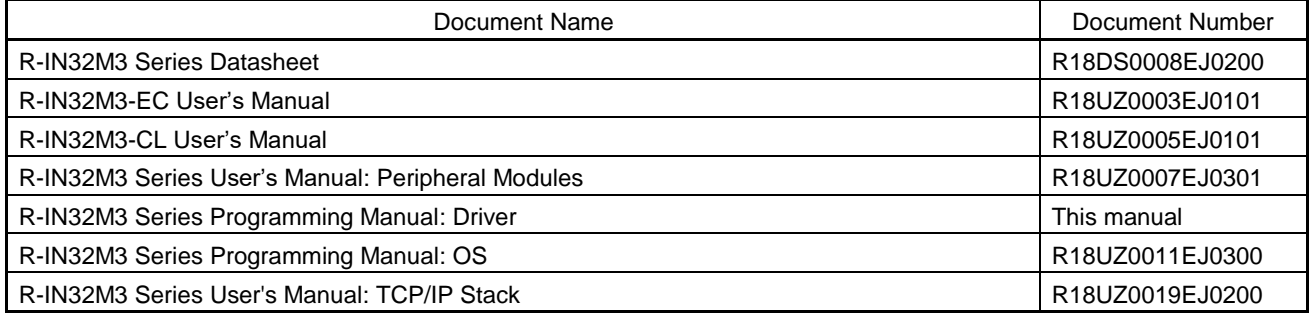

# 2. Numbers and Symbols

Data significance: Higher digits on the left and lower digits on the right Active low representation: xxxZ (capital letter Z after pin or signal name) or xxx\_N (capital letter \_N after pin or signal name) or xxnx (pin or signal name contains small letter n) Note: Footnote for item marked with Note in the text Caution: Information requiring particular attention Remark: Supplementary information Numeric representation: Binary ... xxxx, xxxxB or n'bxxxx (n bits) Decimal … xxxx Hexadecimal … xxxxH or n'hxxxx (n bits) Prefix indicating power of 2 (address space, memory capacity): K (kilo)  $\ldots$  2<sup>10</sup> = 1024 M (mega)  $\ldots$  2<sup>20</sup> = 1024<sup>2</sup> G (giga)  $\ldots$  2<sup>30</sup> = 1024<sup>3</sup> Data Type: Word … 32 bits Halfword … 16 bits Byte … 8 bits

# Contents

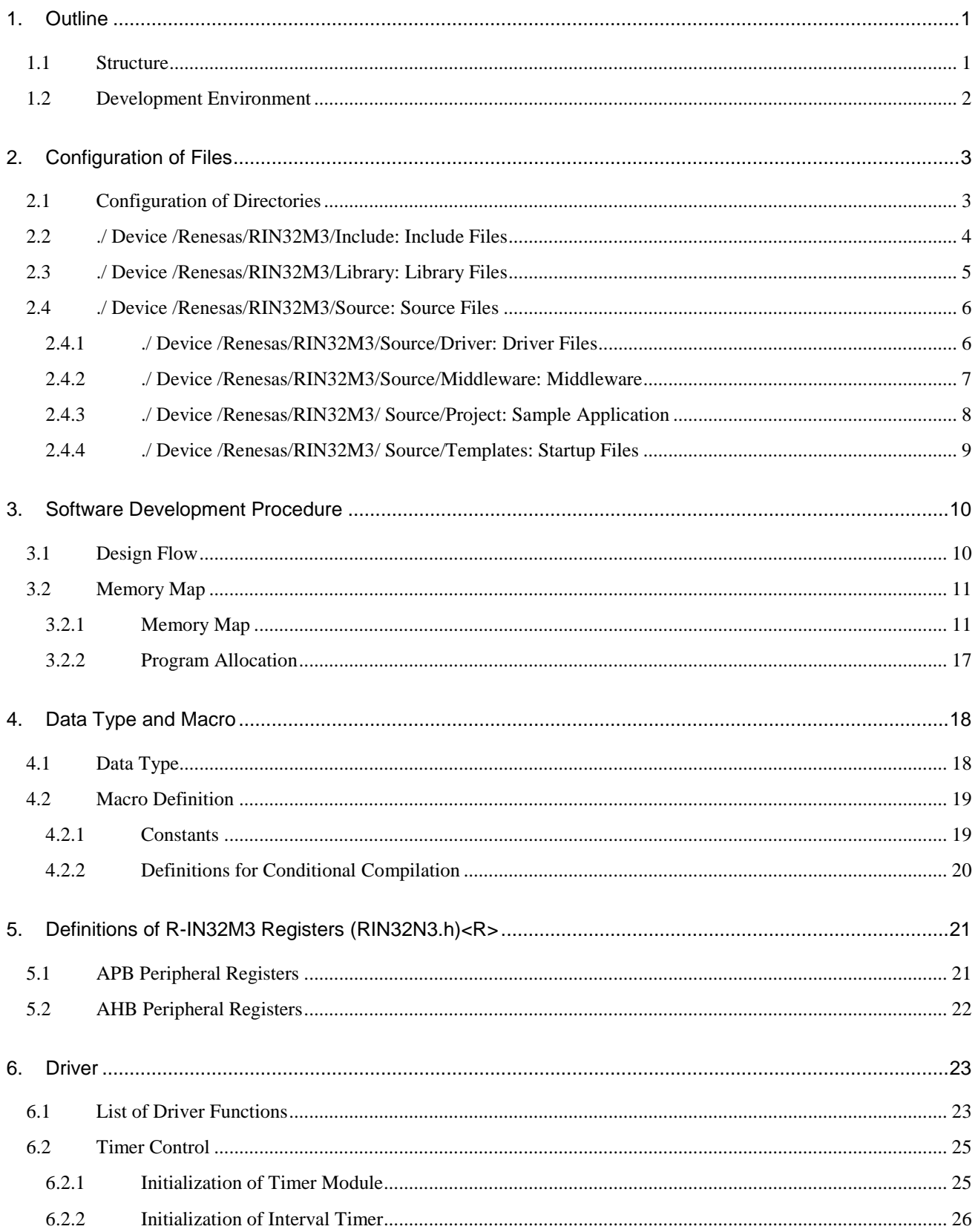

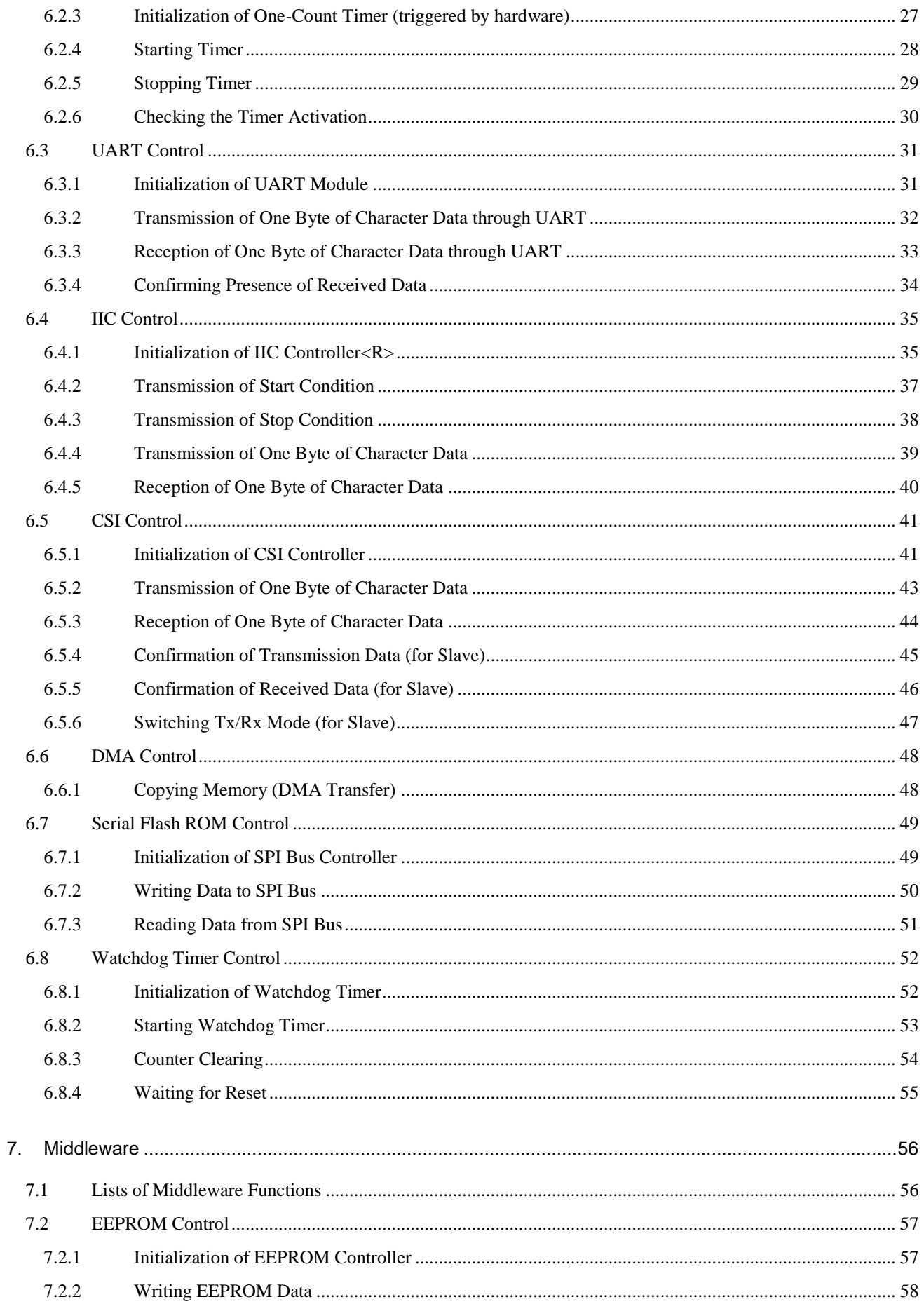

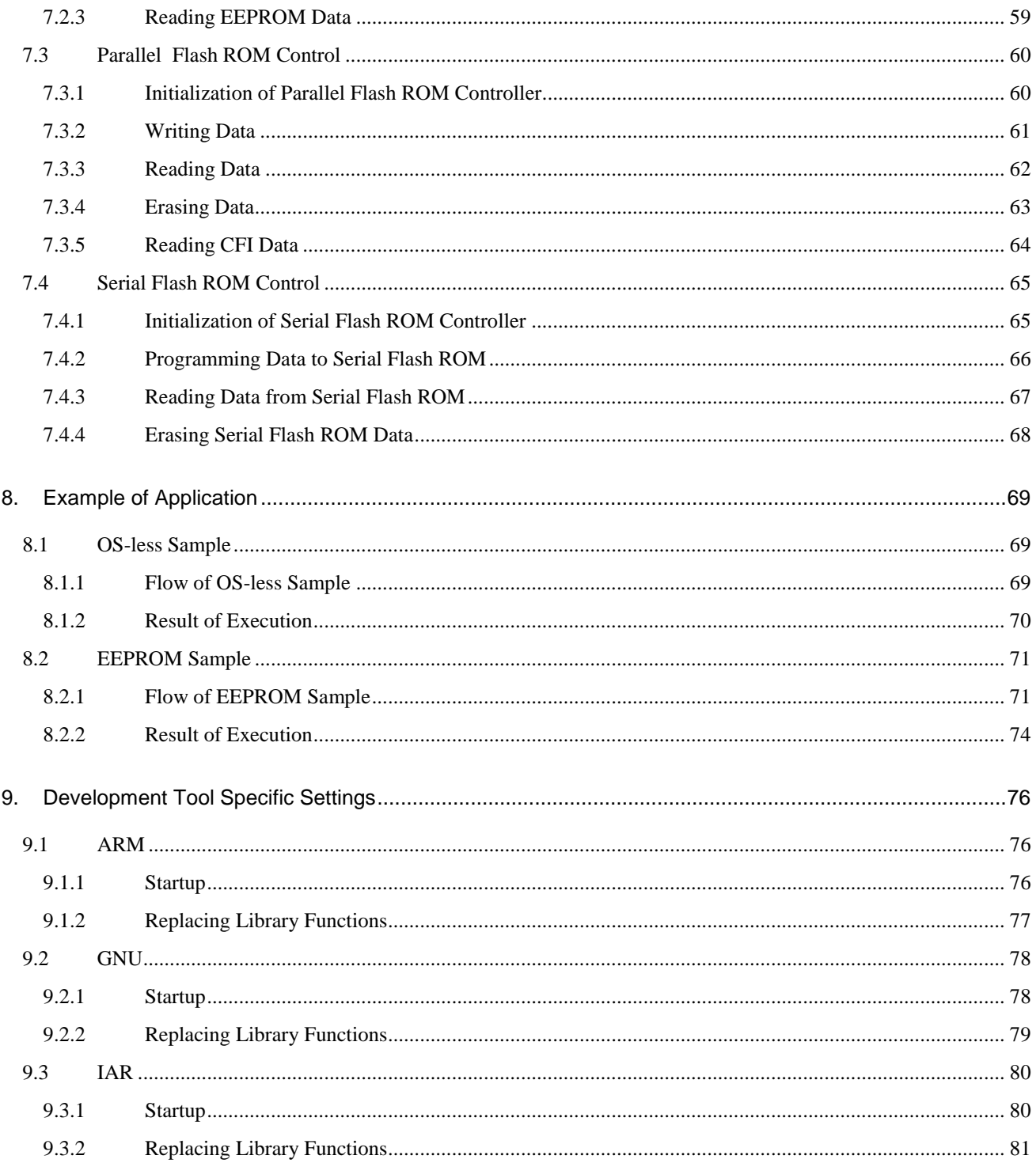

# List of Figures

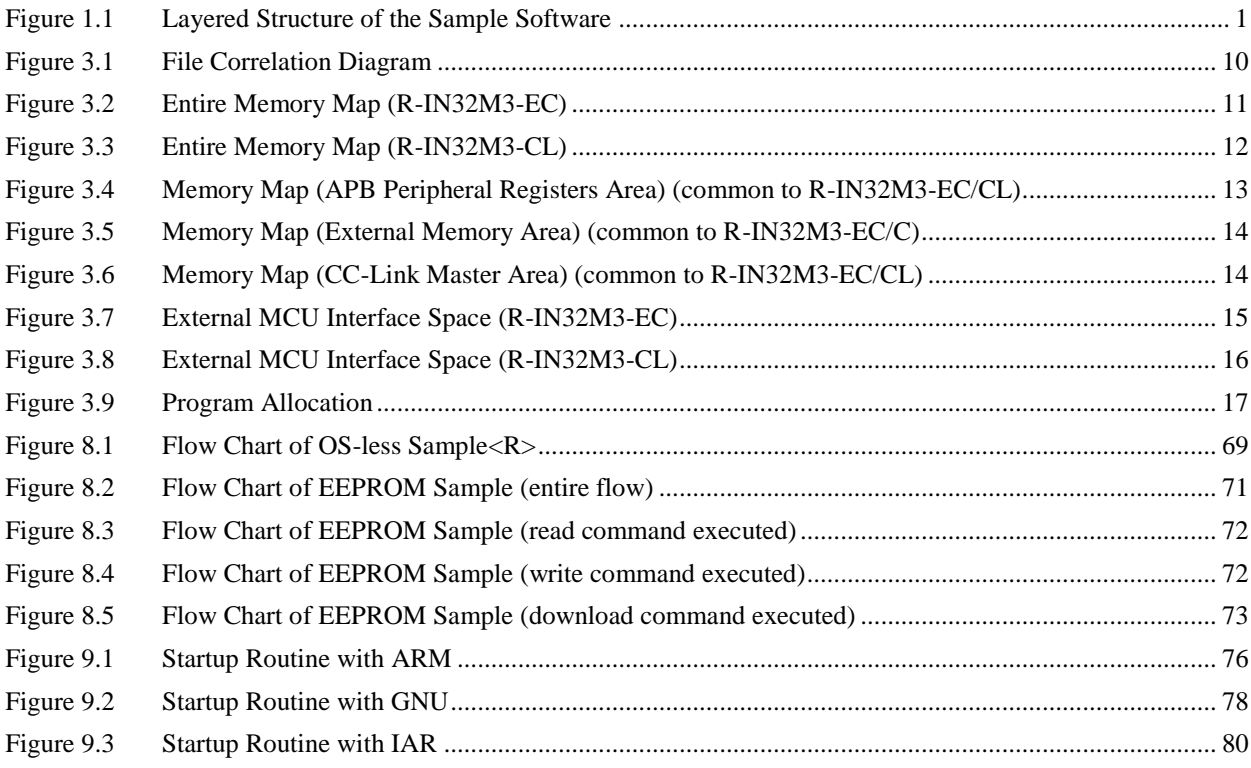

# **List of Tables**

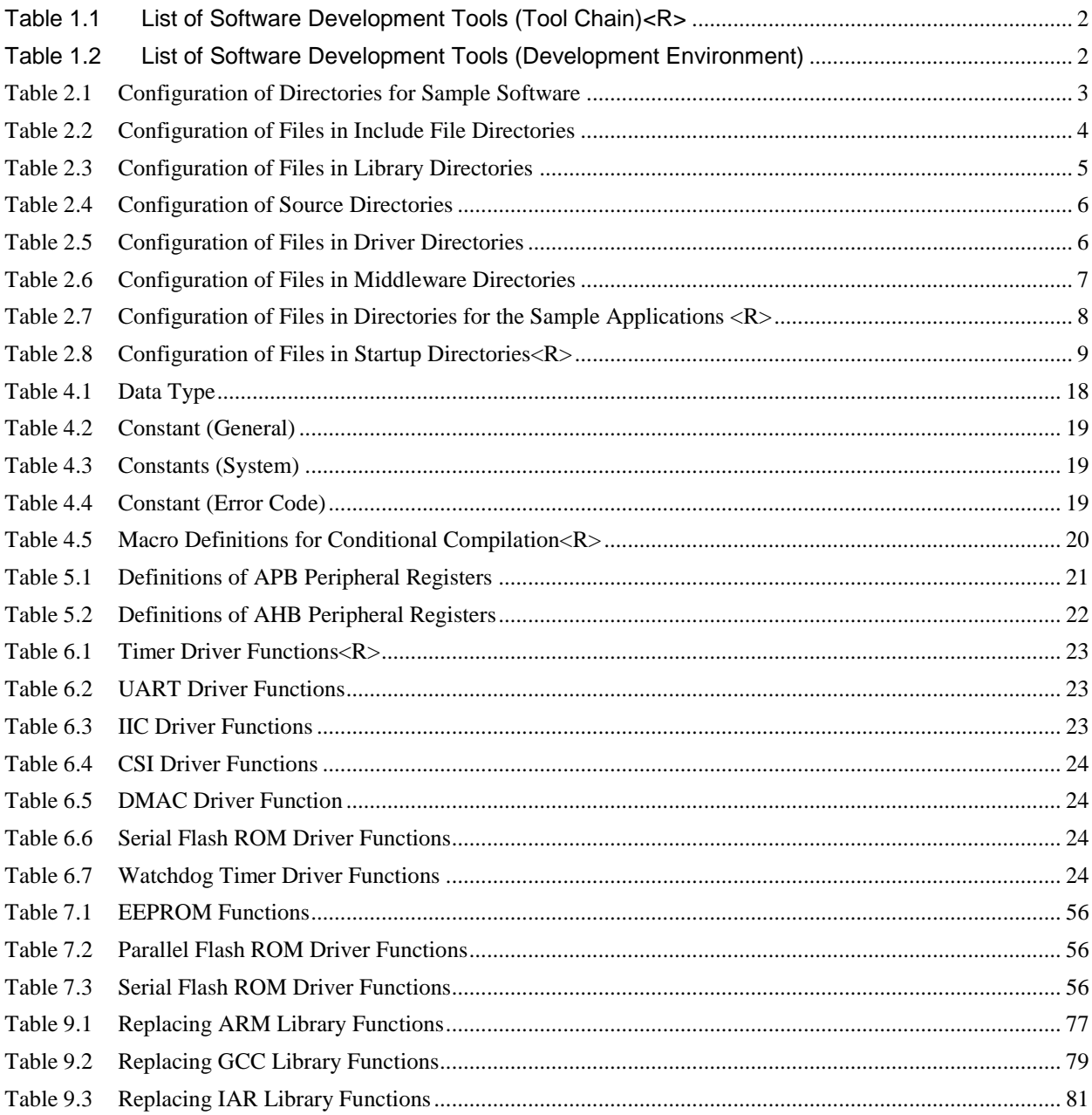

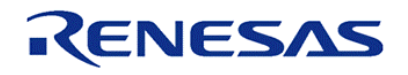

# <span id="page-10-0"></span>1. Outline

Sample software code showing examples of the usage of each peripheral module of products of the R-IN32M3 series has been prepared to assist users in faster software development.

This document describes the operations of the drivers, specifications of the middleware and developer tool-dependent parts (startup routines, etc.) for the various peripheral modules of the R-IN32M3 series products.

#### <span id="page-10-1"></span>1.1 Structure

The layered structure of sample software is shown below.

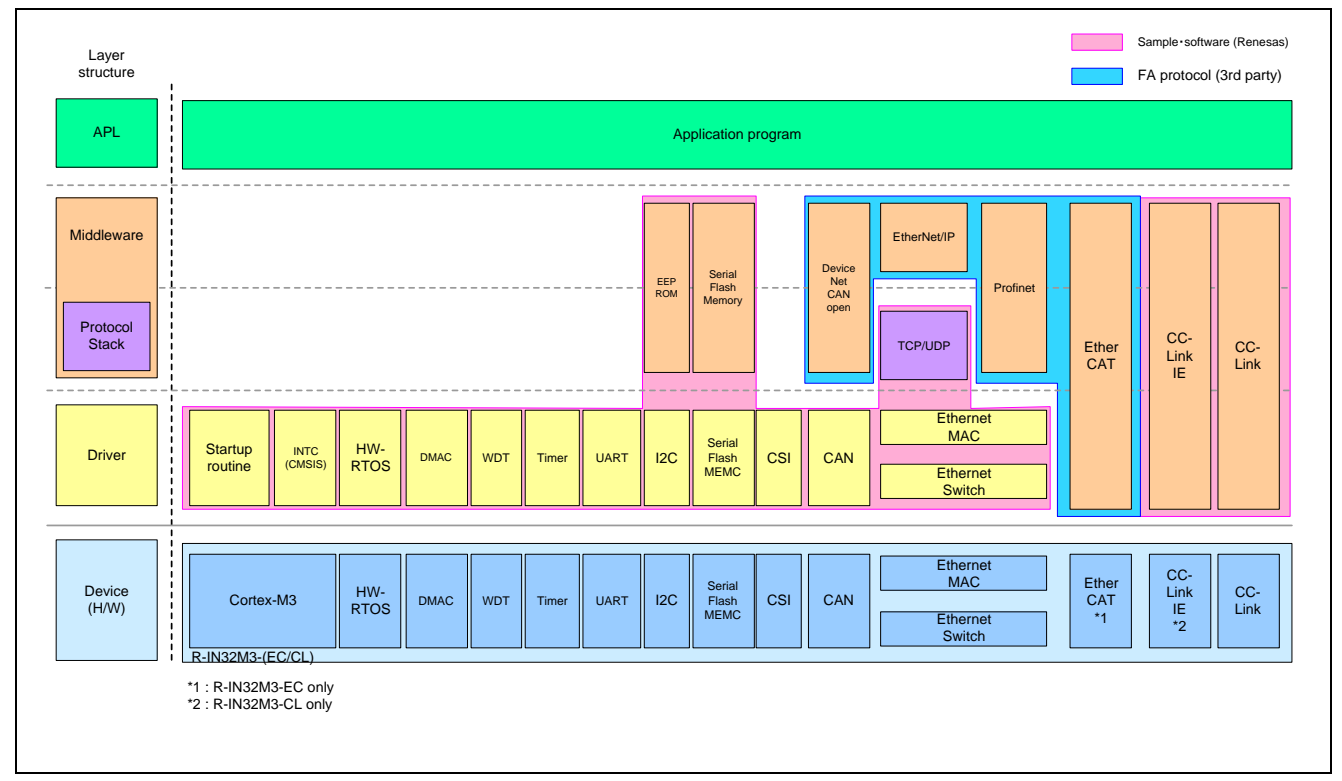

<span id="page-10-2"></span>Figure 1.1 Layered Structure of the Sample Software

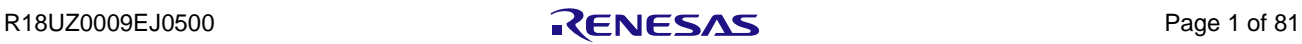

#### <span id="page-11-0"></span>1.2 Development Environment

The explanation of software development tools is given below.

"CMSIS V2.10" is adopted in this sample software.

Regarding the detailed information, please refer to the documentation of CMSIS.

| Tool Chain  | IDE.               | Compiler              | Debugger               | <b>ICE</b>         |
|-------------|--------------------|-----------------------|------------------------|--------------------|
| <b>KEIL</b> | µVision V5.18.0.0  | µVision V5.18.0.0     | µVision V5.18.0.0      | ULINK2 ULINKpro    |
| MDK-ARM     | (ARM)              | (ARM)                 | (ARM)                  | (ARM)              |
| <b>GNU</b>  |                    | Sourcery G++ Lite for | microVIEW-PLUS         | adviceLUNA 2.03-00 |
|             |                    | ARM EABI 2012.09-63   | Ver.5.11PL3            | (Yokogawa Digital  |
|             |                    | (Mentor Graphics)     | (Yokogawa Digital      | Computer)          |
|             |                    |                       | Computer)              |                    |
| <b>IAR</b>  | Embedded Workbench | Embedded Workbench    | Embedded Workbench for | I-jet              |
|             | for ARM V6.60.1    | for ARM V6.60.1       | ARM V6.60.1            | JTAGjet-Trace-CM   |
|             | (IAR Systems)      | (IAR Systems)         | (IAR Systems)          | (IAR Systems)      |

<span id="page-11-1"></span>Table 1.1 List of Software Development Tools (Tool Chain)<R>

<span id="page-11-2"></span>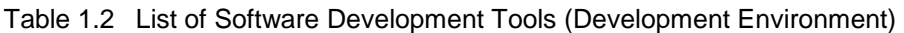

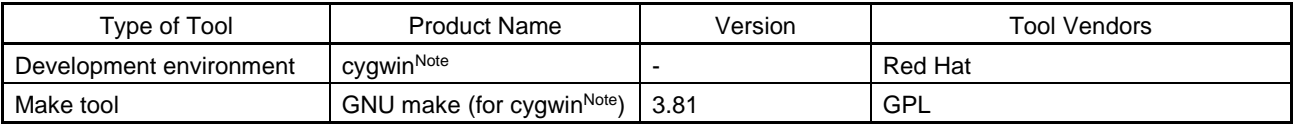

**Note: Please access<http://cygwin.com/> for the installation of cygwin. Please also install "GNU make" when you install cygwin.**

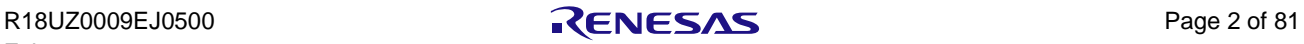

# <span id="page-12-0"></span>2. Configuration of Files

This section lists the configuration of directories and files for the sample software.

# <span id="page-12-1"></span>2.1 Configuration of Directories

#### <span id="page-12-2"></span>Table 2.1 Configuration of Directories for Sample Software

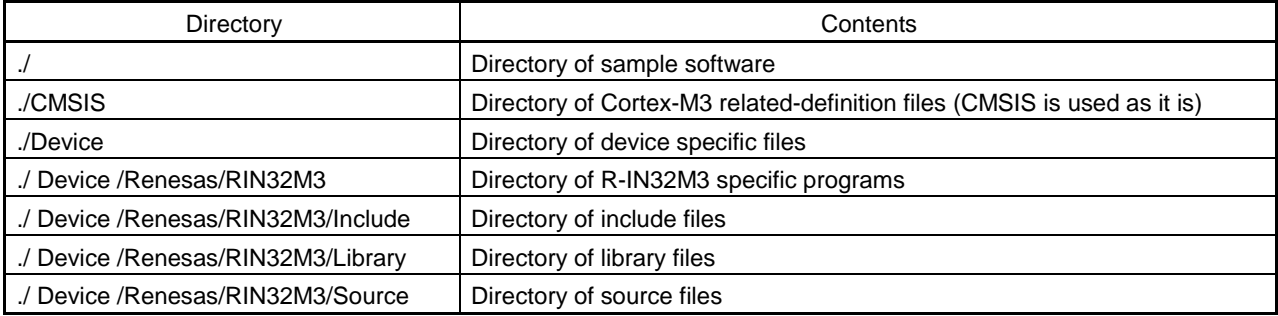

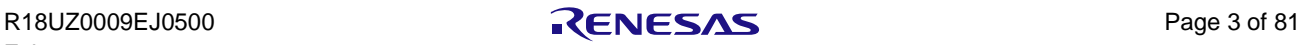

# <span id="page-13-0"></span>2.2 ./ Device /Renesas/RIN32M3/Include: Include Files

The configuration of include files is listed below.

<span id="page-13-1"></span>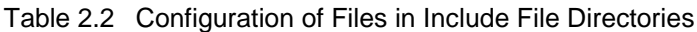

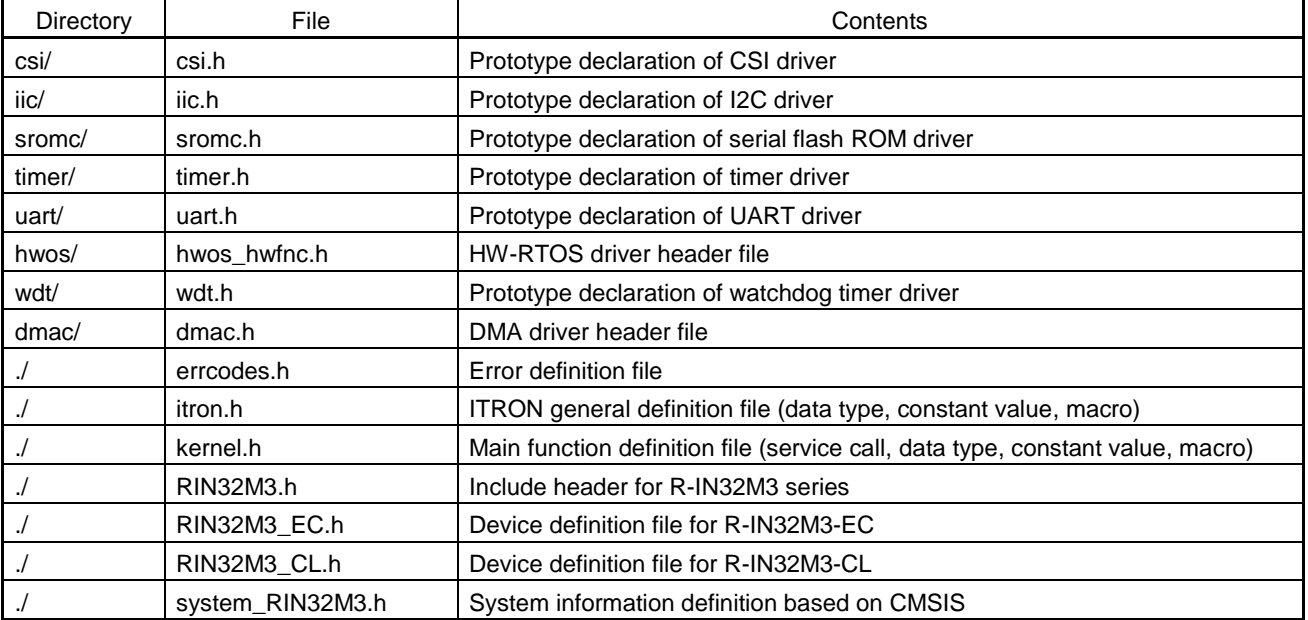

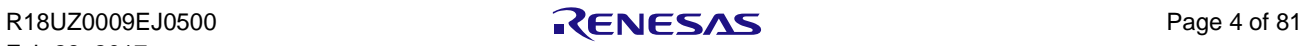

# <span id="page-14-0"></span>2.3 ./ Device /Renesas/RIN32M3/Library: Library Files

The configuration of library files is listed below.

#### <span id="page-14-1"></span>Table 2.3 Configuration of Files in Library Directories

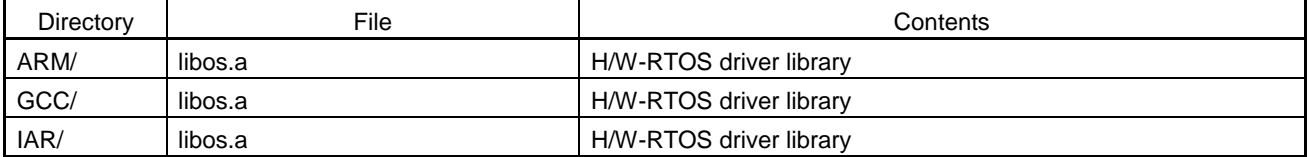

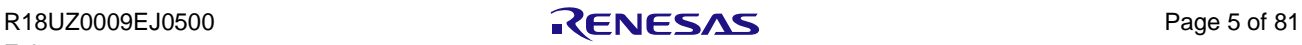

# <span id="page-15-0"></span>2.4 ./ Device /Renesas/RIN32M3/Source: Source Files

The configuration of source directories is listed below.

<span id="page-15-2"></span>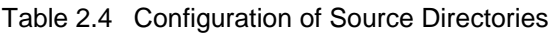

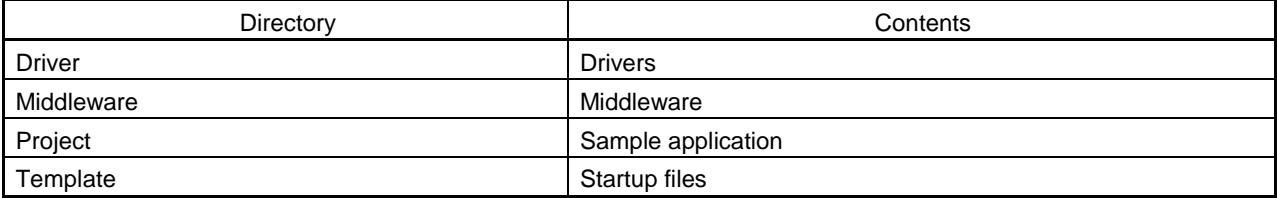

#### <span id="page-15-1"></span>2.4.1 ./ Device /Renesas/RIN32M3/Source/Driver: Driver Files

The configuration of driver source files is listed below.

<span id="page-15-3"></span>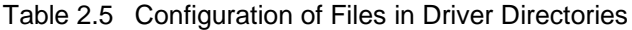

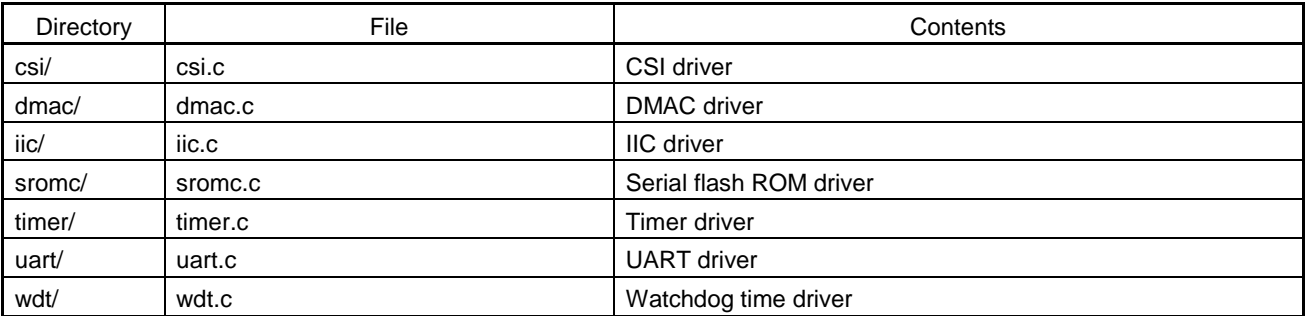

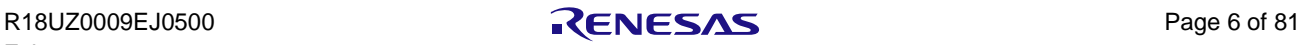

#### <span id="page-16-0"></span>2.4.2 ./ Device /Renesas/RIN32M3/Source/Middleware: Middleware

The configuration of source files for the middleware is listed below.

#### <span id="page-16-1"></span>Table 2.6 Configuration of Files in Middleware Directories

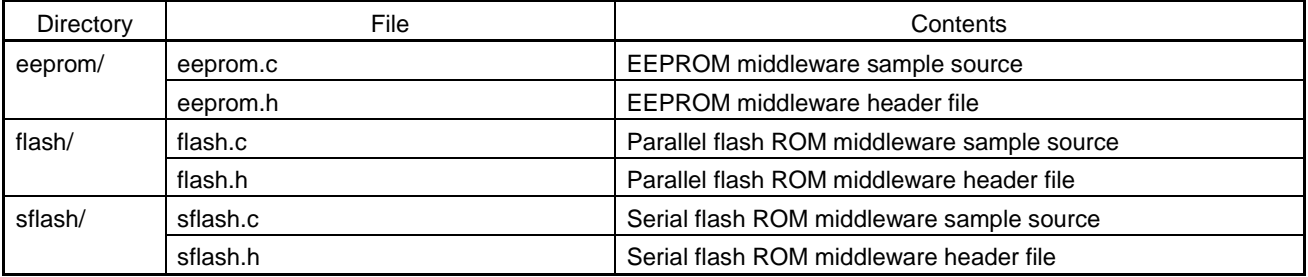

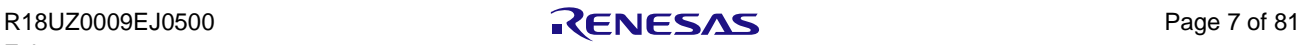

### <span id="page-17-0"></span>2.4.3 ./ Device /Renesas/RIN32M3/ Source/Project: Sample Application

The configuration of the sample applications is listed below.

Regarding the outline of operation of the sample application, refer to section [8, Example of Application.](#page-78-0)

| Directory          | File                 | Contents                                               |  |
|--------------------|----------------------|--------------------------------------------------------|--|
| osless_sample/     | main.c               | Main process source file                               |  |
| osless_sample/ARM/ | main.uvoptx          | Debugger (MDK-ARM) related file                        |  |
|                    | main.uvprojx         | Debugger (MDK-ARM) project file                        |  |
|                    | Makefile             | Makefile                                               |  |
|                    | scat_boot_extrom.ld  | Linker scripts (boot code: Flash ROM allocated)        |  |
|                    | scat_boot_iram.ld    | Linker scripts (boot code: Instruction RAM allocated)  |  |
|                    | scat_boot_sflash.ld  | Linker scripts (boot code: Serial flash ROM allocated) |  |
| osless_sample/GCC/ | Makefile             | Makefile                                               |  |
|                    | scat_boot_extrom.ld  | Linker scripts (boot code: Flash ROM allocated)        |  |
|                    | scat_boot_iram.ld    | Linker scripts (boot code: Instruction RAM allocated)  |  |
|                    | scat boot sflash.ld  | Linker scripts (boot code: Serial flash ROM allocated) |  |
|                    | rin32m3ec.mvp        | Debugger (adviceLUNA) project file                     |  |
|                    | rin32m3ec.mvr        | Debugger (adviceLUNA) related file                     |  |
| osless_sample/IAR/ | main.eww             | IAR project file                                       |  |
|                    | main.ewd             | IAR project related file                               |  |
|                    | main.ewp             | IAR project related file                               |  |
|                    | boot_norflash.icf    | Linker scripts (boot code: Flash ROM allocated)        |  |
|                    | iram.icf             | Linker scripts (boot code: Instruction RAM allocated)  |  |
|                    | boot_serialflash.icf | Linker scripts (boot code: Serial flash ROM allocated) |  |
|                    | init.mac             | Debugger macro script file                             |  |

<span id="page-17-1"></span>Table 2.7 Configuration of Files in Directories for the Sample Applications <R>

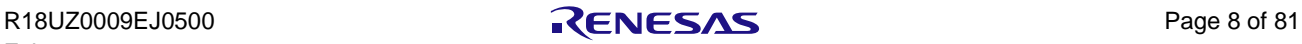

# <span id="page-18-0"></span>2.4.4 ./ Device /Renesas/RIN32M3/ Source/Templates: Startup Files

The configuration of source files such as startup files is listed below.

<span id="page-18-1"></span>Table 2.8 Configuration of Files in Startup Directories<R>

| Directory      | File              | Contents                                   |
|----------------|-------------------|--------------------------------------------|
| Templates/ARM/ | startup_RIN32M3.c | Startup file (for MDK-ARM)                 |
|                | syscalls.c        | To replace library functions (for MDK-ARM) |
| Templates/GCC/ | startup_RIN32M3.c | Startup file (for GCC)                     |
|                | syscalls.c        | To replace library functions (for GCC)     |
| Templates/IAR/ | cstartup_M.c      | Startup file (for IAR)                     |
|                | vectors M.c       | Vector definition file                     |
|                | vectors rom.c     | Vector definition file                     |
|                | syscalls.c        | To replace library functions (for IAR)     |
| Templates/     | system_RIN32M3.c  | Startup file (common)                      |

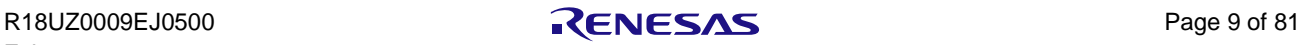

# <span id="page-19-0"></span>3. Software Development Procedure

In this section, a series of procedures for software development is explained.

# <span id="page-19-1"></span>3.1 Design Flow

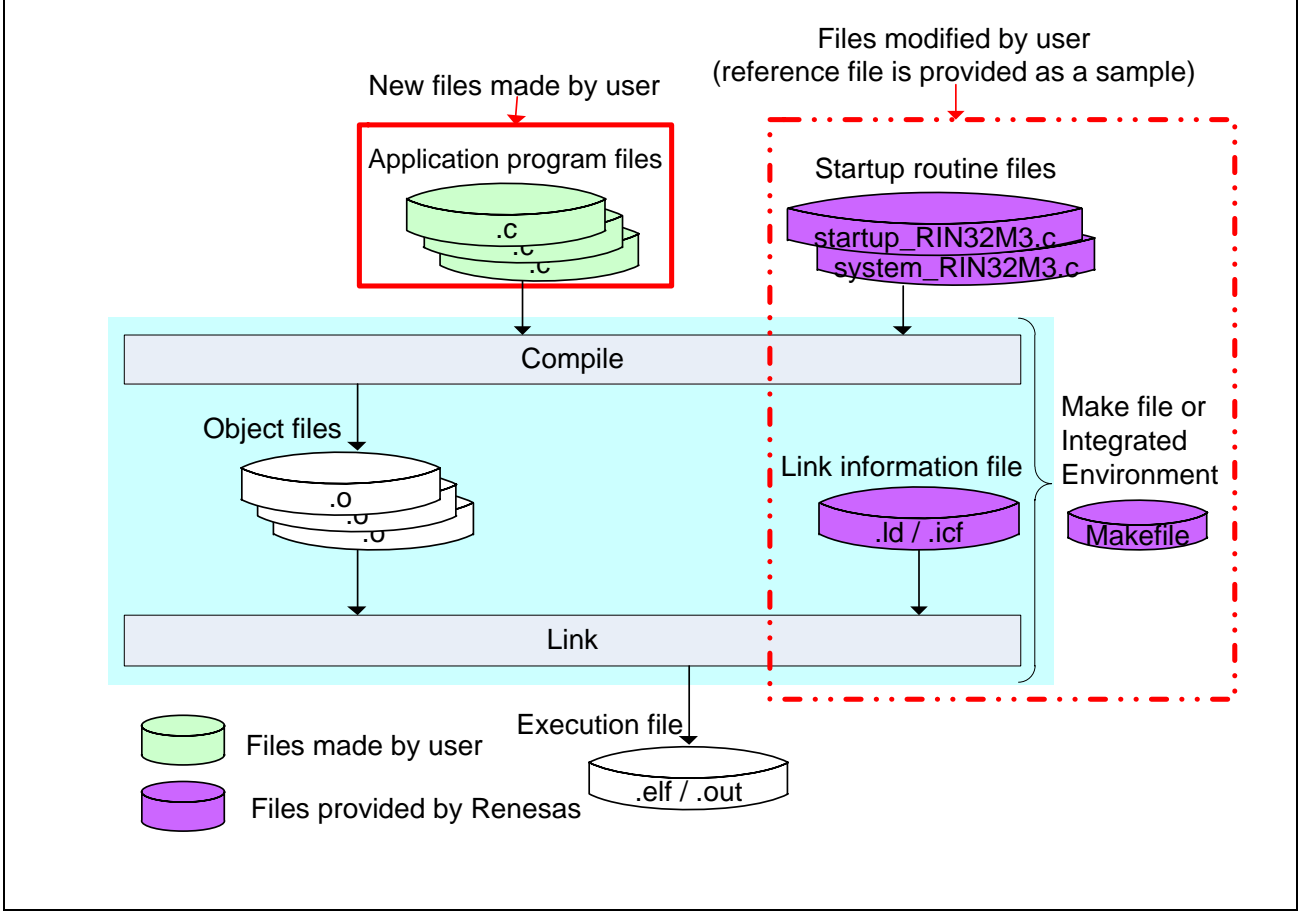

<span id="page-19-2"></span>Figure 3.1 File Correlation Diagram

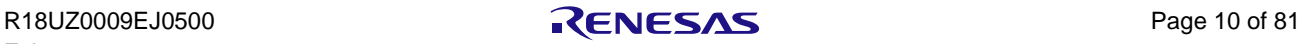

#### <span id="page-20-0"></span>3.2 Memory Map

#### <span id="page-20-1"></span>3.2.1 Memory Map

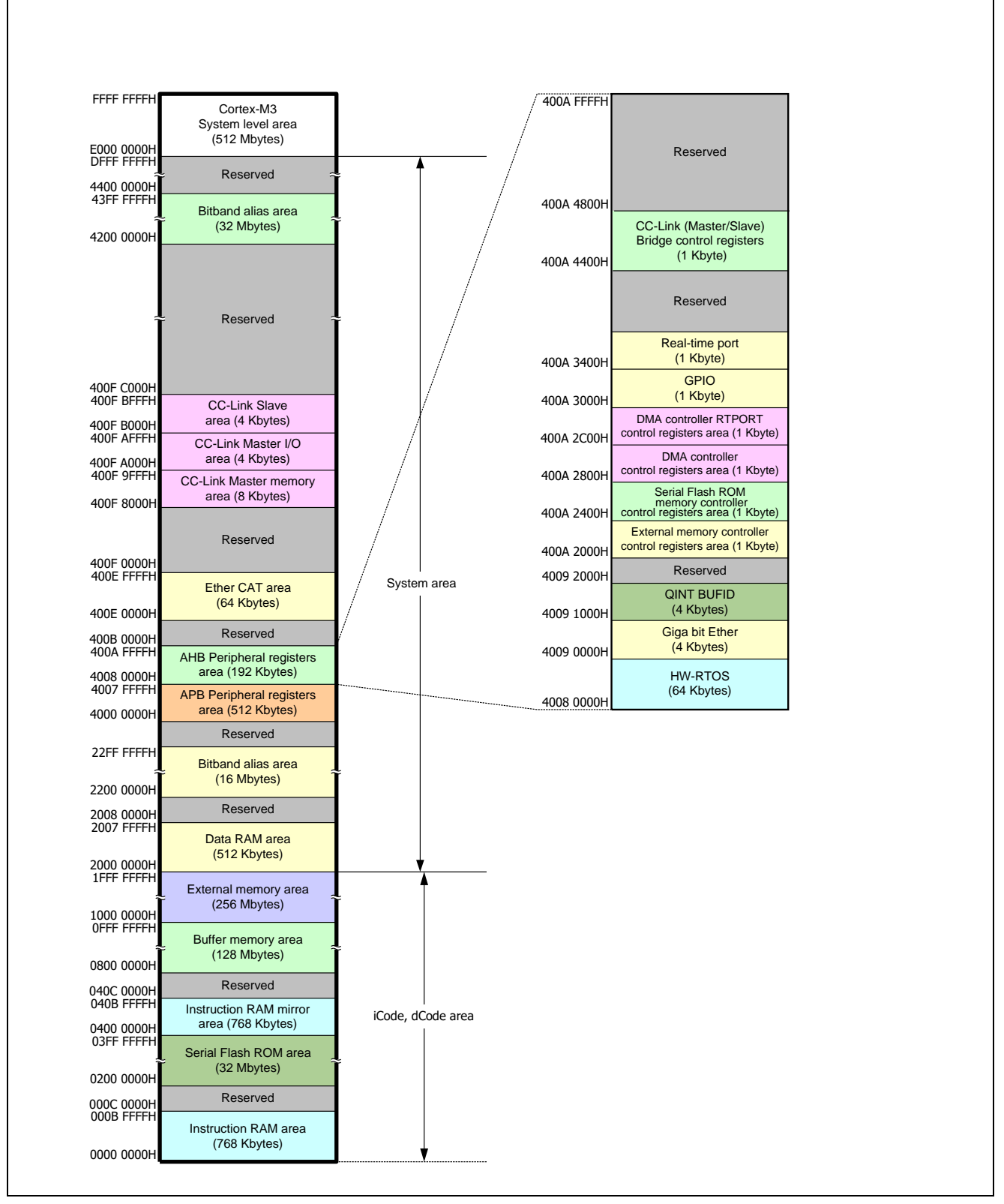

<span id="page-20-2"></span>Figure 3.2 Entire Memory Map (R-IN32M3-EC)

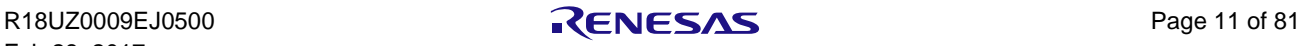

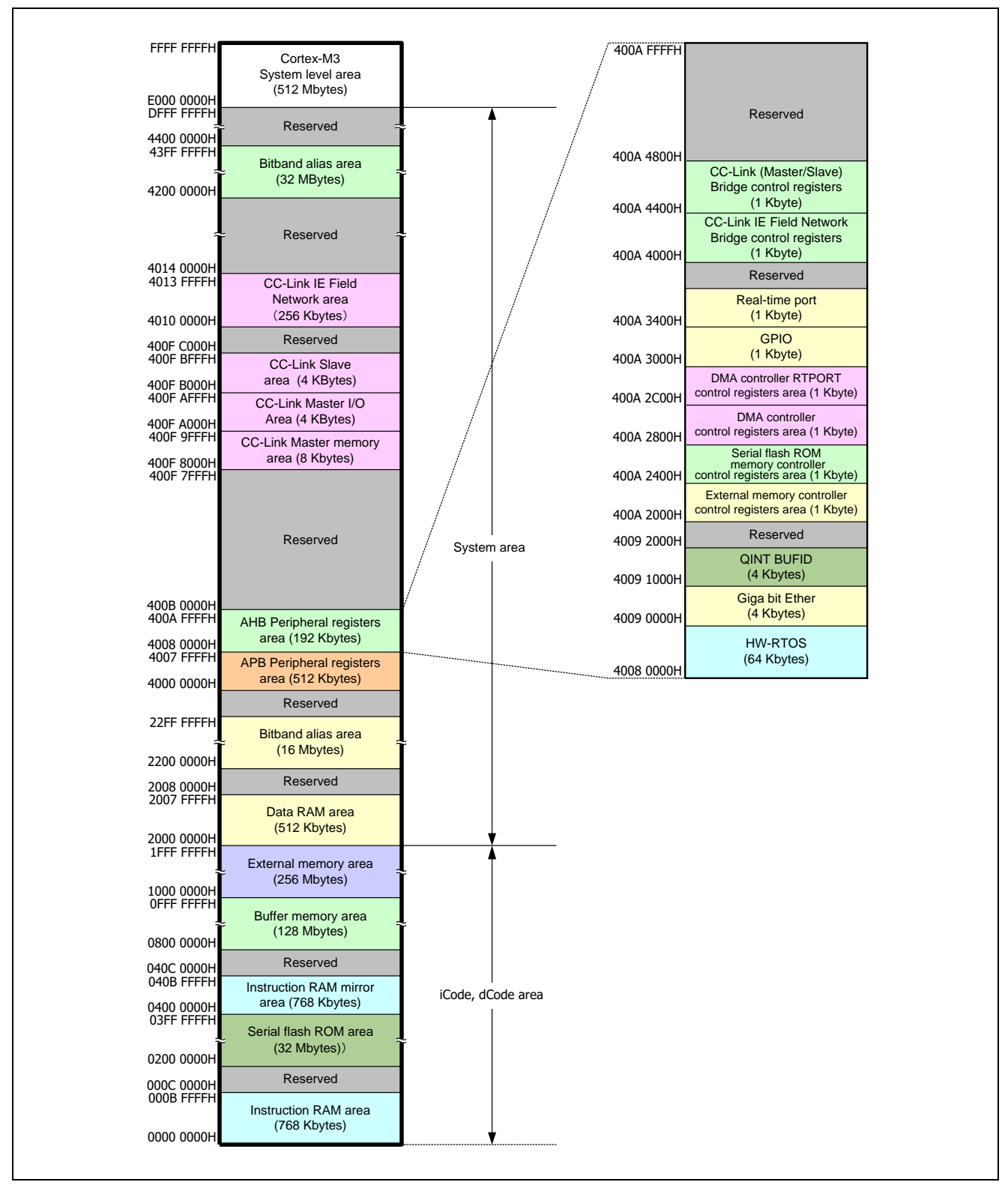

<span id="page-21-0"></span>Figure 3.3 Entire Memory Map (R-IN32M3-CL)

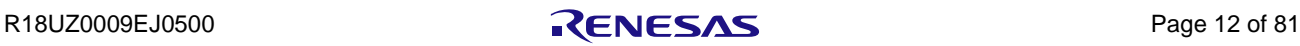

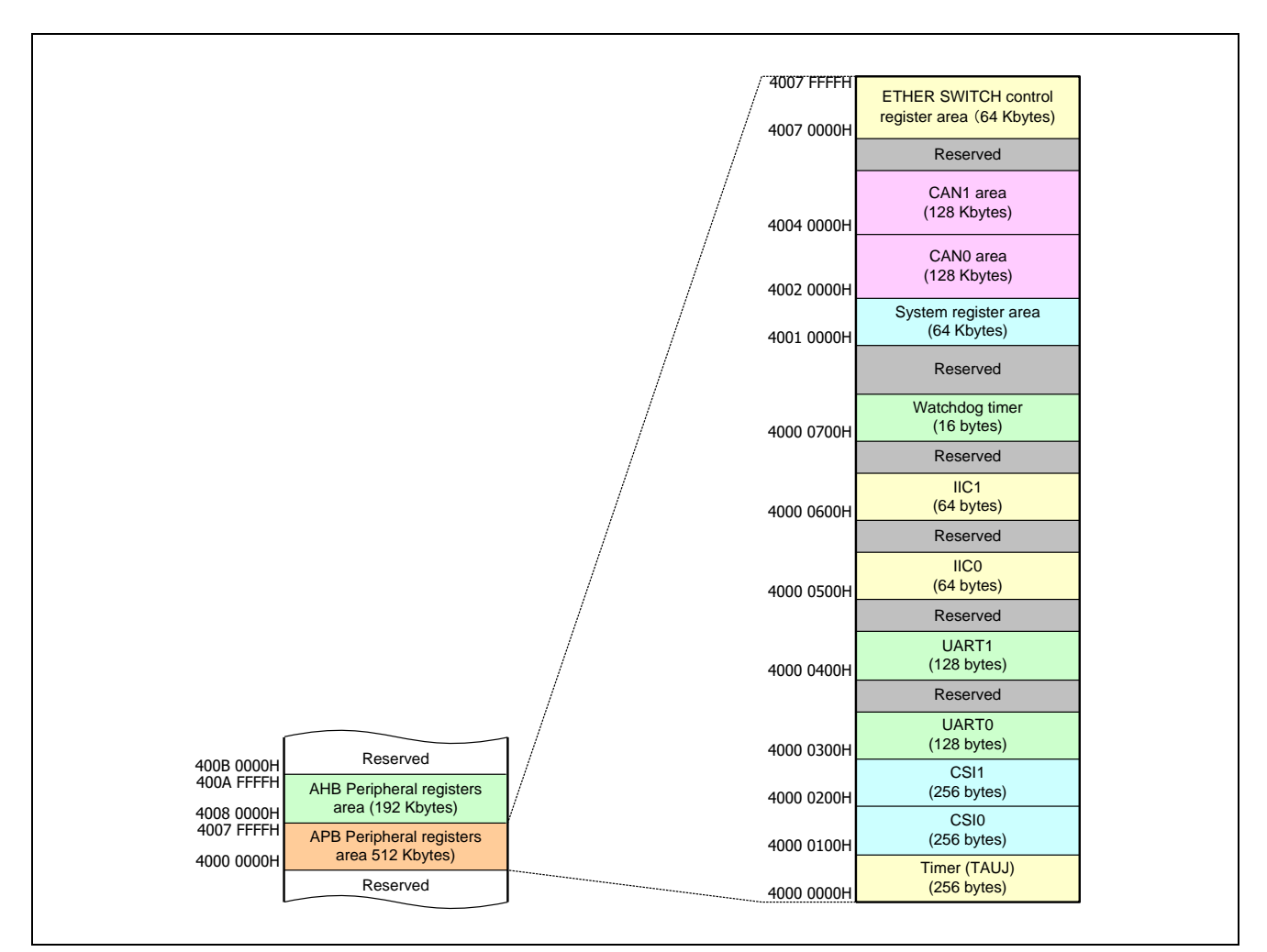

<span id="page-22-0"></span>Figure 3.4 Memory Map (APB Peripheral Registers Area) (common to R-IN32M3-EC/CL)

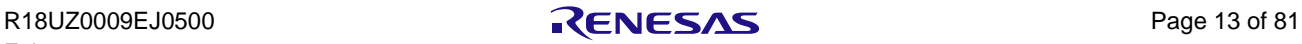

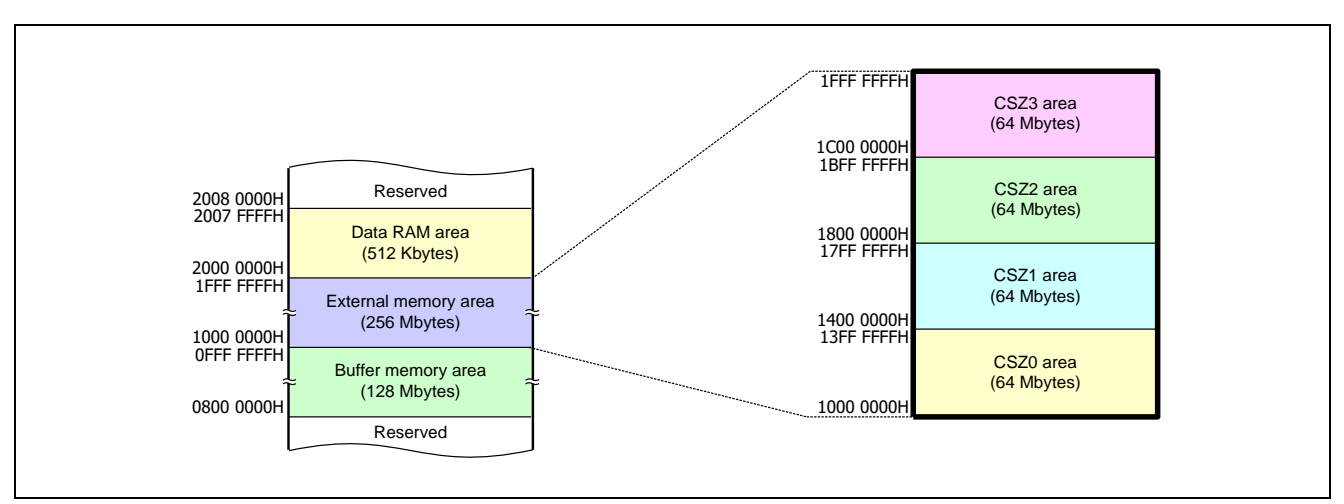

<span id="page-23-0"></span>Figure 3.5 Memory Map (External Memory Area) (common to R-IN32M3-EC/C)

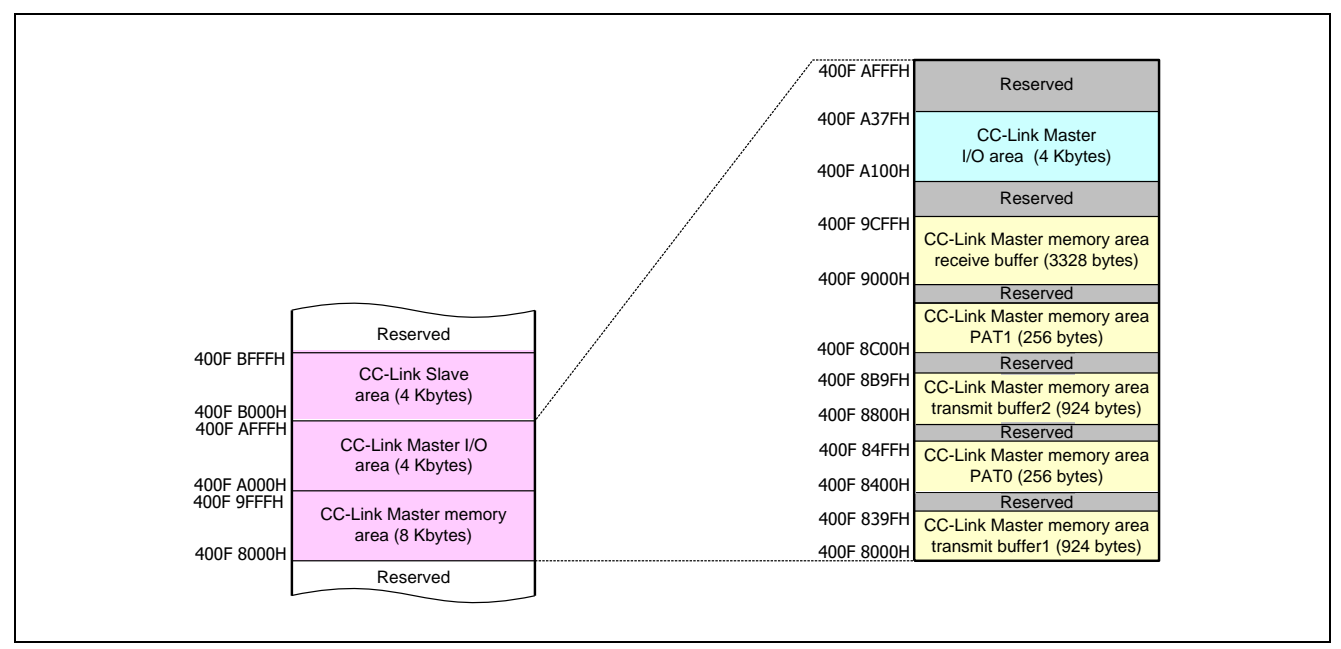

<span id="page-23-1"></span>Figure 3.6 Memory Map (CC-Link Master Area) (common to R-IN32M3-EC/CL)

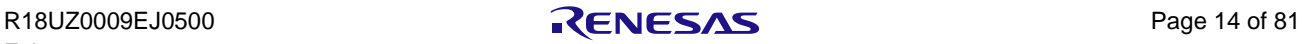

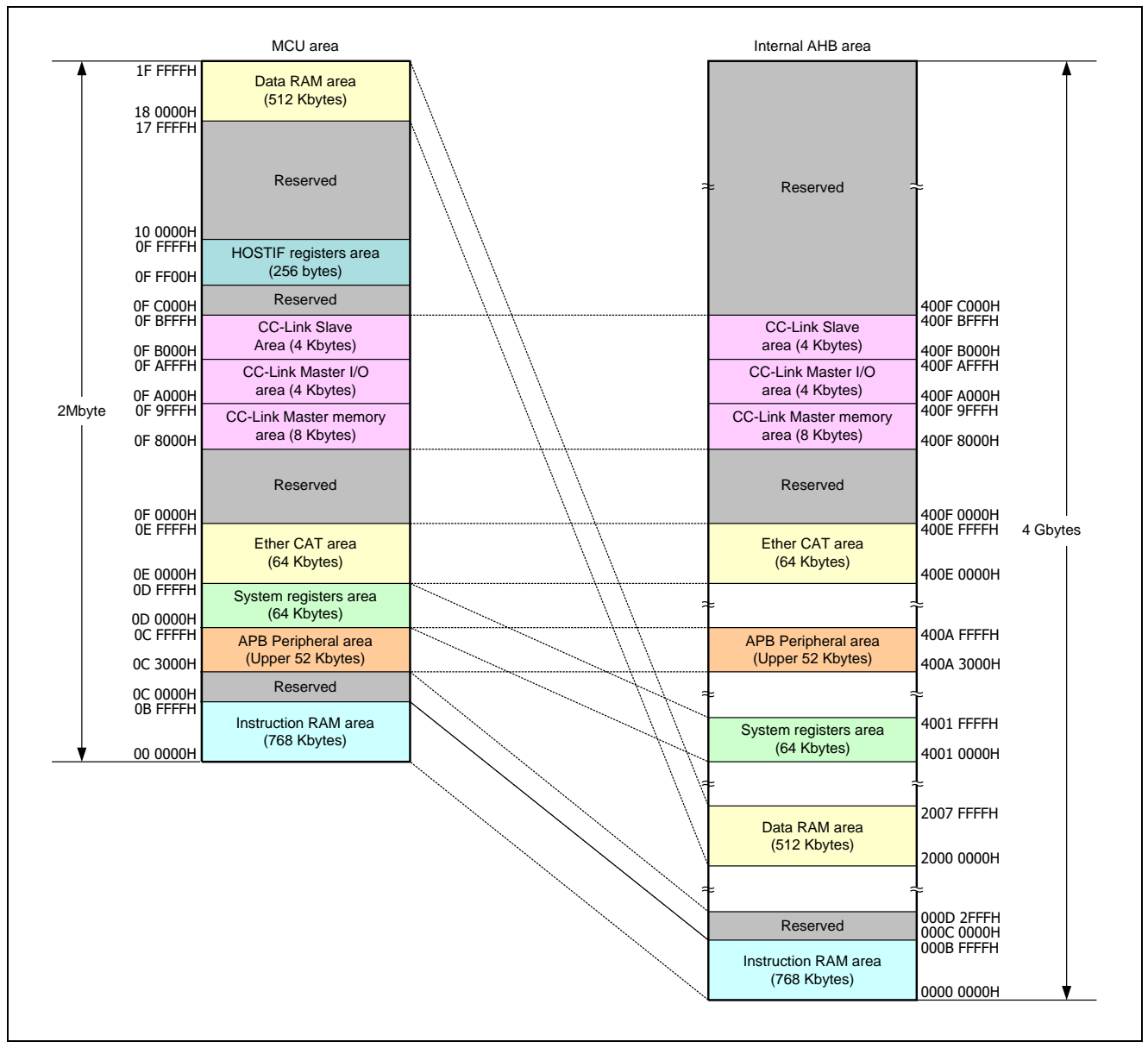

<span id="page-24-0"></span>Figure 3.7 External MCU Interface Space (R-IN32M3-EC)

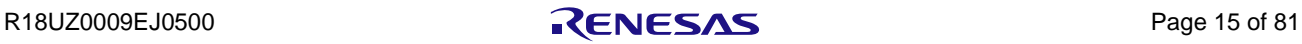

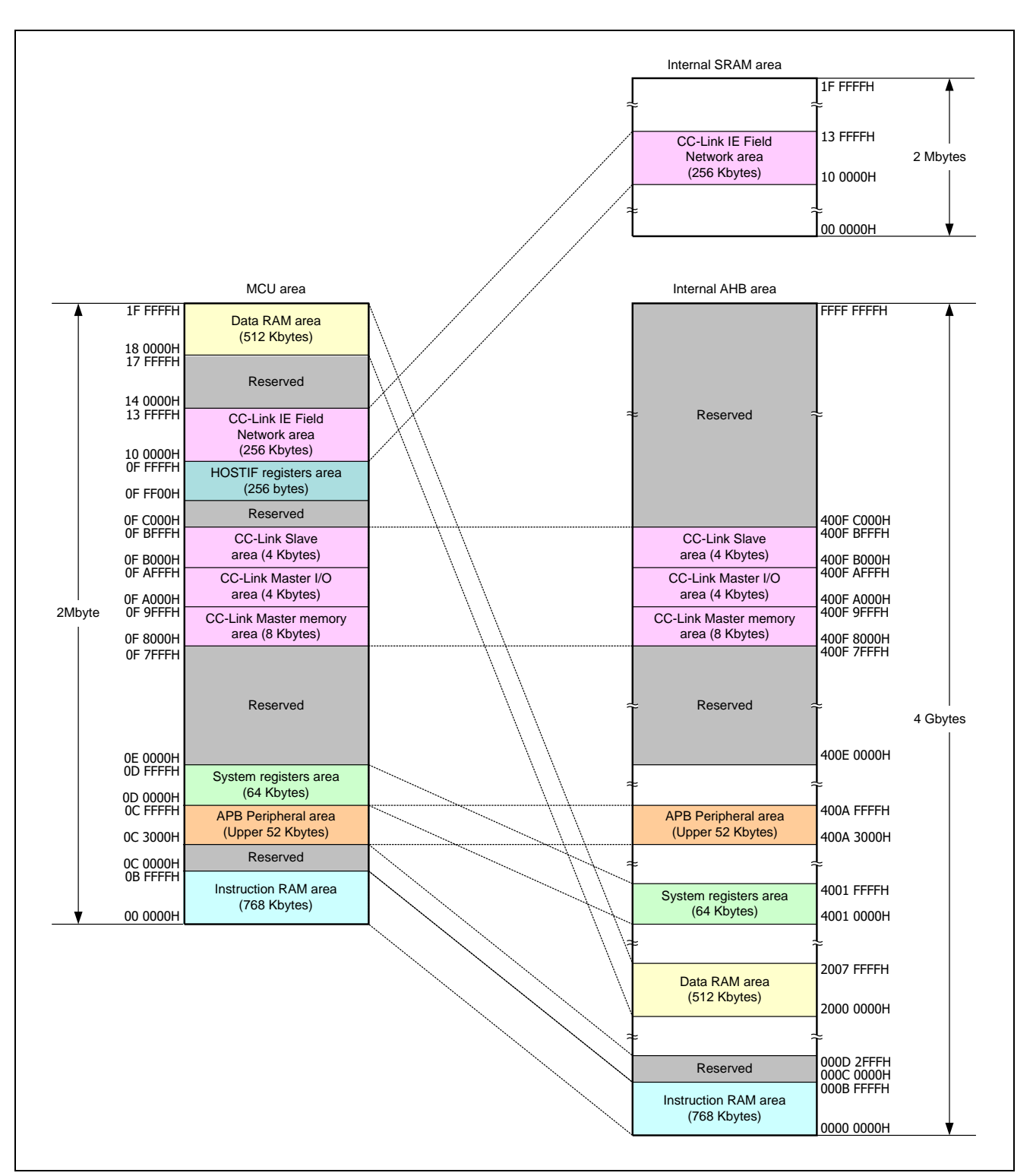

<span id="page-25-0"></span>Figure 3.8 External MCU Interface Space (R-IN32M3-CL)

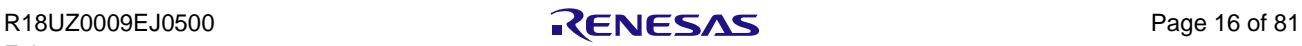

#### <span id="page-26-0"></span>3.2.2 Program Allocation

The figure below shows an example of program allocation when booting is from the parallel flash ROM.

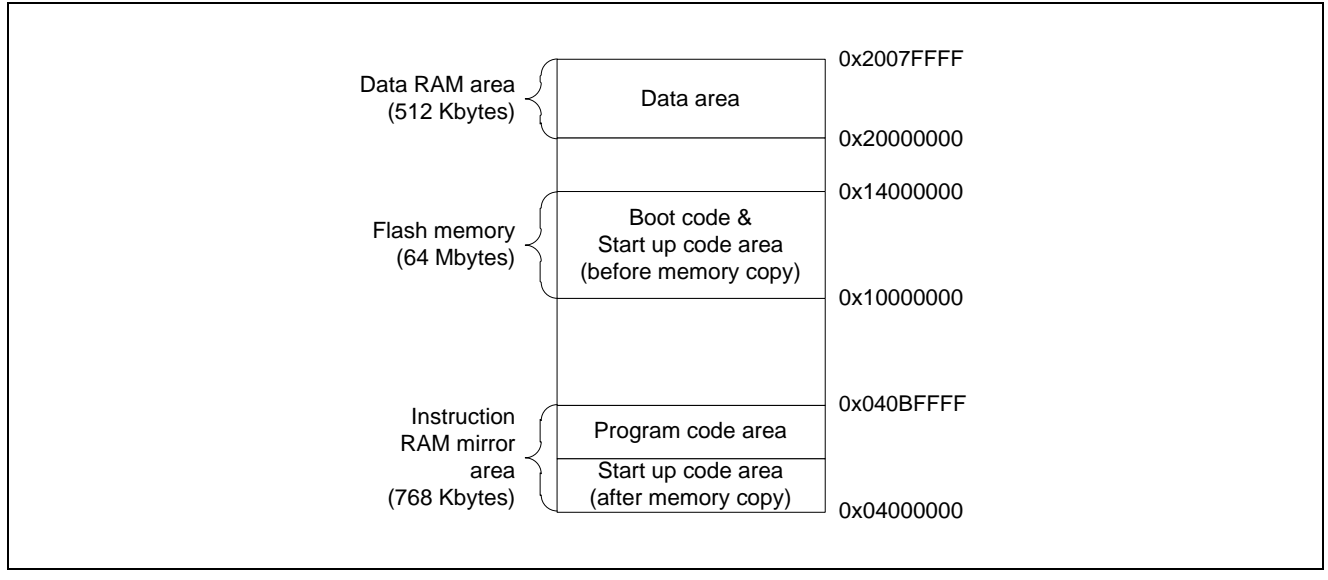

<span id="page-26-1"></span>Figure 3.9 Program Allocation

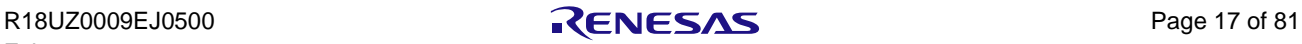

# <span id="page-27-0"></span>4. Data Type and Macro

This section explains data type and macro in this sample software.

# <span id="page-27-1"></span>4.1 Data Type

The table below lists data types defined by the sample software.

#### <span id="page-27-2"></span>Table 4.1 Data Type

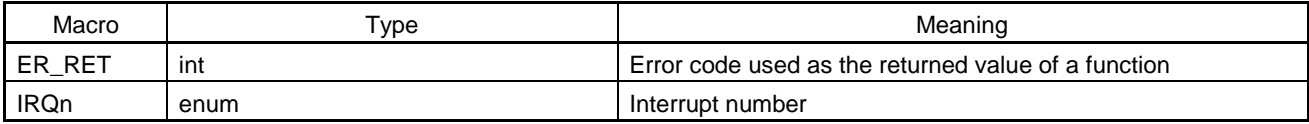

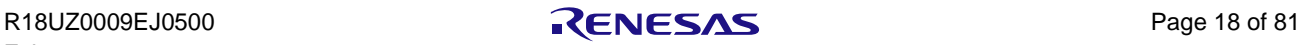

### <span id="page-28-0"></span>4.2 Macro Definition

This section lists the definitions of this sample software.

#### <span id="page-28-1"></span>4.2.1 Constants

The constants defined in this sample software are as follows.

#### <span id="page-28-2"></span>Table 4.2 Constant (General)

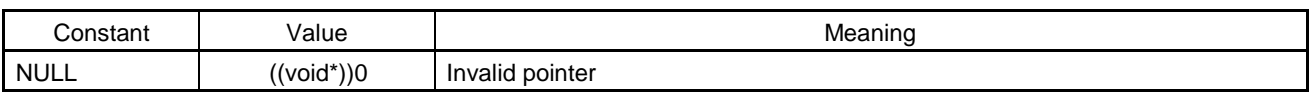

#### <span id="page-28-3"></span>Table 4.3 Constants (System)

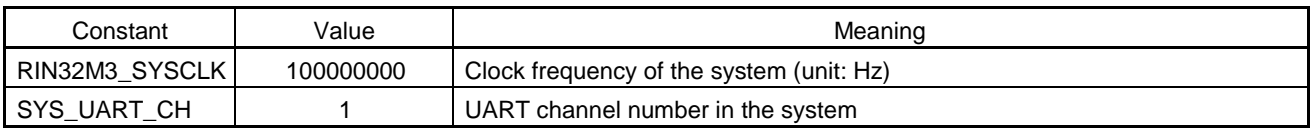

#### <span id="page-28-4"></span>Table 4.4 Constant (Error Code)

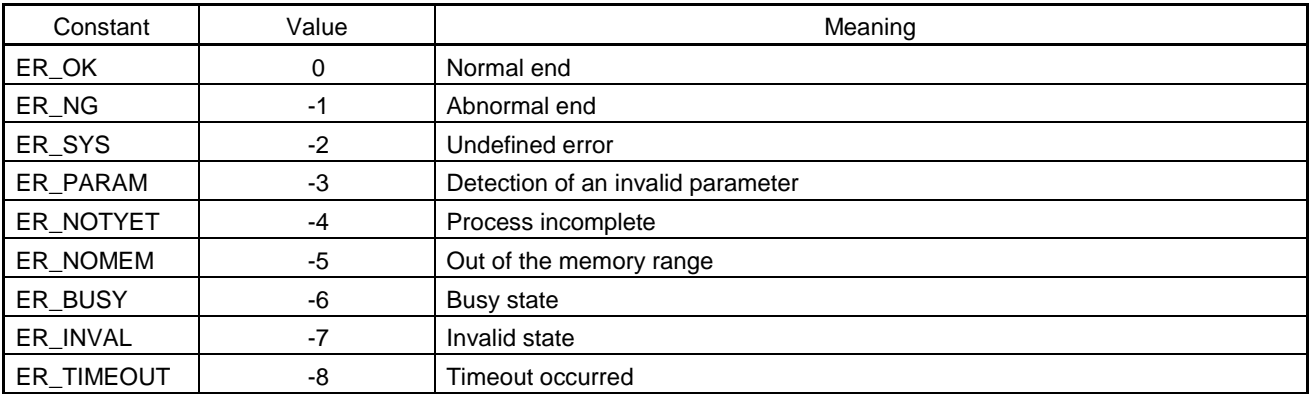

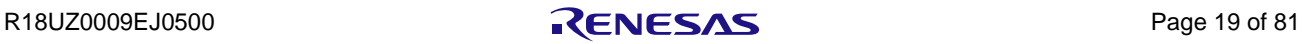

### <span id="page-29-0"></span>4.2.2 Definitions for Conditional Compilation

The macro definitions for use in conditional compilation are listed below.

<span id="page-29-1"></span>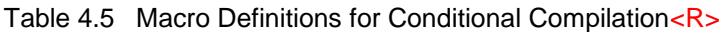

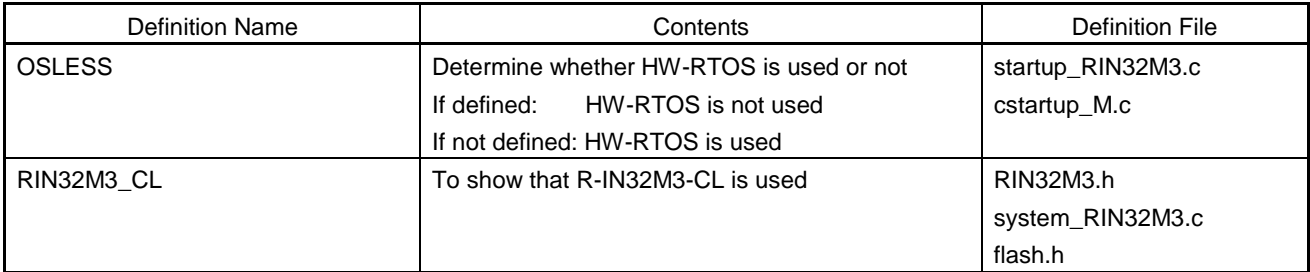

#### **Caution: If you are using the R-IN32M3-CL, please define "RIN32M3\_CL" before compilation. If the "RIN32M3\_CL" macro is not defined, sample software generates codes for the R-IN32M3-EC.**

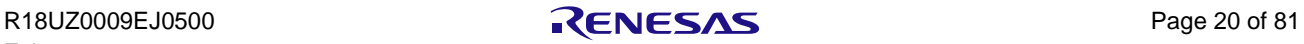

# <span id="page-30-0"></span>5. Definitions of R-IN32M3 Registers (RIN32N3.h)<R>

The include file RIN32M3.h defines interrupts and registers of the R-IN32M3-EC or R-IN32M3-CL. [Table 5.1](#page-30-2) an[d Table](#page-31-1)  [5.2](#page-31-1) list definitions of the registers. For details of the individual registers, see the relevant section of the document under "Reference of Register Details" in each table.

**Caution: If you are using the R-IN32M3-CL, please define "RIN32M3\_CL" before compilation. If the "RIN32M3\_CL" macro is not defined, sample software defines interrupts and registers for the R-IN32M3-EC.**

#### <span id="page-30-1"></span>5.1 APB Peripheral Registers

<span id="page-30-2"></span>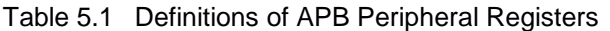

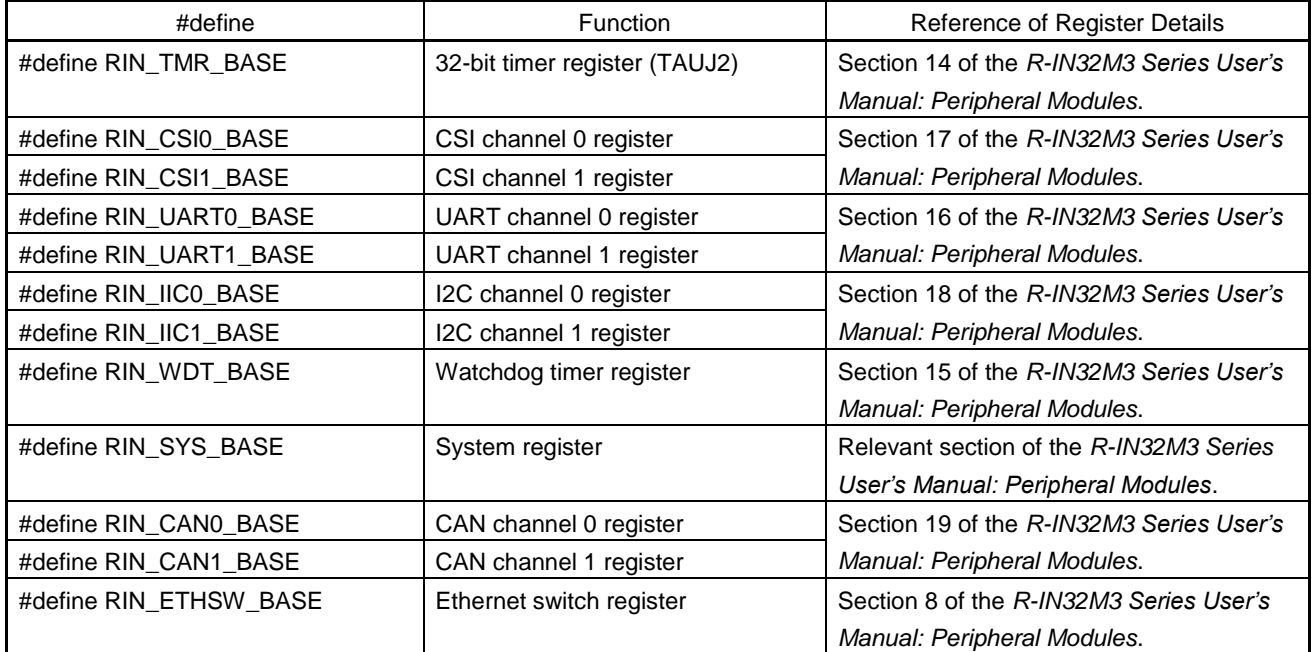

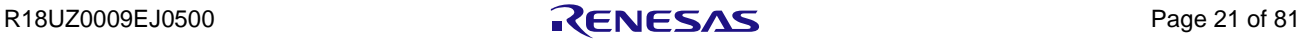

# <span id="page-31-0"></span>5.2 AHB Peripheral Registers

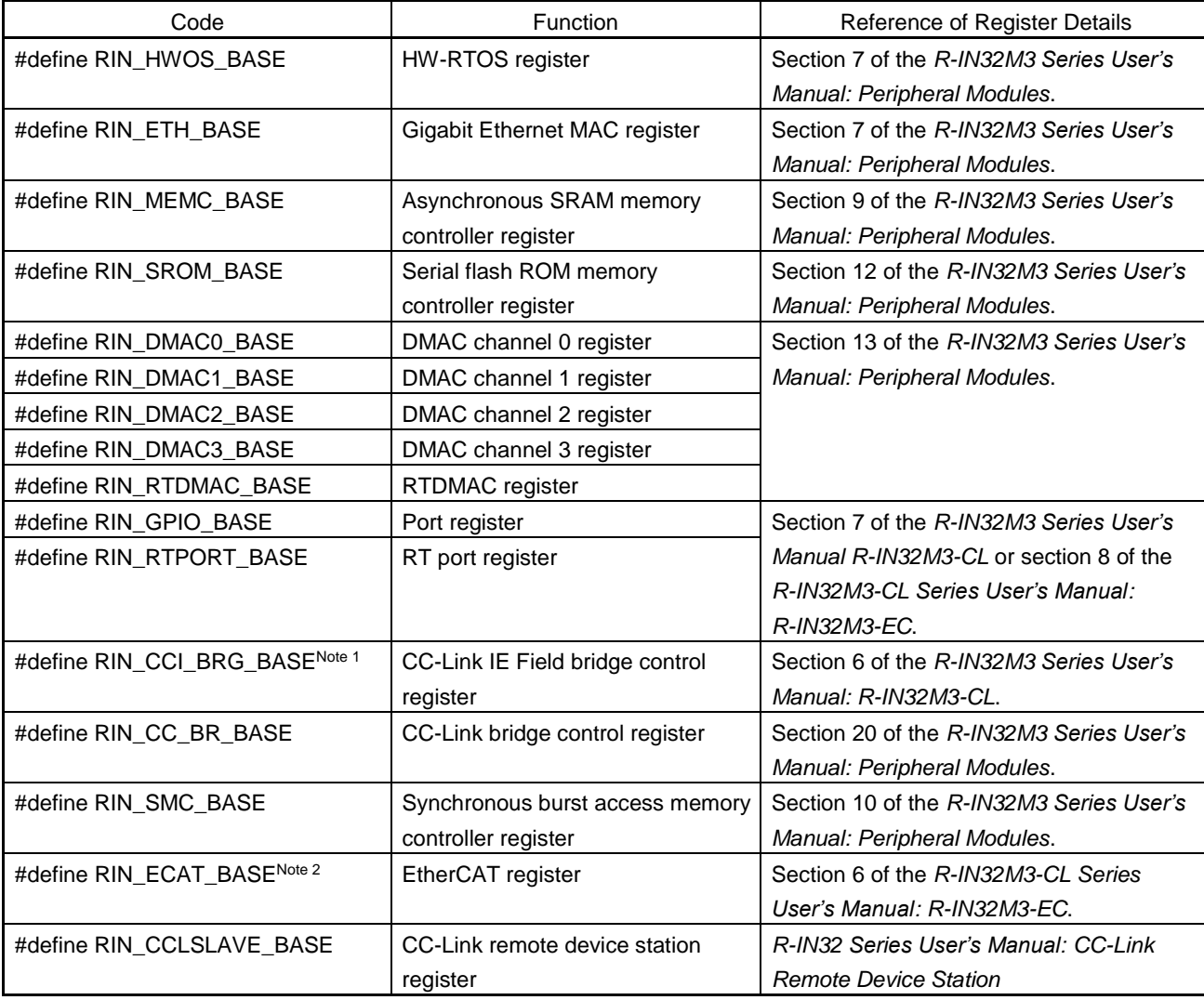

<span id="page-31-1"></span>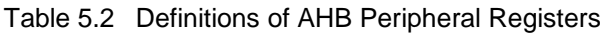

**Notes 1. This is only available when the R-IN32M3-CL is used.**

**2. This is only available when the R-IN32M3-EC is used.**

# <span id="page-32-0"></span>6. Driver

This section explains the functions of the drivers.

#### <span id="page-32-1"></span>6.1 List of Driver Functions

The API functions in this sample software are listed below.

#### <span id="page-32-2"></span>Table 6.1 Timer Driver Functions<R>

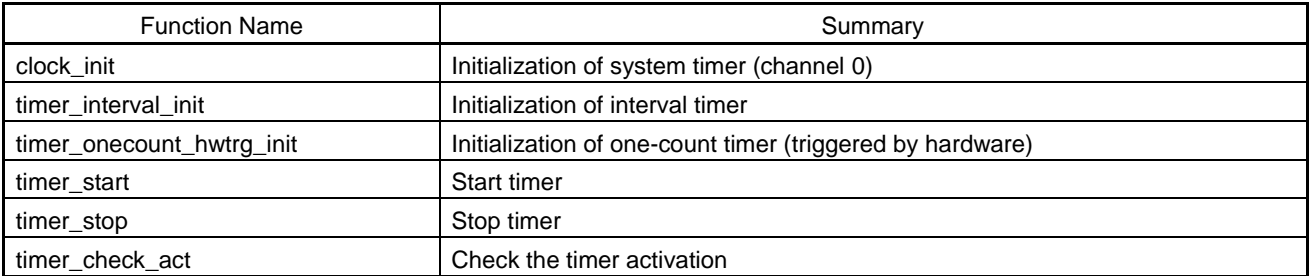

#### <span id="page-32-3"></span>Table 6.2 UART Driver Functions

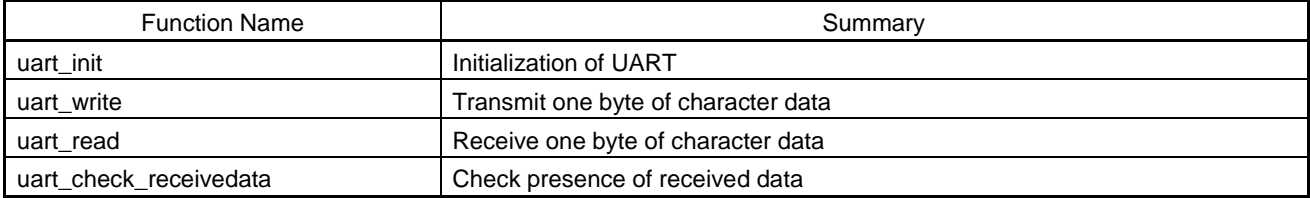

#### <span id="page-32-4"></span>Table 6.3 IIC Driver Functions

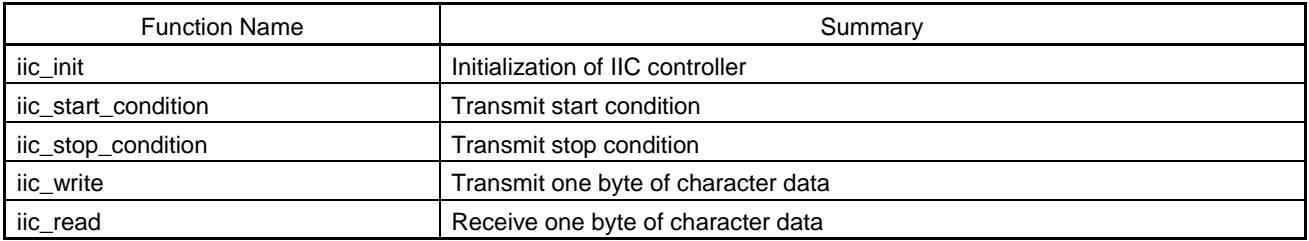

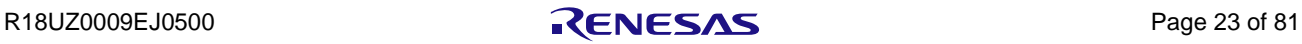

#### <span id="page-33-0"></span>Table 6.4 CSI Driver Functions

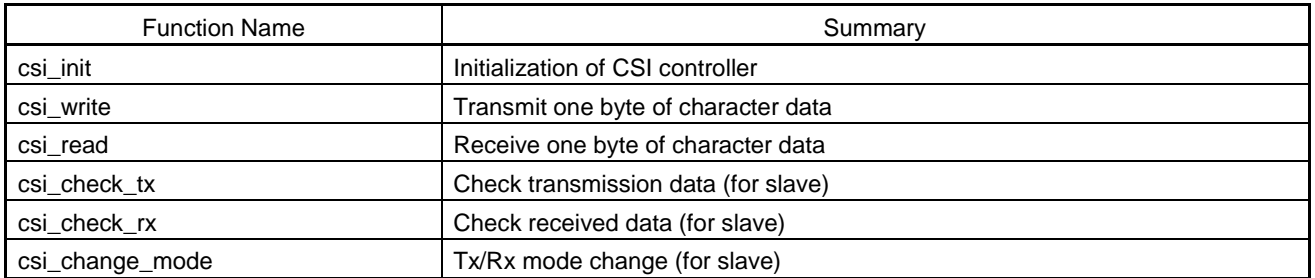

#### <span id="page-33-1"></span>Table 6.5 DMAC Driver Function

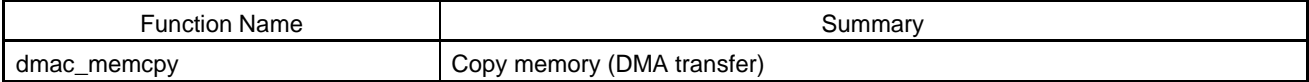

#### <span id="page-33-2"></span>Table 6.6 Serial Flash ROM Driver Functions

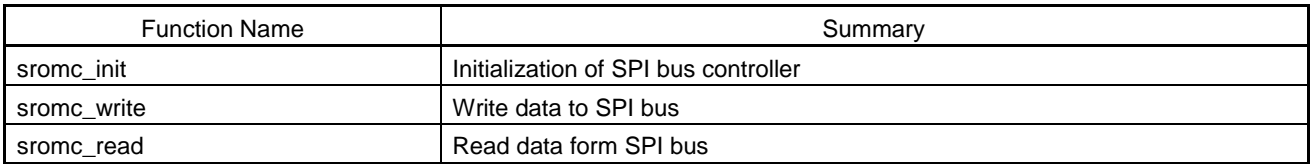

#### <span id="page-33-3"></span>Table 6.7 Watchdog Timer Driver Functions

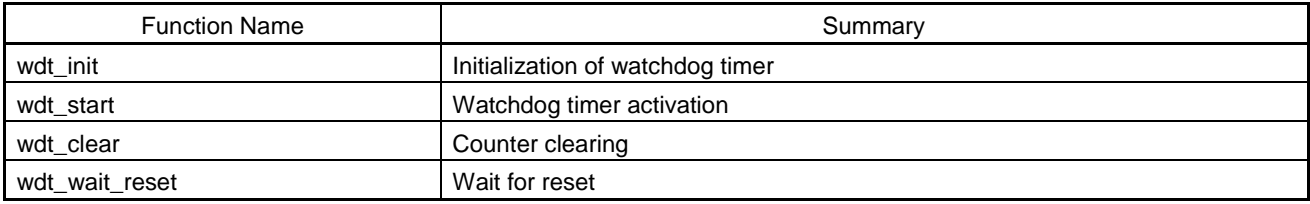

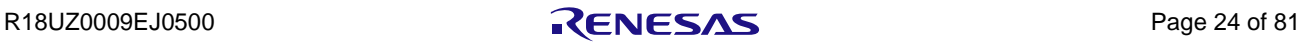

#### <span id="page-34-0"></span>6.2 Timer Control

#### <span id="page-34-1"></span>6.2.1 Initialization of Timer Module

#### **clock\_init**

#### (1) Description

Initialization of the timer module

#### (2) C-Language Format

```
void clock_init( void );
```
#### (3) Parameter

None

#### (4) Function

This function initializes the system timer to use the "clock" function.

#### (5) Return Value

None

**Remark: This API uses "TAUJ2TTINm input position detection" described in "TAUJ2 Operations" in "R-IN32M3 Series User's Manual: Peripheral Modules".**

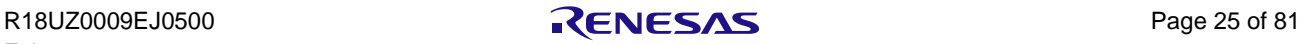

#### <span id="page-35-0"></span>6.2.2 Initialization of Interval Timer

#### **timer\_interval\_init**

#### (1) Description

Initialization of the interval timer

#### (2) C-Language Format

#### **ER\_RET timer\_interval\_init( uint8\_t ch, uint\_32t i\_time );**

#### (3) Parameter

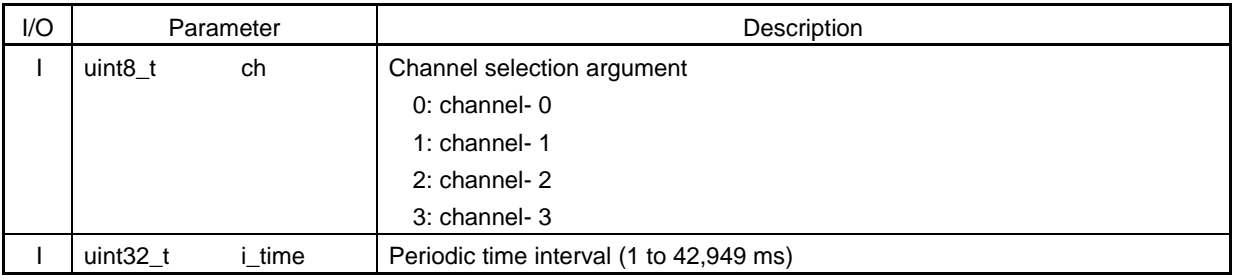

#### (4) Function

This function sets the timer selected by the channel selection argument to interval timer mode.

Although the interval timer outputs an interrupt signal in a cycle given by the interval argument, this interrupt is assigned the lowest priority in this sample program.

A parameter error is returned if the channel selection argument is other than 0 to 3 or the interval argument is other than 1 to 42949.

- Timer clock specification is as follows.
	- > Reference clock (PCLK) frequency: 100 MHz
	- > Count clock frequency: 100 MHz

#### (5) Return Value

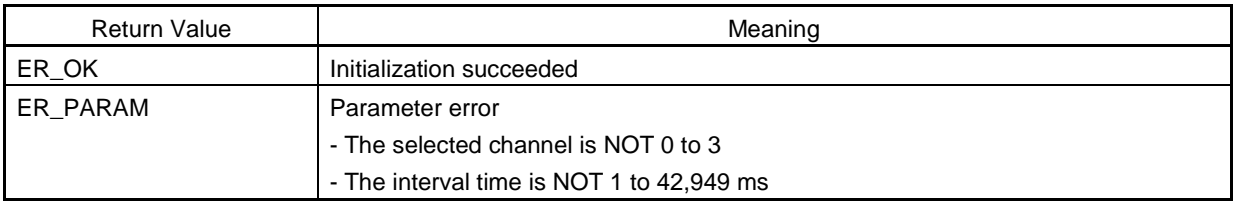

**Remark: This API uses "TAUJ2TTINm input position detection" described in "TAUJ2 Operations" in "R-IN32M3 Series User's Manual: Peripheral Modules".**

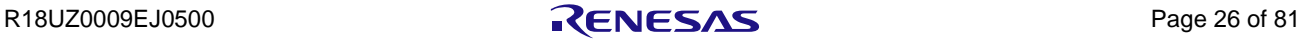
# 6.2.3 Initialization of One-Count Timer (triggered by hardware)

#### **timer\_onecount\_hwtrg\_init**

#### (1) Description

Initialization of the one-count timer (triggered by hardware)

## (2) C-Language Format

#### ER RET timer onecount hwtrg init( uint8 t ch,uint32 t o time, uint32 t trg );

#### (3) Parameter

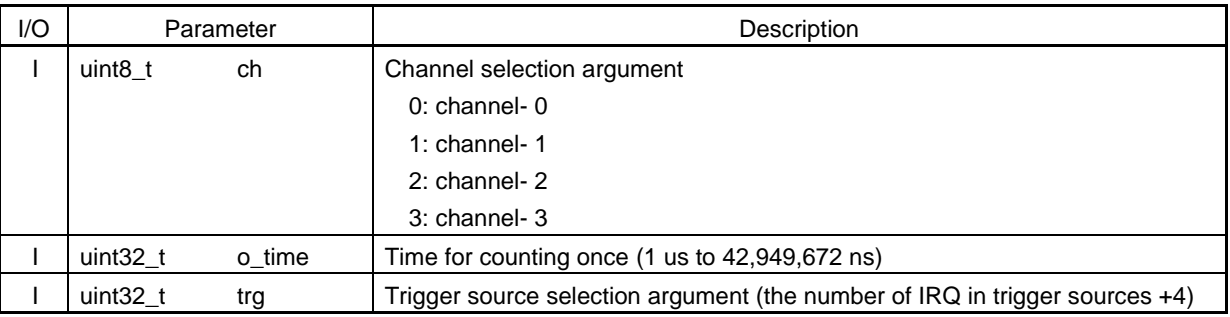

## (4) Function

This function sets the timer selected by the channel selection argument to one-count timer mode. This timer is triggered by the interrupt signal which is selected by the trigger source selection argument.

The timer stops counting after the specific time given by the "time for counting once" argument has elapsed.

The timer does not detect a trigger during counting.

A parameter error is returned if the value of the channel selection argument or the time for counting once is not available. Set the frequency of the clock to drive counting by the timer to 100 MHz for this operation.

## **Caution: The interrupt will not be detectable if the counter clock period is longer than the interrupt pulse width.**

## (5) Return Value

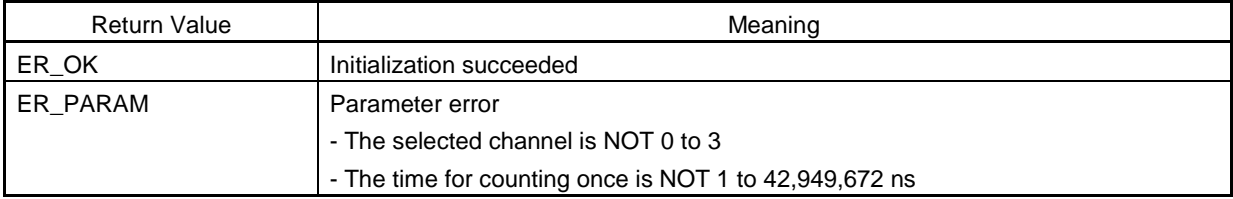

**Remark: This API uses "delay counting" described in "TAUJ2 Operations" in "R-IN32M3 Series User's Manual: Peripheral Modules".**

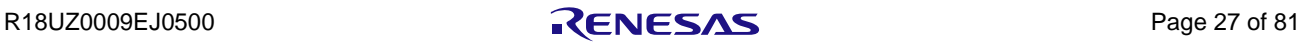

# 6.2.4 Starting Timer

**timer\_start**

### (1) Description

Starting the timer

## (2) C-Language Format

## **ER\_RET timer\_start( uint8\_t ch );**

#### (3) Parameter

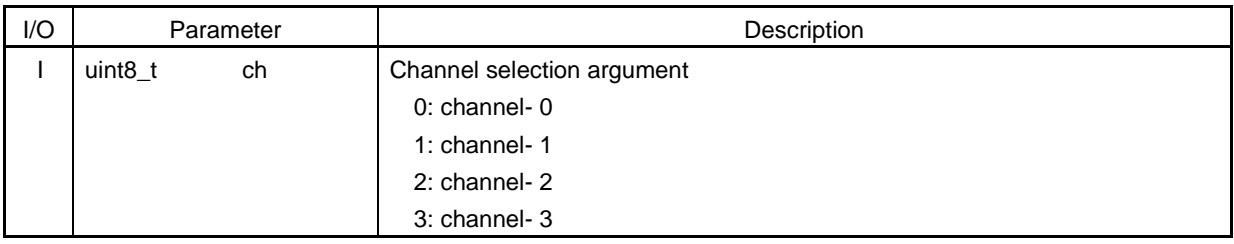

#### (4) Function

This function starts the timer selected by the channel selection argument. A parameter error is returned if the selected channel is not 0 to 3.

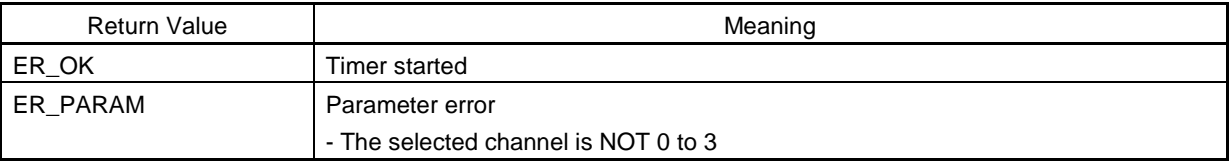

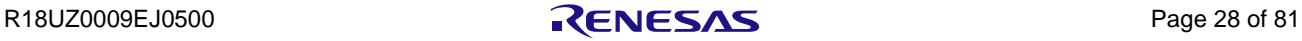

# 6.2.5 Stopping Timer

**timer\_stop**

## (1) Description

Stopping the timer

## (2) C-Language Format

## **ER\_RET timer\_stop( uint8\_t ch );**

## (3) Parameter

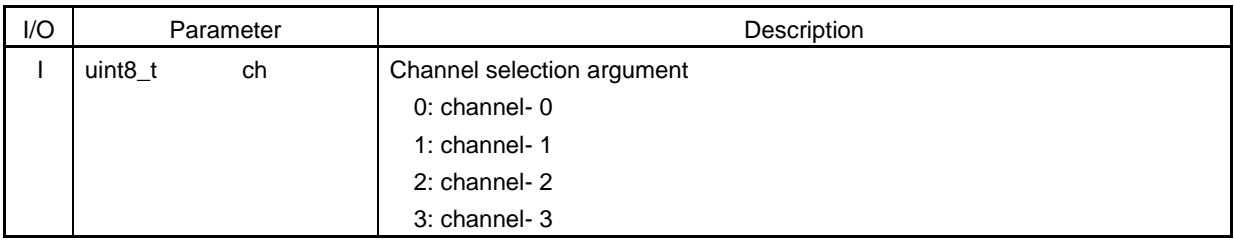

## (4) Function

This function stops the timer selected by the channel selection argument. $\langle R \rangle$ 

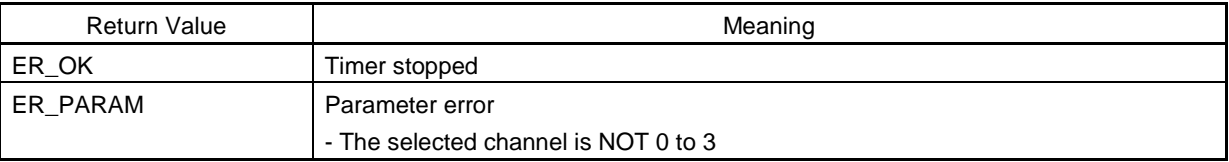

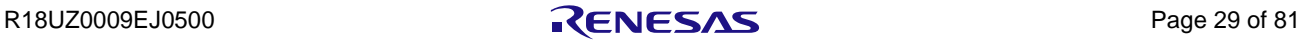

# 6.2.6 Checking the Timer Activation

#### **timer\_check\_act**

### (1) Description

Checking the timer activation

## (2) C-Language Format

## **ER\_RET timer\_check\_act( uint8\_t ch );**

#### (3) Parameter

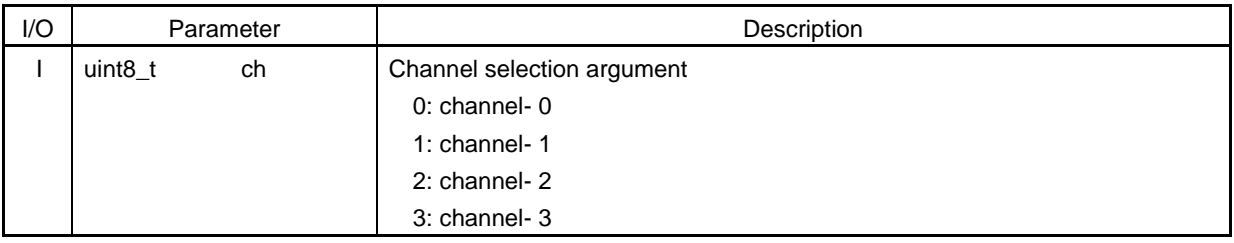

#### (4) Function

This function checks whether the timer selected by the channel selection argument is active or stopped.

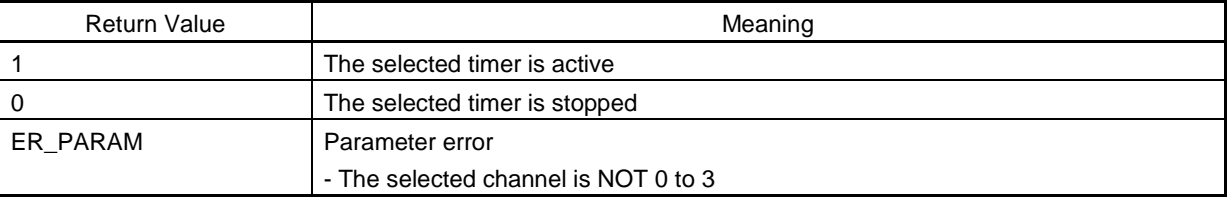

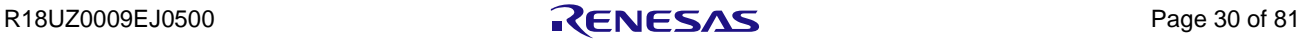

# 6.3 UART Control

# 6.3.1 Initialization of UART Module

#### **uart\_init**

## (1) Description

Initialization of the UART module

#### (2) C-Language Format

#### **ER\_RET uart\_init(uint8\_t ch);**

# (3) Parameter

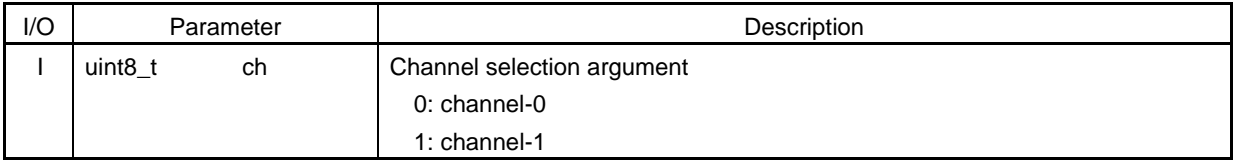

#### (4) Function

This function initializes several parameters such as the baud rate and bit size for the channel selected by the channel selection argument.

ER\_PARAM (parameter error) is returned if the selected channel is not 0 or 1.

Selection of the channel is defined in system\_RIN32M3.h.

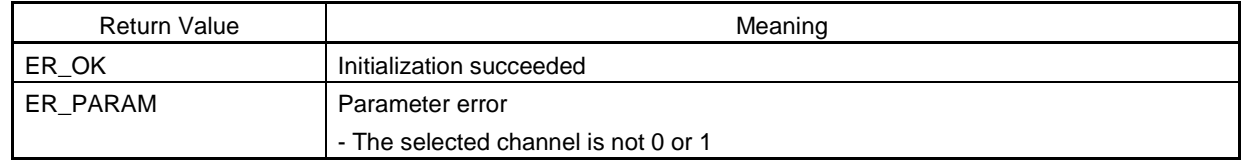

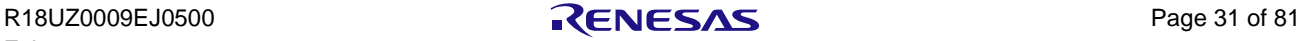

#### **uart\_write**

## (1) Description

Transmission of one byte of character data through UART

## (2) C-Language Format

#### **ER\_RET uart\_write(uint8\_t ch,uint8\_t data);**

#### (3) Parameter

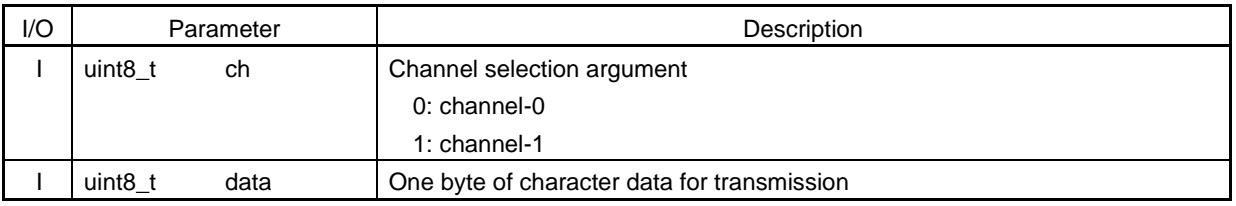

## (4) Function

This function transmits one byte of character data to the selected channel. However, if TX\_FIFO is full, the transmission is halted until TX\_FIFO becomes empty.

ER\_PARAM is returned if the selected channel is not 0 or 1.

Selection of the channel is defined in system\_RIN32M3.h.

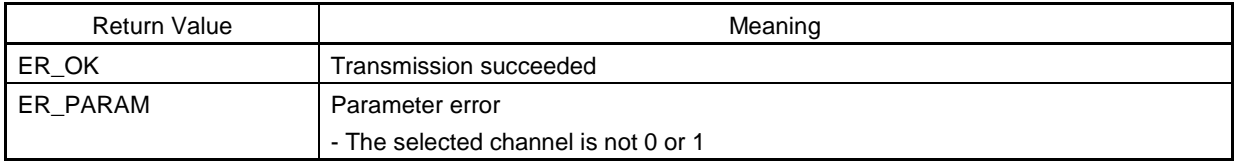

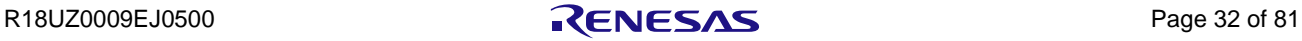

# 6.3.3 Reception of One Byte of Character Data through UART

## **uart\_read**

### (1) Description

Reception of one byte of character data through UART

## (2) C-Language Format

#### **ER\_RET uart\_read(uint8\_t ch,uint8\_t \*data);**

#### (3) Parameter

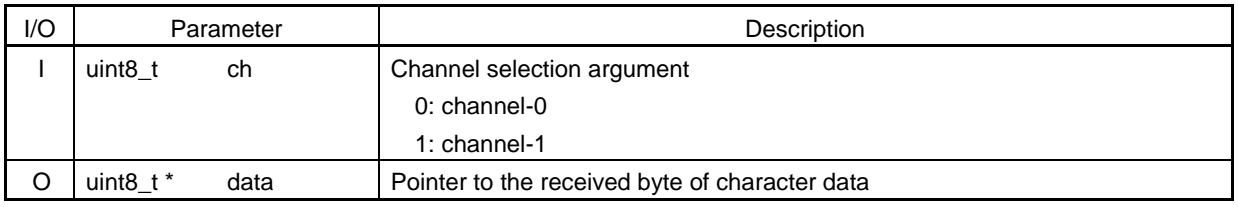

## (4) Function

This function receives one byte of character data from the selected channel. If the buffer holds received data, it is passed as the argument that points to the data and the return value is 1. The return value is 0 if the buffer has no received data. ER\_PARAM is returned if the selected channel is other than 0 or 1. Selection of the channel is defined in system\_RIN32M3.h.

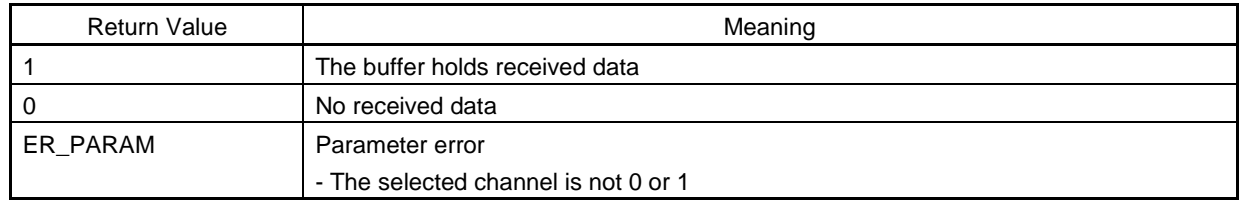

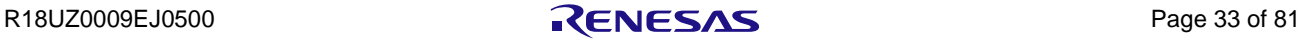

# 6.3.4 Confirming Presence of Received Data

#### **uart\_check\_receivedata**

## (1) Description

Checking the presence of received data

## (2) C-Language Format

#### **ER\_RET uart\_check\_receivedata(uint8\_t ch);**

## (3) Parameter

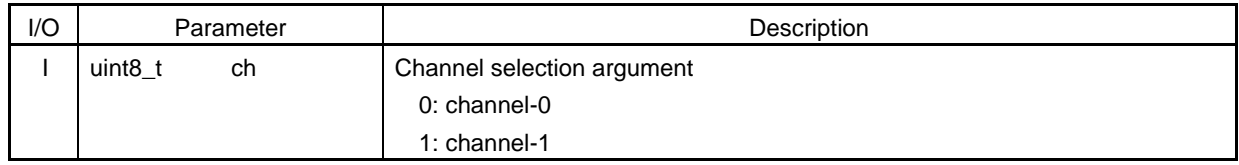

## (4) Function

This function checks whether RX\_FIFO of the selected channel is empty. ER\_PARAM is returned if the selected channel is not 0 or 1. Selection of the channel is defined in system\_RIN32M3.h.

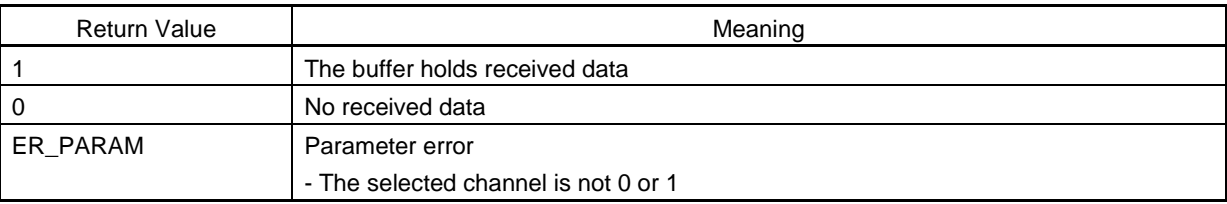

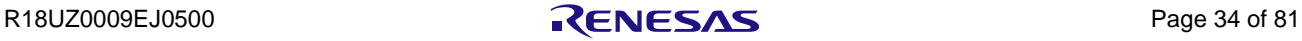

## 6.4 IIC Control

# 6.4.1 Initialization of IIC Controller<R>

#### **iic\_init**

#### (1) Description

Initialization of the IIC controller

## (2) C-Language Format

#### **ER\_RET iic\_init(uint8\_t ch);**

## (3) Parameter

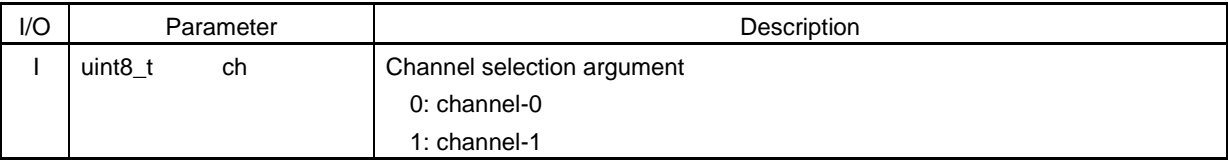

#### (4) Function

This function makes initial settings for the IIC controller of the selected channel. ER\_PARAM is returned if the selected channel is not 0 or 1.

• IIC clock setting

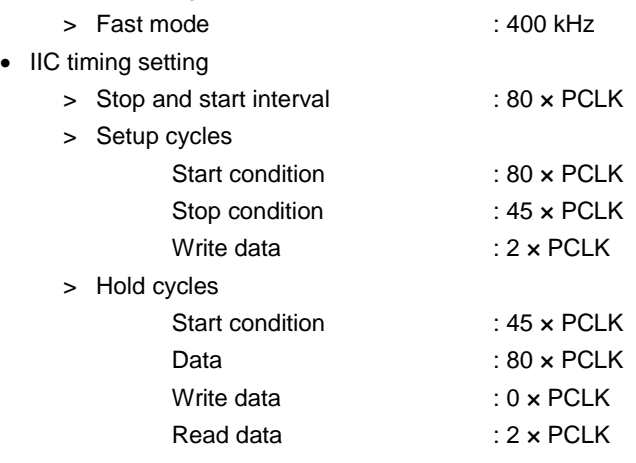

**Remark: The IIC clock setting "400 kHz" is based on the assumption that both the rise and fall times of SDAn and SCLn are 20 ns. Change the register settings appropriately according to your usage environment. For details, refer to the R-IN32M4 Series User's Manual: Peripheral Modules.**

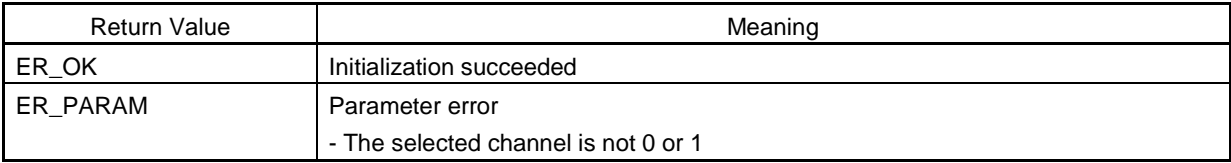

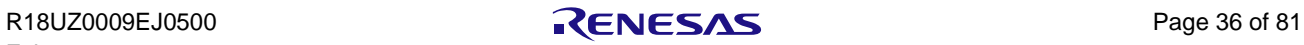

# 6.4.2 Transmission of Start Condition

### **iic\_start\_condition**

### (1) Description

Transmission of a start condition

## (2) C-Language Format

## **ER\_RET iic\_start\_condition(uint8\_t ch);**

#### (3) Parameter

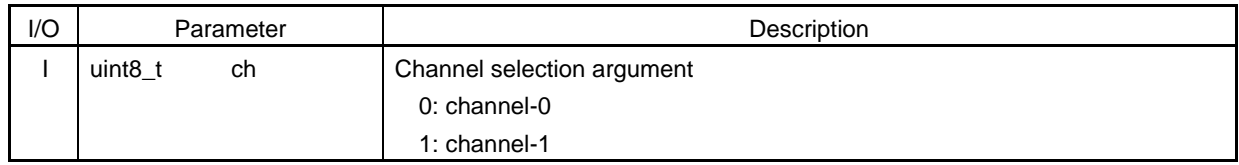

## (4) Function

This function transmits a start condition to the selected channel. ER\_PARAM is returned if the selected channel is not 0 or 1.

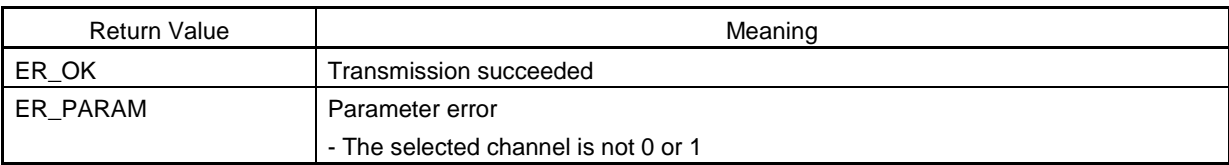

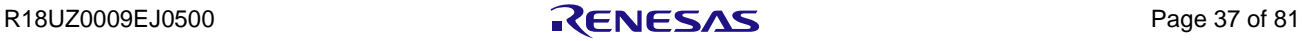

# 6.4.3 Transmission of Stop Condition

## **iic\_stop\_condition**

## (1) Description

Transmission of a stop condition

## (2) C-Language Format

## **ER\_RET iic\_stop\_condition(uint8\_t ch);**

#### (3) Parameter

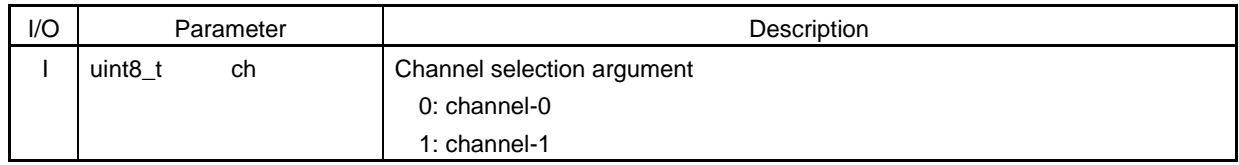

## (4) Function

This function transmits a stop condition to the selected channel. ER\_PARAM is returned if the selected channel is not 0 or 1.

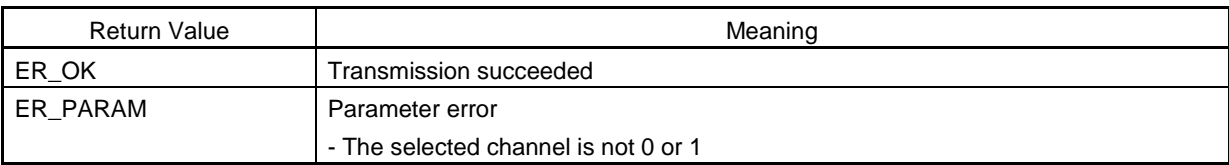

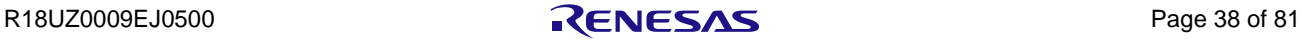

# 6.4.4 Transmission of One Byte of Character Data

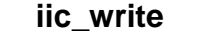

### (1) Description

Transmission of one byte of character data

## (2) C-Language Format

## **ER\_RET iic\_write(uint8\_t ch, uint8\_t data);**

#### (3) Parameter

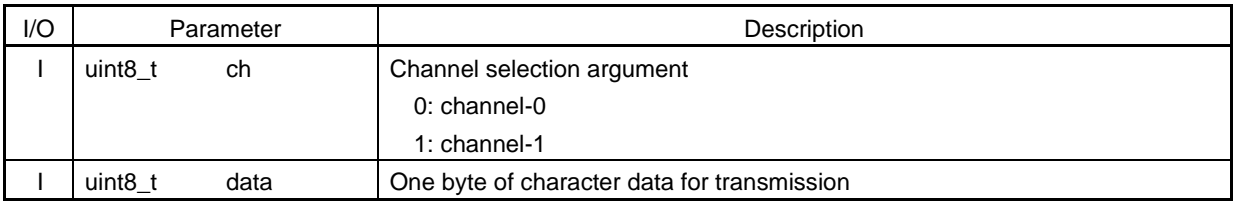

## (4) Function

This function transmits one byte of character data to the selected channel.

ER\_PARAM is returned if the selected channel is not 0 or 1.

ER\_NG (transmission failed) is returned in cases where ACK is not returned from the device each time 8-bit data is transmitted.

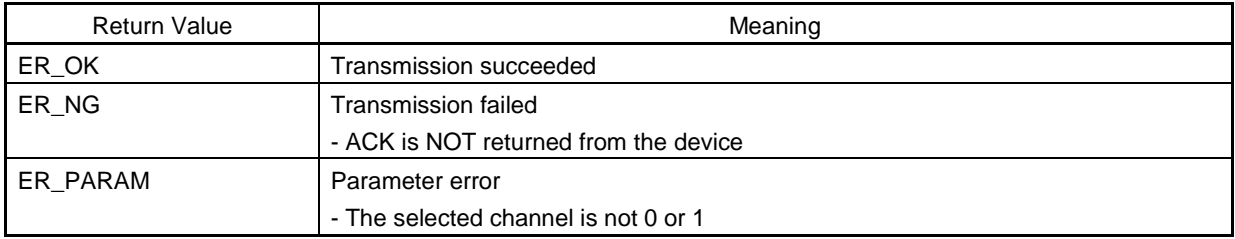

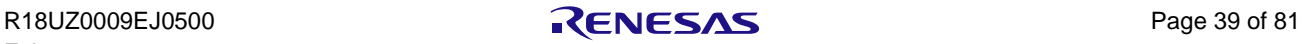

# 6.4.5 Reception of One Byte of Character Data

#### **iic\_read**

## (1) Description

Reception of one byte of character data

## (2) C-Language Format

## **ER\_RET iic\_read(uint8\_t ch, uint8\_t \*data, uint32\_t last);**

#### (3) Parameter

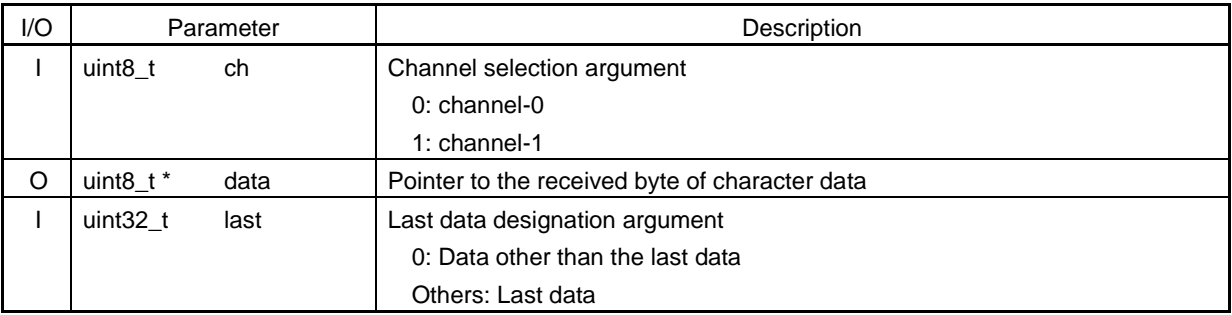

## (4) Function

This function receives one byte of character data from the selected channel. ER\_PARAM is returned if the selected channel is not 0 or 1.

If the last data designation argument is 0, ACK is output; otherwise, ACK is NOT output.

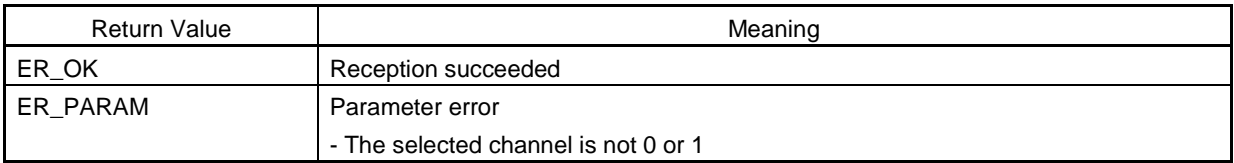

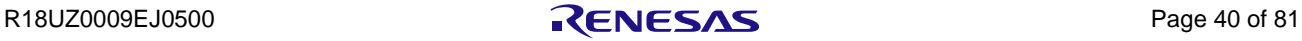

# 6.5 CSI Control

# 6.5.1 Initialization of CSI Controller

## **csi\_init**

## (1) Description

Initialization of the CSI controller

## (2) C-Language Format

#### **ER\_RET csi\_init(uint32\_t ch, uint32\_t mode);**

## (3) Parameter

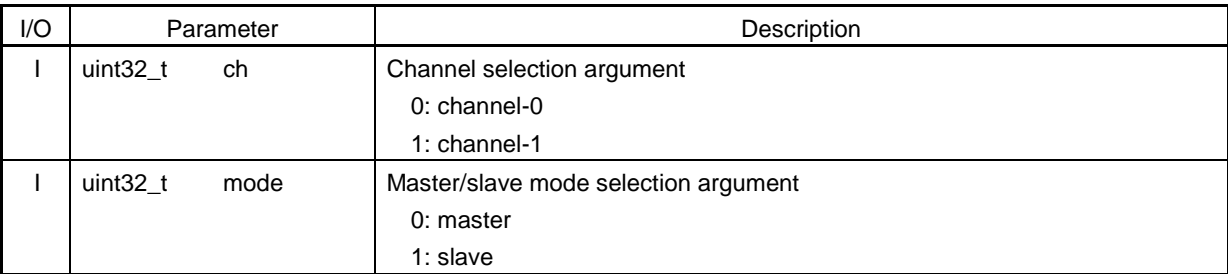

#### (4) Function

This function makes initial settings for the CSI controller selected by the channel selection argument. ER\_PARAM is returned if the channel selection argument or master/slave selection argument is not 0 or 1.

Initial settings common to master and slave modes are as follows.

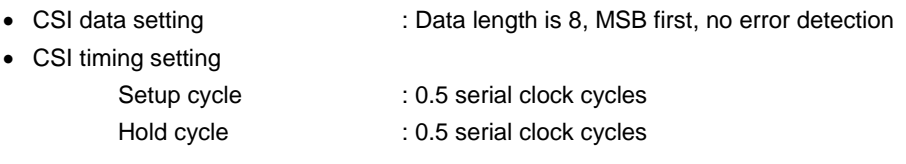

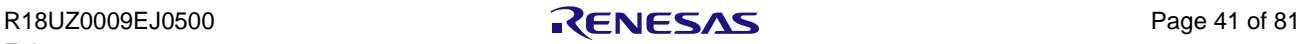

Initial settings for each selected mode are as follows.

### (a) When master mode is selected

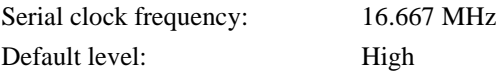

## (b) When slave mode is selected

CSI clock setting: Use the input clock from master

## **Remarks 1. The chip select pin is NOT used. 2. FIFO is NOT used.**

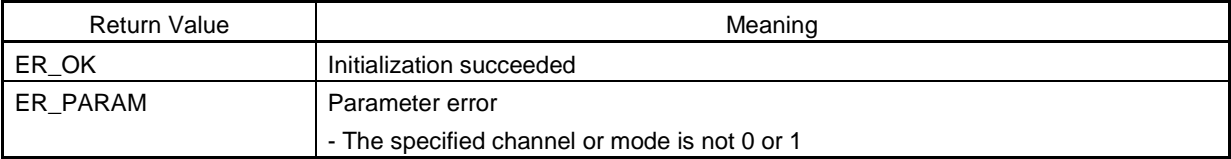

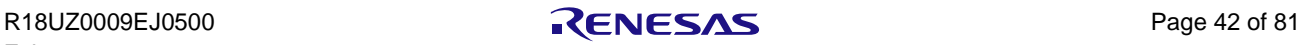

# 6.5.2 Transmission of One Byte of Character Data

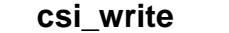

#### (1) Description

Transmission of one byte of character data

#### (2) C-Language Format

#### **ER\_RET csi\_write(uint32\_t ch, uint8\_t data);**

#### (3) Parameter

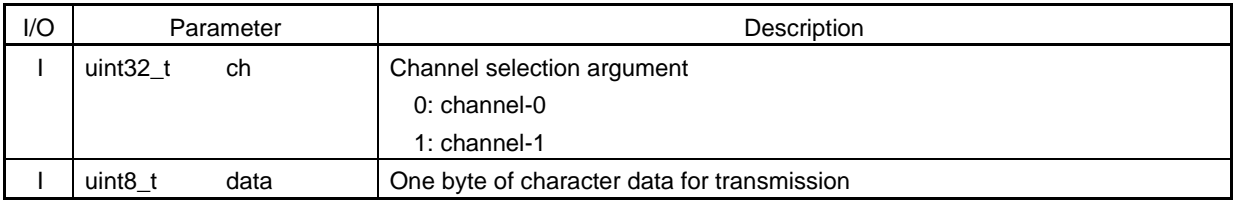

## (4) Function

This function transmits one byte of character data when the selected CSI controller is in Tx mode. If the CSI controller is not in Tx mode while in master mode, it is placed in Tx mode.

ER\_PARAM is returned if the channel selection argument or master/slave mode selection argument is not 0 or 1. ER\_INVAL (mode error) is returned if the CSI controller is not in Tx mode while in slave mode.

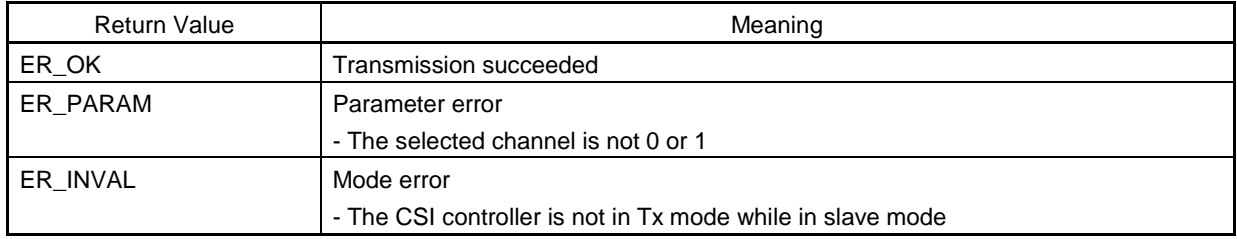

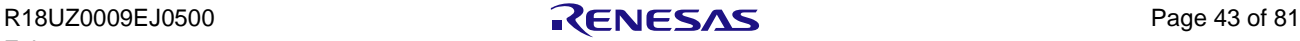

# 6.5.3 Reception of One Byte of Character Data

#### **csi\_read**

### (1) Description

Reception of one byte of character data

## (2) C-Language Format

#### **ER\_RET csi\_read(uint32\_t ch, uint8\_t\* data);**

#### (3) Parameter

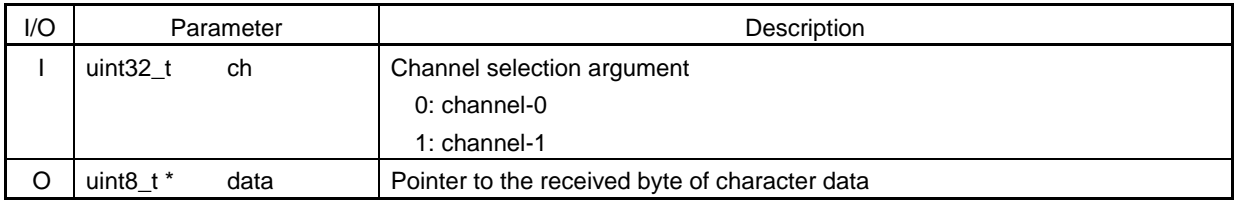

## (4) Function

This function receives one byte of character data when the selected CSI controller is in Rx mode. If the CSI controller is not in Rx mode while in master mode, it is placed in Rx mode.

ER\_PARAM is returned if the channel selection argument or master/slave mode selection argument is not 0 or 1, and ER\_INVAL (mode error) is returned if the CSI controller is not in Rx mode.

ER\_INVAL is also returned if the CSI controller is not in Rx mode while in slave mode.

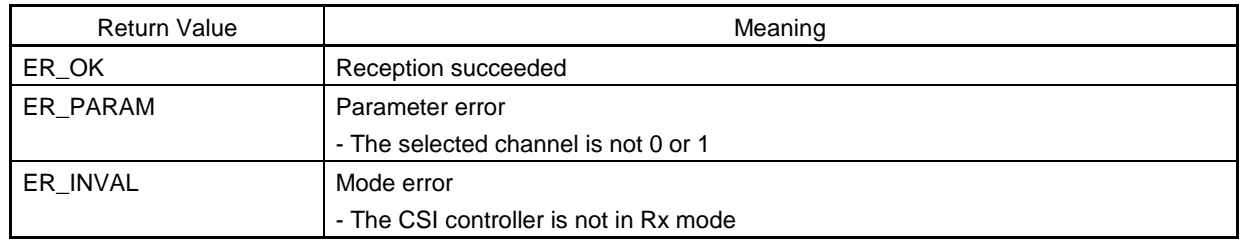

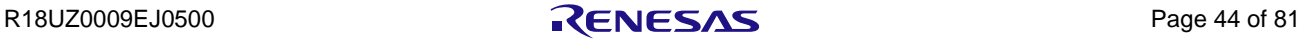

# 6.5.4 Confirmation of Transmission Data (for Slave)

#### **csi\_check\_tx**

## (1) Description

Confirming data for transmission (for slave)

## (2) C-Language Format

#### **ER\_RET csi\_check\_tx(uint32\_t ch);**

#### (3) Parameter

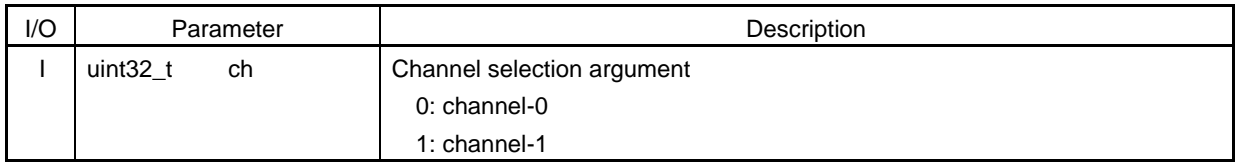

## (4) Function

When the selected CSI controller is in Tx mode, the return value is presence of CSI transmission data.

When the CSI controller is in master mode, ER\_OK (no transmission data) is always returned because transmission data is not stored.

ER\_PARAM is returned if the channel selection argument is not 0 or 1.

If the CSI controller is not in Tx mode, ER\_INVAL (mode error) is returned.

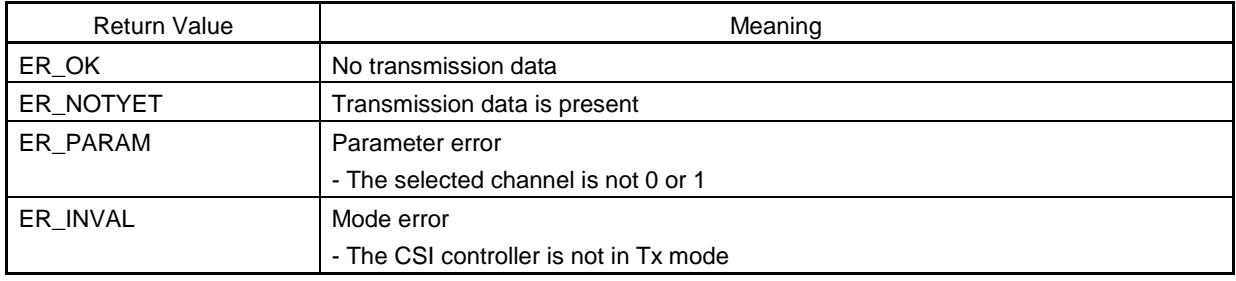

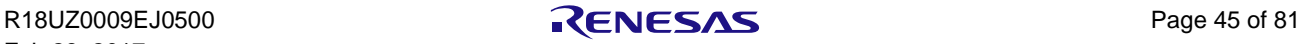

# 6.5.5 Confirmation of Received Data (for Slave)

#### **csi\_check\_rx**

## (1) Description

Confirming received data (for slave)

## (2) C-Language Format

## **ER\_RET csi\_check\_rx(uint32\_t ch);**

#### (3) Parameter

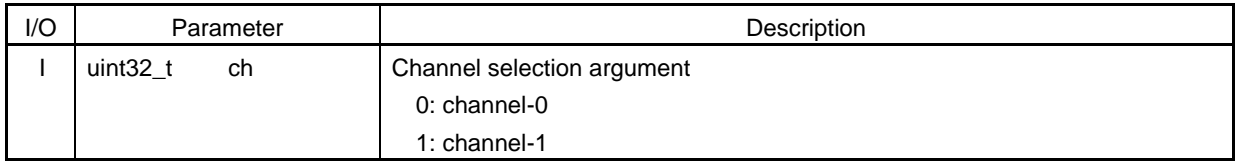

#### (4) Function

When the selected CSI controller is in Rx mode, the return value is presence of CSI received data.

When the CSI controller is in master mode, ER\_ NOTYET (no received data) is always returned because received data is not stored.

ER\_PARAM is returned if the channel selection argument is not 0 or 1.

If the CSI controller is not in Tx mode, ER\_INVAL (mode error) is returned.

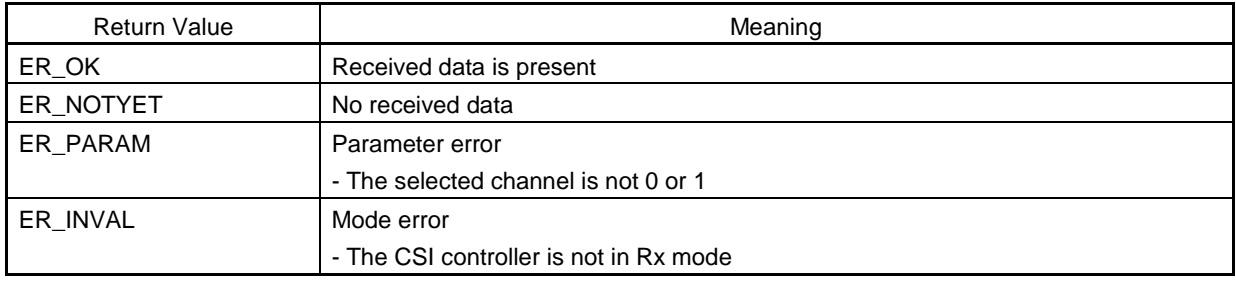

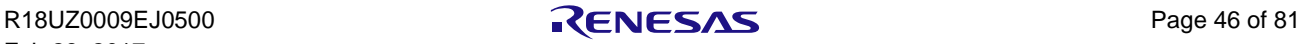

## 6.5.6 Switching Tx/Rx Mode (for Slave)

#### **csi\_change\_mode**

#### (1) Description

Switching Tx/Rx mode

## (2) C-Language Format

#### **ER\_RET csi\_change\_mode(uint32\_t ch, uint32\_t mode);**

#### (3) Parameter

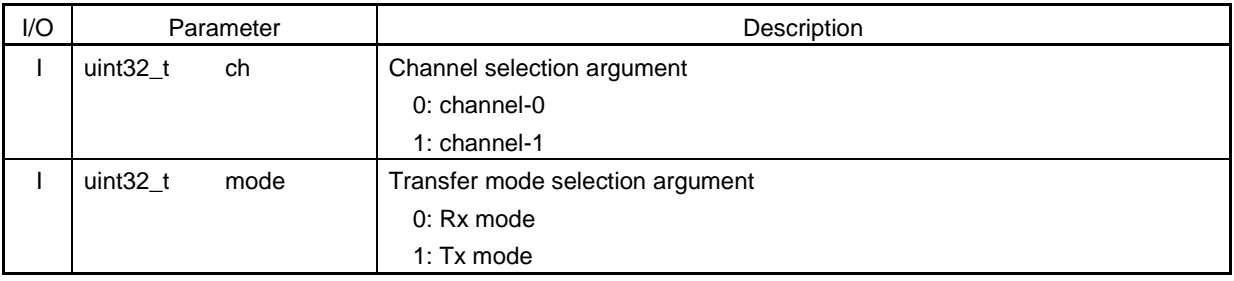

## (4) Function

This function sets CSI Tx/Rx mode for the selected channel. ER\_PARAM is returned if the channel selection argument or transfer mode selection argument is not 0 or 1.

- If the transfer mode selection argument is Rx mode, the setting is changed as below.
	- > Stopping Tx operation
	- > Enabling Rx operation
- If the transfer mode selection argument is Tx mode, the setting is changed as below.
	- > Tx operation is permit
	- > Rx operation is prohibit

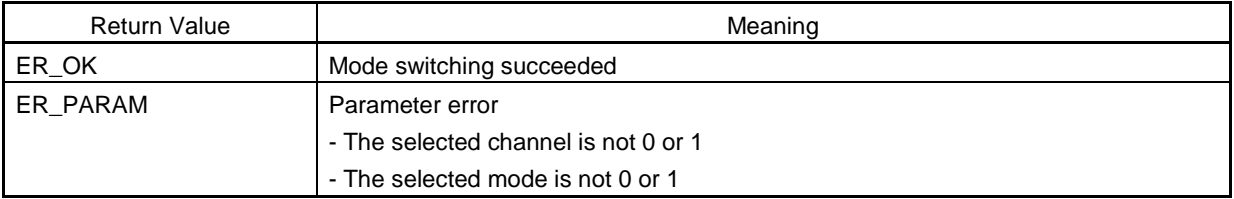

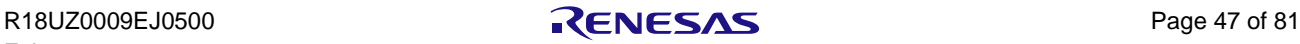

# 6.6 DMA Control

# 6.6.1 Copying Memory (DMA Transfer)

#### **dmac\_memcpy**

#### (1) Description

Copying memory (DMA transfer)

## (2) C-Language Format

#### **void \*dmac\_memcpy(void \*dst, const void \*src, uint32\_t n);**

## (3) Parameter

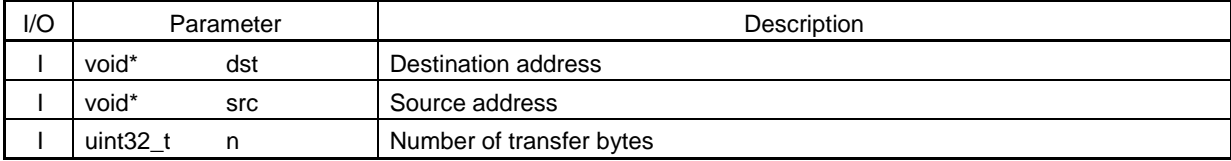

## (4) Function

This function copies memory from the source address to the destination address by DMA transfer. The dst (destination address) is returned at the end of transfer.

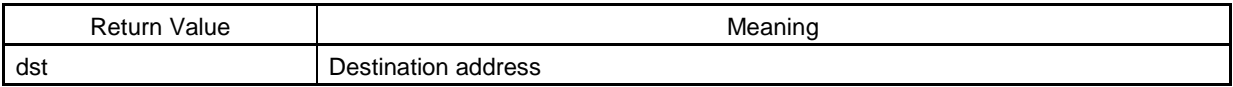

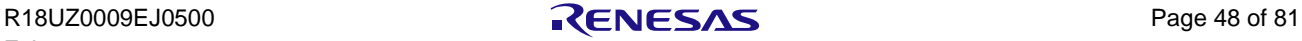

# 6.7 Serial Flash ROM Control

# 6.7.1 Initialization of SPI Bus Controller

# **sromc\_init**

## (1) Description

Initialization of the SPI bus controller

## (2) C-Language Format

```
void sromc_init(void);
```
## (3) Parameter

None

## (4) Function

This function initializes the serial flash ROM controller.

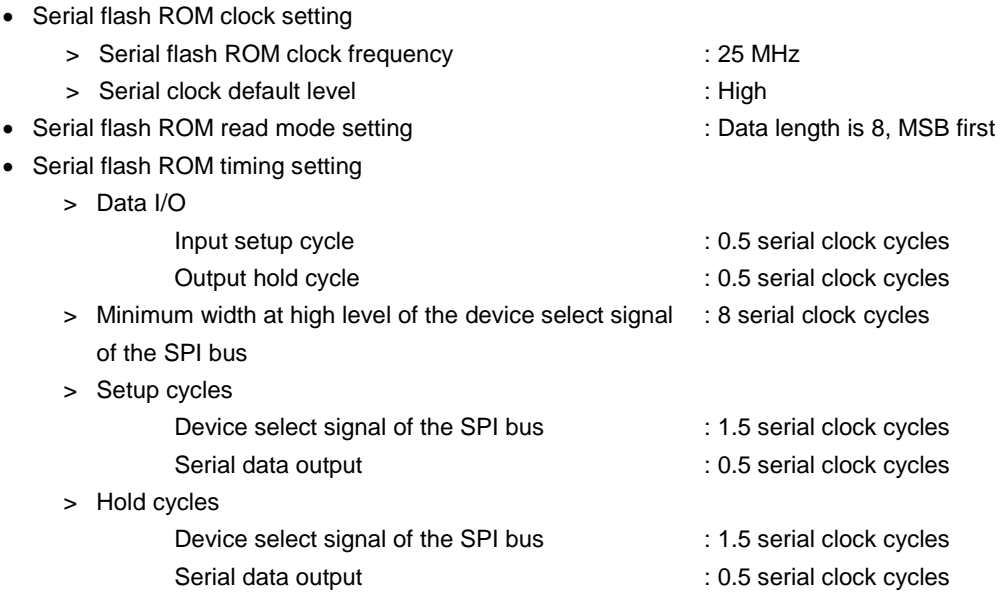

## (5) Return Value

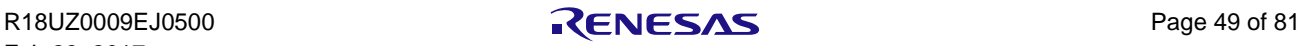

# 6.7.2 Writing Data to SPI Bus

#### **sromc\_write**

### (1) Description

Writing data to the SPI bus

## (2) C-Language Format

#### **void sromc\_write(uint8\_t data, uint32\_t first, uint32\_t last);**

#### (3) Parameter

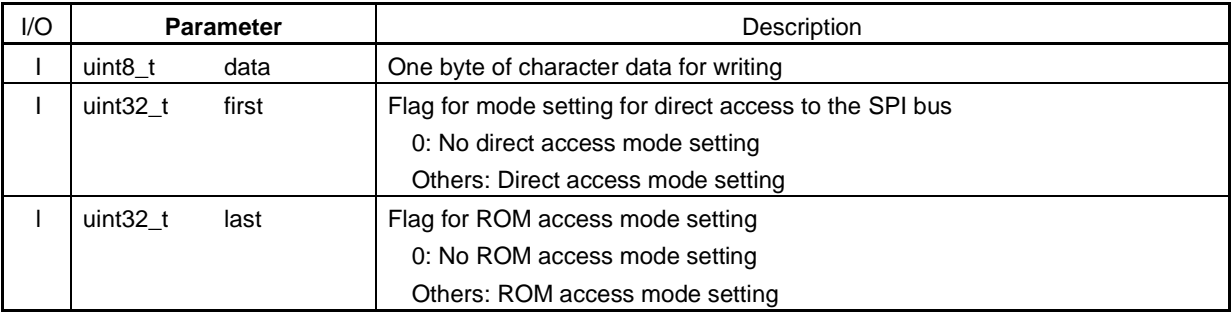

## (4) Function

This function writes data given by the "data" argument to the SPI bus.

If the "first" argument is not 0, set it to direct access mode before data is written.

If the "last" argument is not 0, set it to ROM access mode after data is written.

## (5) Return Value

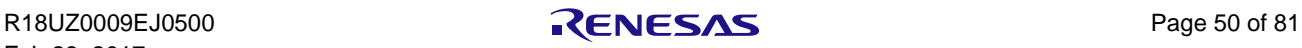

## 6.7.3 Reading Data from SPI Bus

#### **sromc\_read**

#### (1) Description

Reading data from the SPI bus

## (2) C-Language Format

## **void sromc\_read(uint8\_t\* data, uint32\_t first, uint32\_t last);**

#### (3) Parameter

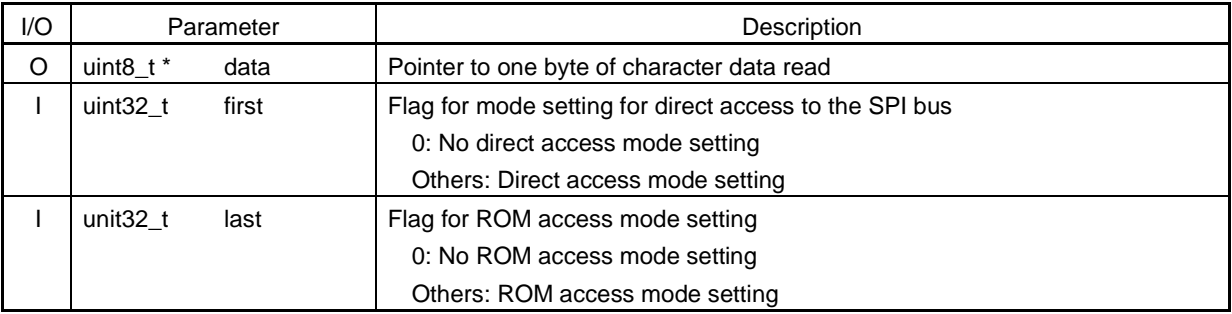

## (4) Function

This function stores data read form the SPI bus into the pointer specified by the "data" argument.

If the "first" argument is not 0, set it to direct access mode before data is read.

If the "last" argument is not 0, set it to ROM access mode after data is read.

## (5) Return Value

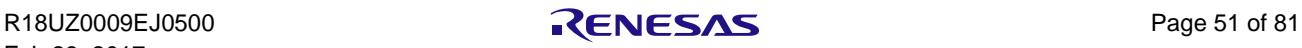

# 6.8 Watchdog Timer Control

# 6.8.1 Initialization of Watchdog Timer

## **wdt\_init**

### (1) Description

Initialization of the watchdog timer

#### (2) C-Language Format

```
ER_RET wdt_init(void);
```
## (3) Parameter

None

## (4) Function

This function initializes the watchdog timer.

• Counter overflow interval time : 1.342 s

- Window open period : 100%
- Error mode **: Reset mode** (reset when the counter overflows)

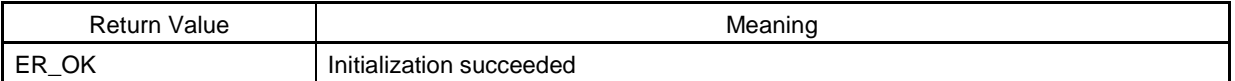

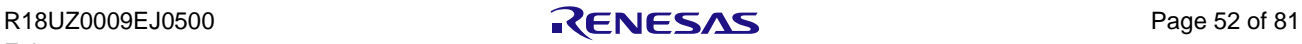

# 6.8.2 Starting Watchdog Timer

#### **wdt\_start**

### (1) Description

Starting the watchdog timer

## (2) C-Language Format

## **ER\_RET wdt\_start(void);**

#### (3) Parameter

None

## (4) Function

This function starts the watchdog timer. The watchdog timer cannot be stopped once it is started.

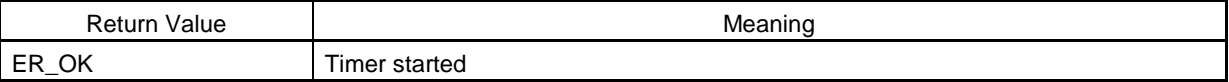

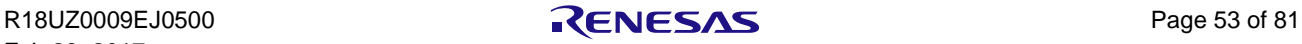

# 6.8.3 Counter Clearing

#### **wdt\_clear**

### (1) Description

Clearing the counter

## (2) C-Language Format

## **ER\_RET wdt\_clear(void);**

#### (3) Parameter

None

## (4) Function

This function clears the counter value of the watchdog timer.

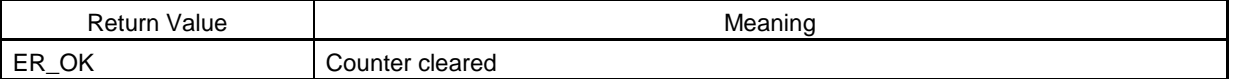

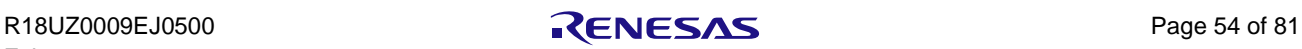

#### **wdt\_wait\_reset**

## (1) Description

Waiting for a reset

## (2) C-Language Format

## **void wdt\_wait\_reset(void);**

#### (3) Parameter

None

## (4) Function

This is for waiting for the reset signal for the watchdog timer to be output in response to the overflow of the counter.

#### (5) Return Value

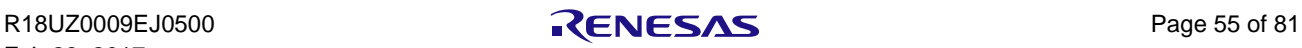

# 7. Middleware

Functions of the middleware are explained in this section.

# 7.1 Lists of Middleware Functions

The API functions in this sample software are listed below.

#### Table 7.1 EEPROM Functions

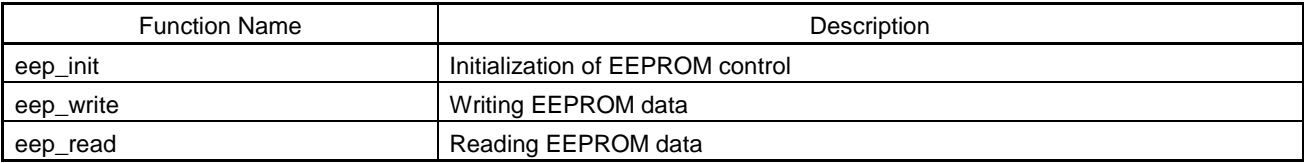

#### Table 7.2 Parallel Flash ROM Driver Functions

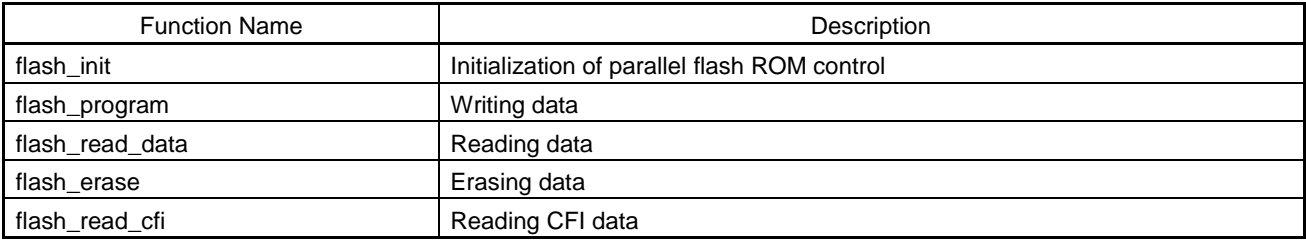

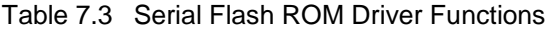

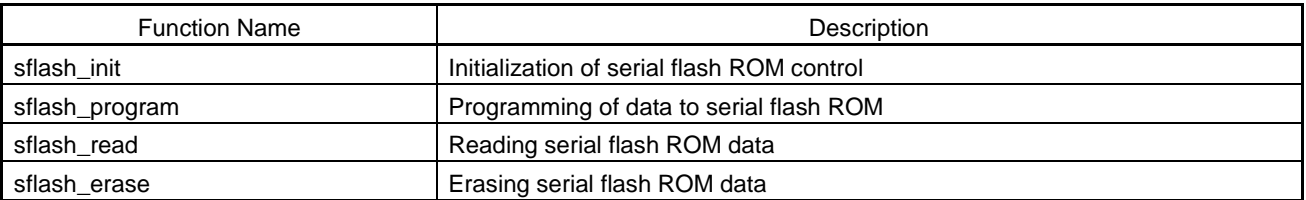

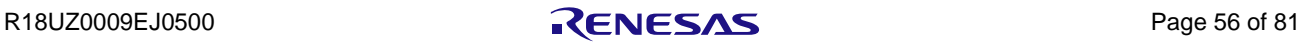

# 7.2 EEPROM Control

# 7.2.1 Initialization of EEPROM Controller

## **eep\_init**

#### (1) Description

Initialization of the EEPROM controller

## (2) C-Language Format

#### **ER\_RET eep\_init(uint8\_t ch, uint8\_t iic\_adr);**

#### (3) Parameter

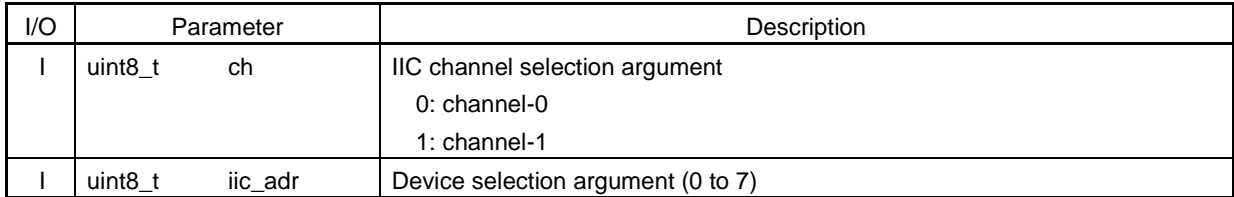

## (4) Function

This function initializes the IIC controller specified by the IIC channel selection argument with iic\_init. The IIC channel selection argument is used as the channel selection argument (iic\_ch\_eep) of iic\_init. Select the device by the device selection argument for operation on the write cycle or read cycle. ER\_PARAM is returned with iic\_init if the IIC channel selection argument is out of range ER\_PARAM is also returned if the device selection argument is out of range

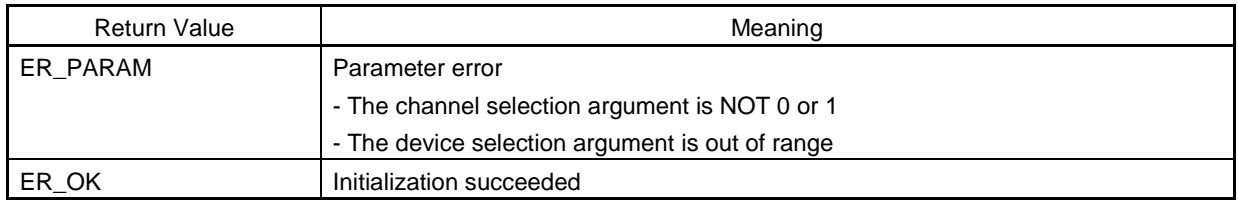

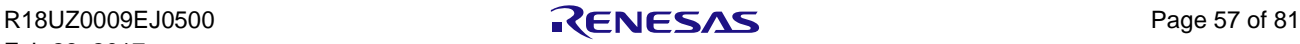

# 7.2.2 Writing EEPROM Data

#### **eep\_write**

### (1) Description

Writing EEPROM data

## (2) C-Language Format

#### **ER\_RET eep\_write(uint32\_t eep\_addr, uint8\_t \*data, uint32\_t len);**

#### (3) Parameter

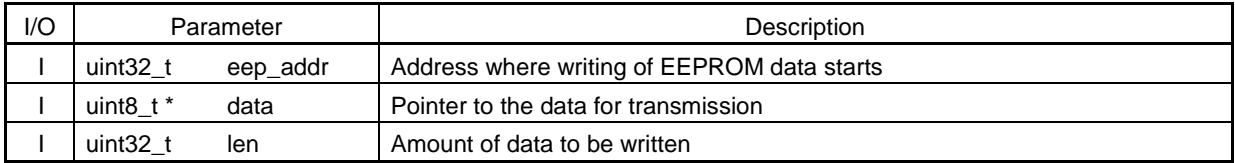

## (4) Function

This function activates the IIC controller to transmit the amount of data specified by len from the address specified by eep\_adr to the EEPROM. If the amount of data specified by len is over the page size (device-specific), the page size of data is written repeatedly until it reaches the size specified by len. The amount of data specified by len is written from the address specified by \*data to the EEPROM

ER\_PARAM is returned if the specified end address is over the device capacity (device-specific).

If the value returned from the IIC controller is not ER\_OK (transmission succeeded), the operation is as follows.

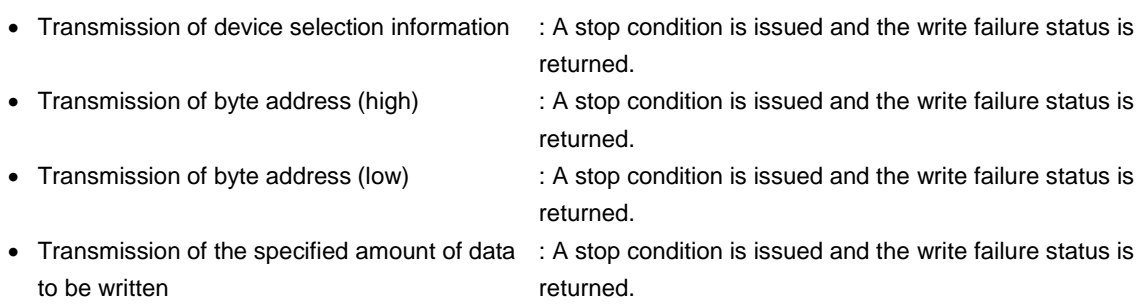

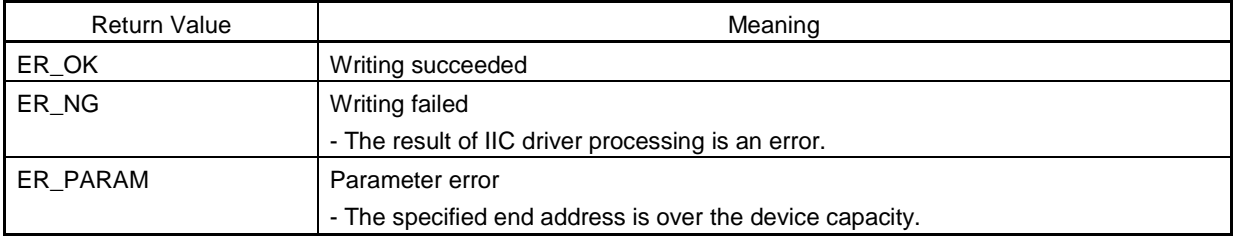

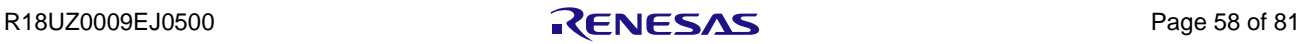

## 7.2.3 Reading EEPROM Data

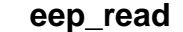

### (1) Description

Reading EEPROM data

## (2) C-Language Format

#### **ER\_RET eep\_read(uint32\_t eep\_addr, uint8\_t \*data, uint32\_t len);**

#### (3) Parameter

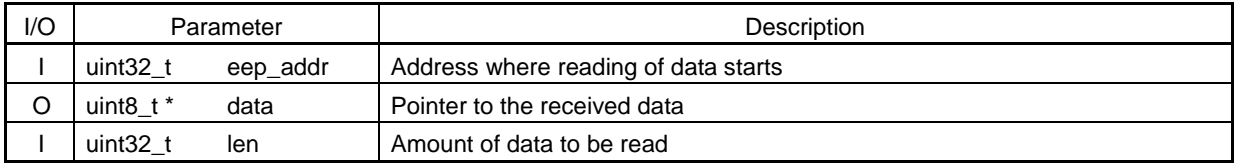

#### (4) Function

This function activates the IIC controller to receive the amount of data specified by len in the EEPROM from the eep\_adr address. The read data in the EEPROM is written from the \*data specified address to the len specified size of area. ER\_PARAM is returned if the specified end address is over the device capacity (device-specific).

If the value returned from the IIC controller is not ER\_OK (transmission succeeded), the operation is as follows.

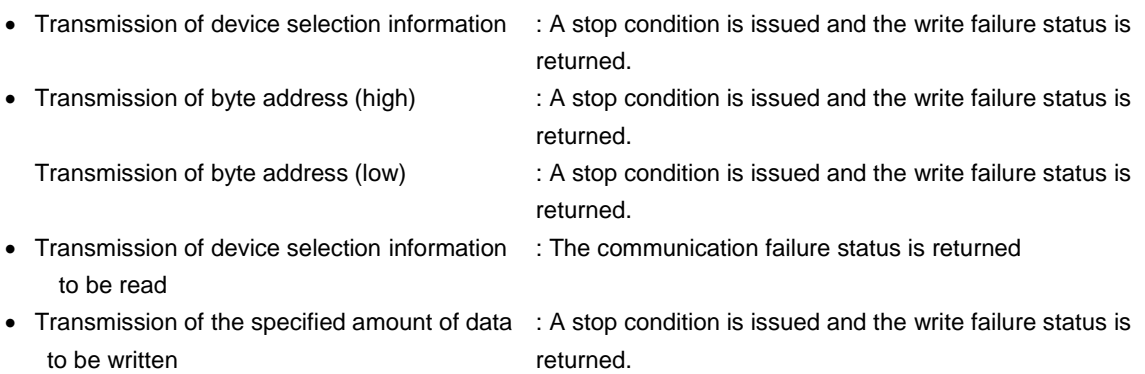

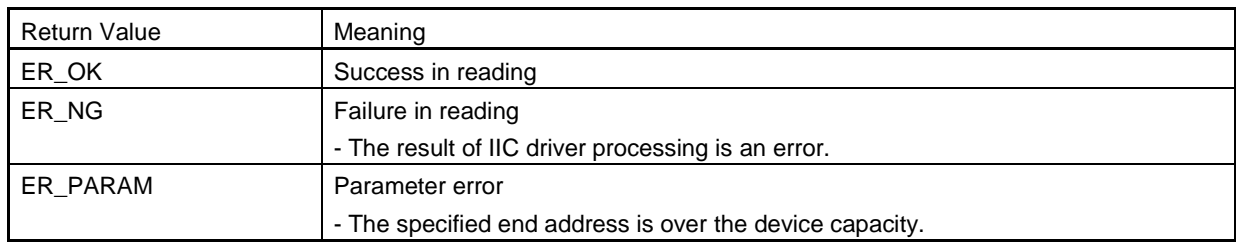

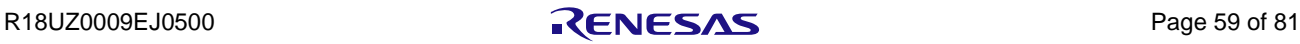

# 7.3 Parallel Flash ROM Control

# 7.3.1 Initialization of Parallel Flash ROM Controller

## **flash\_init**

## (1) Description

Initialization of the parallel flash ROM controller

## (2) C-Language Format

```
ER_RET flash_init(void);
```
## (3) Parameter

None

## (4) Function

This function initializes the parallel flash ROM controller.

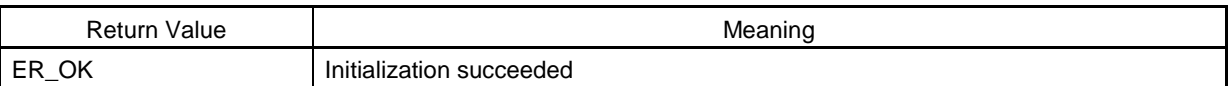

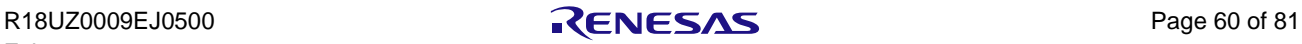

## 7.3.2 Writing Data

## **flash\_program**

## (1) Description

Writing data

## (2) C-Language Format

## **ER\_RET flash\_program(uint16\_t\* buf, uint32\_t addr, uint32\_t size);**

#### (3) Parameter

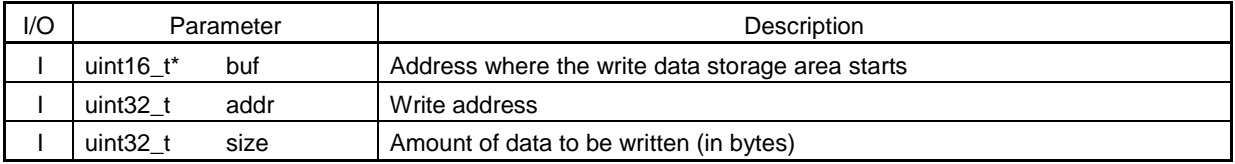

## (4) Function

The function writes the amount of data specified by the size argument from the write address specified by the addr argument to the parallel flash ROM area.

The written data of the address area specified by the \*buf argument is used.

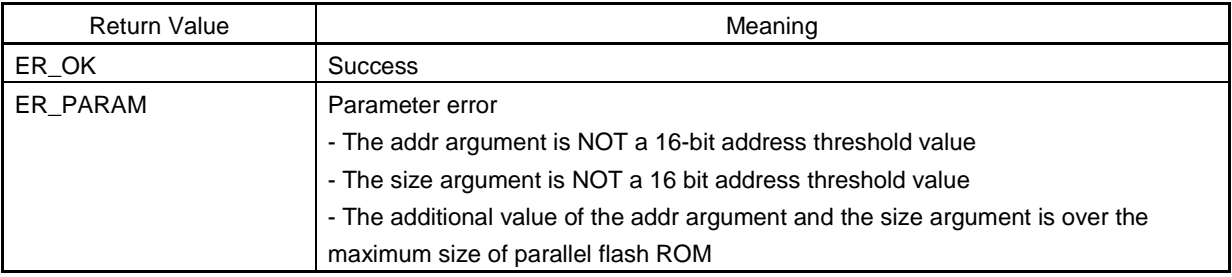

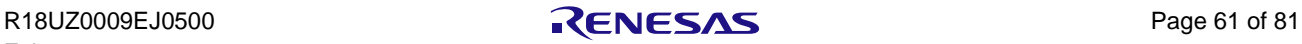

## 7.3.3 Reading Data

#### **flash\_read\_data**

## (1) Description

Reading data

## (2) C-Language Format

## **ER\_RET flash\_read\_data(uint16\_t\* buf, uint32\_t addr, uint32\_t size);**

#### (3) Parameter

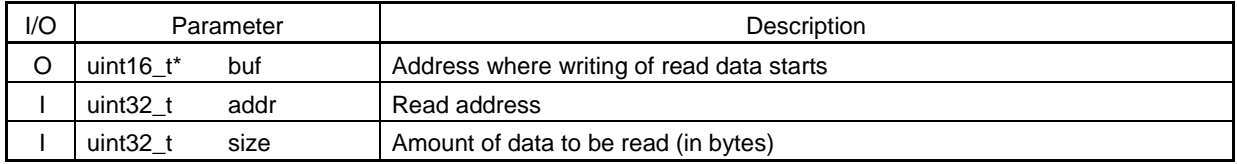

## (4) Function

The function reads the amount of data specified by the size argument in the parallel flash ROM area from the read address specified by the addr argument.

The data read is written to the address area specified by the \*buf argument.

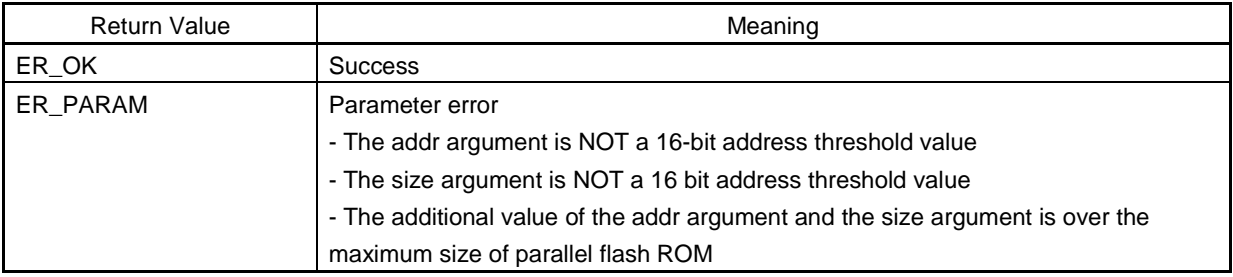

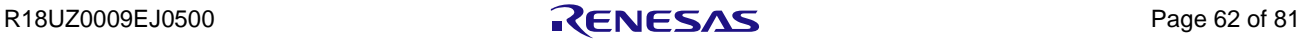
# 7.3.4 Erasing Data

#### **flash\_erase**

#### (1) Description

Erasing data

## (2) C-Language Format

#### **ER\_RET flash\_erase(uint32\_t addr, uint32\_t size);**

#### (3) Parameter

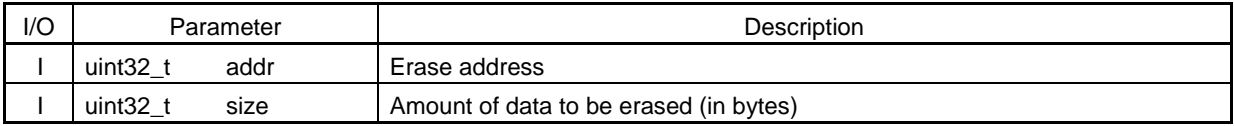

#### (4) Function

The function erases the amount of data specified by the size argument in the parallel flash ROM area from the erase address specified by the addr argument.

The unit of erasure depends on the sector size of parallel flash ROM.

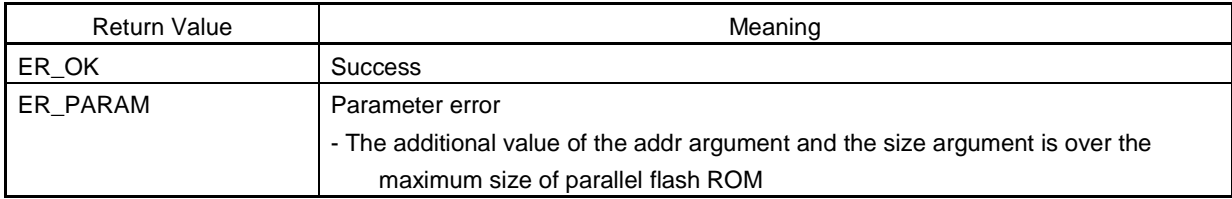

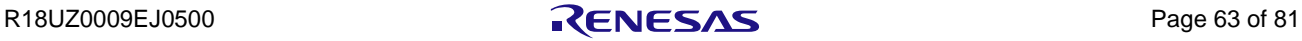

# 7.3.5 Reading CFI Data

#### **flash\_read\_cfi**

#### (1) Description

Reading CFI data

## (2) C-Language Format

# **ER\_RET flash\_read\_cfi(uint16\_t\* buf, uint32\_t addr);**

#### (3) Parameter

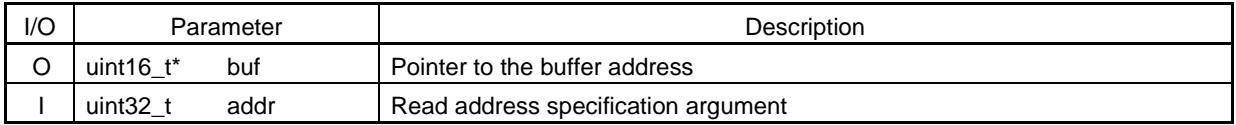

## (4) Function

This function refers to CFI data from the address specified by the read address designation argument and stores it into the pointer to the buffer address.

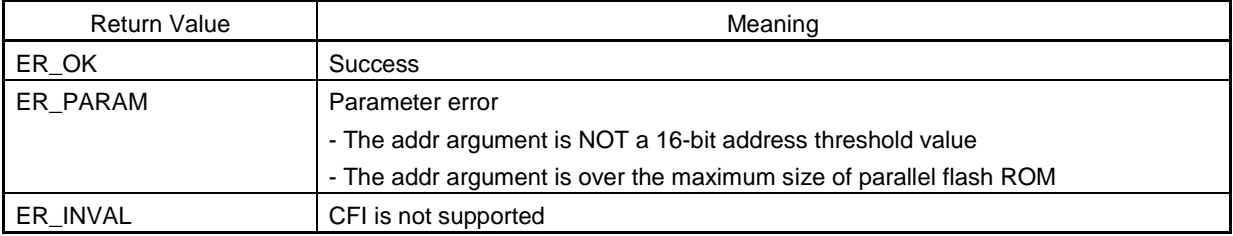

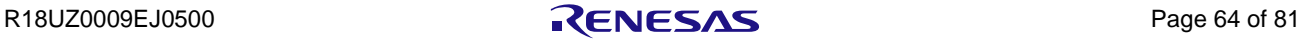

# 7.4 Serial Flash ROM Control

# 7.4.1 Initialization of Serial Flash ROM Controller

#### **sflash\_init**

#### (1) Description

Initialization of the serial flash ROM controller

#### (2) C-Language Format

#### **ER\_RET sflash\_init(uint32\_t ch);**

# (3) Parameter

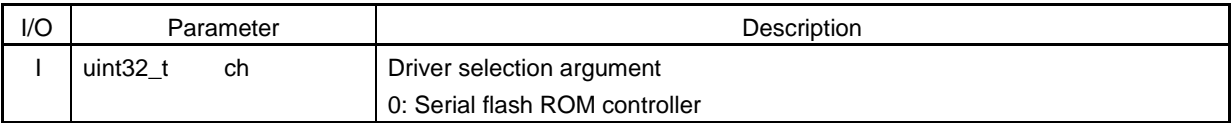

## (4) Function

This function initializes the serial flash ROM controller by using the driver specified by the driver selection argument. ER\_PARAM is returned if the driver selection argument is not 0.

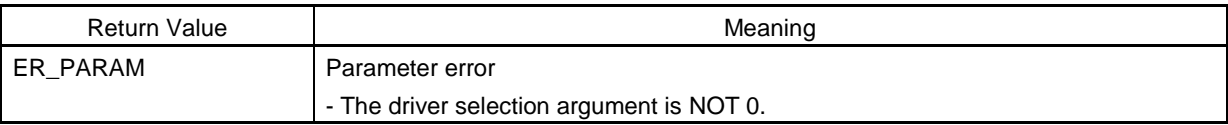

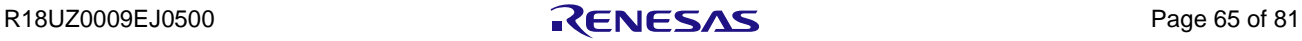

# 7.4.2 Programming Data to Serial Flash ROM

#### **sflash\_program**

#### (1) Description

Programming data to serial flash ROM

# (2) C-Language Format

## **ER\_RET sflash\_program(uint32\_t ch, uint8\_t\* buf, uint32\_t addr, uint32\_t size);**

#### (3) Parameter

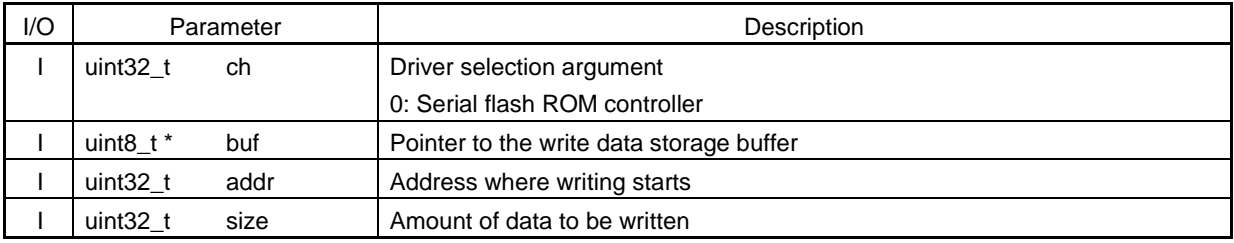

# (4) Function

This function writes the buffer data to the serial flash ROM area specified by the addr argument and the size argument by using the driver specified by the driver selection argument.

ER\_PARAM is returned if the driver selection argument is not 0.

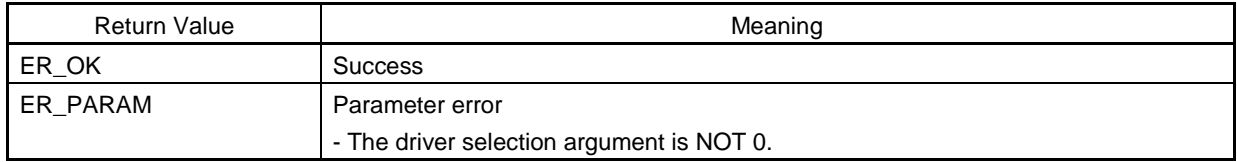

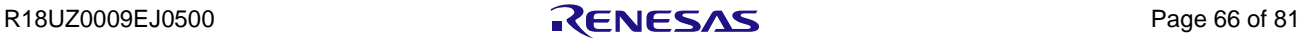

# 7.4.3 Reading Data from Serial Flash ROM

#### **sflash\_read**

#### (1) Description

Reading data from serial flash ROM

## (2) C-Language Format

# **ER\_RET sflash\_read(uint32\_t ch, uint8\_t\* buf, uint32\_t addr, uint32\_t size);**

#### (3) Parameter

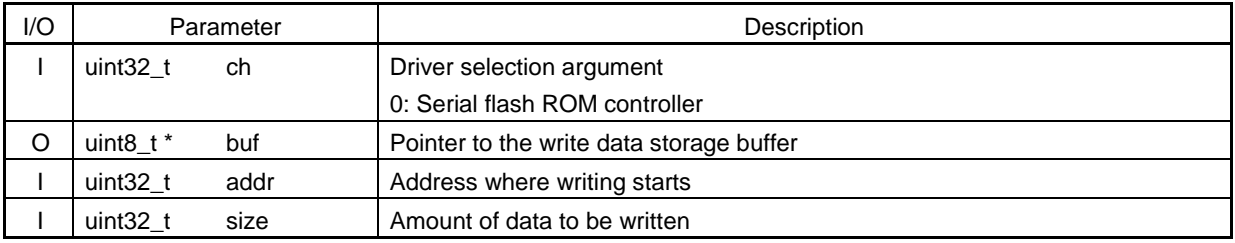

# (4) Function

This function stores the data of the serial flash ROM area specified by the addr argument and size argument in the buffer by using the driver specified by the driver selection argument.

ER\_PARAM is returned if the driver selection argument is not 0.

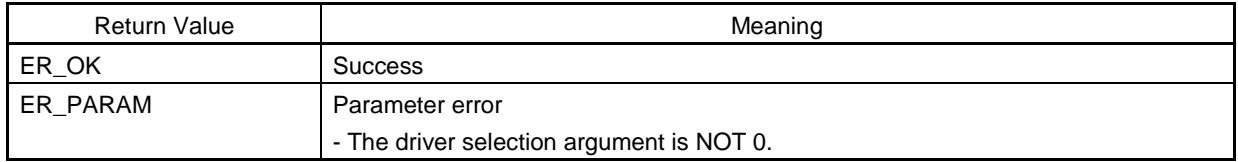

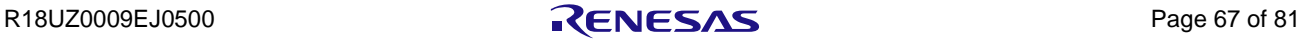

# 7.4.4 Erasing Serial Flash ROM Data

#### **sflash\_erase**

#### (1) Description

Erasing serial flash ROM data

#### (2) C-Language Format

#### **ER\_RET sflash\_erase(uint32\_t ch, uint32\_t addr, uint32\_t size);**

#### (3) Parameter

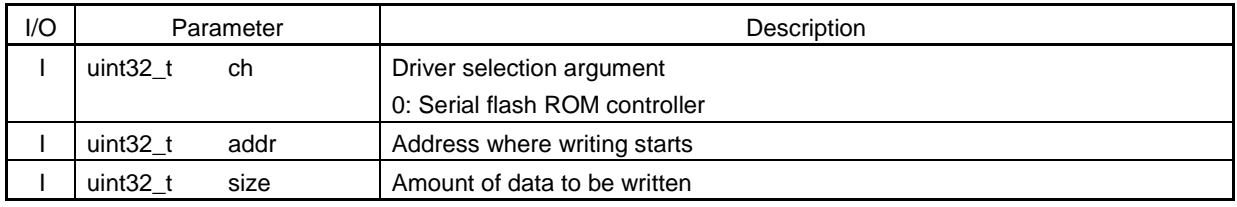

# (4) Function

This function erases the minimum erasable amount of data within the serial flash ROM area as specified by the addr argument and the size argument by using the driver specified by the driver selection argument. ER\_PARAM is returned if the driver selection argument is not 0.

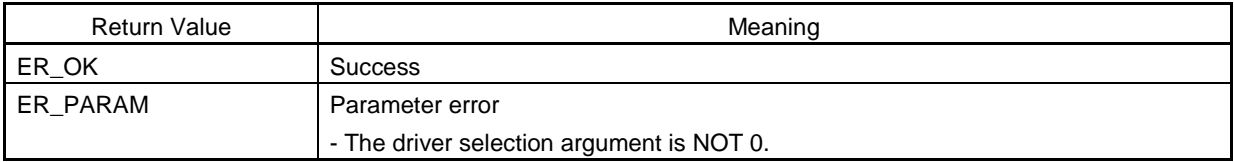

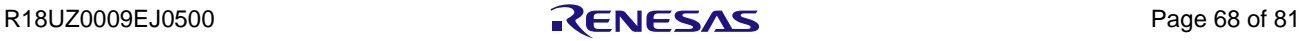

# 8. Example of Application

# 8.1 OS-less Sample

The operation of the OS-less sample is explained in this section.

The OS-less sample program is a single-task program which does NOT use the hardware OS.

# 8.1.1 Flow of OS-less Sample

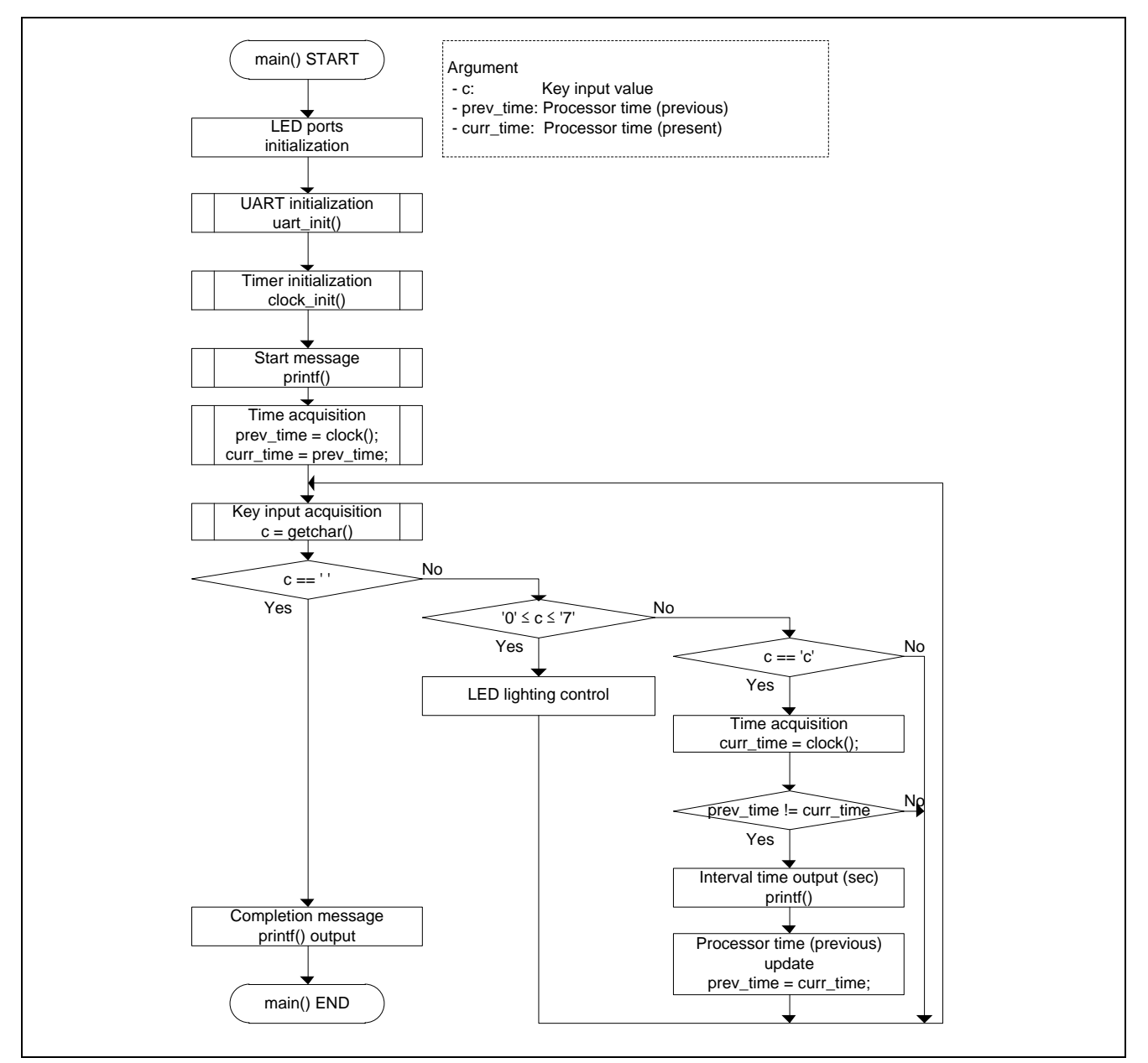

Figure 8.1 Flow Chart of OS-less Sample<R>

#### 8.1.2 Result of Execution

The results of executing the OS-less sample are as follows.

#### List 8.1 OS-less Sample: Starting

```
hello world
- compiler =ARM 4.2 (EDG gcc mode)
- boot mode =Parallel Flash
```
# **Remarks 1. The indication of "compiler" depends on the build environment.**

#### **2. The indication of "boot mode" depends on the boot setting**

List 8.2 OS-less Sample: LED Control (key input = '0' to '7')<R>

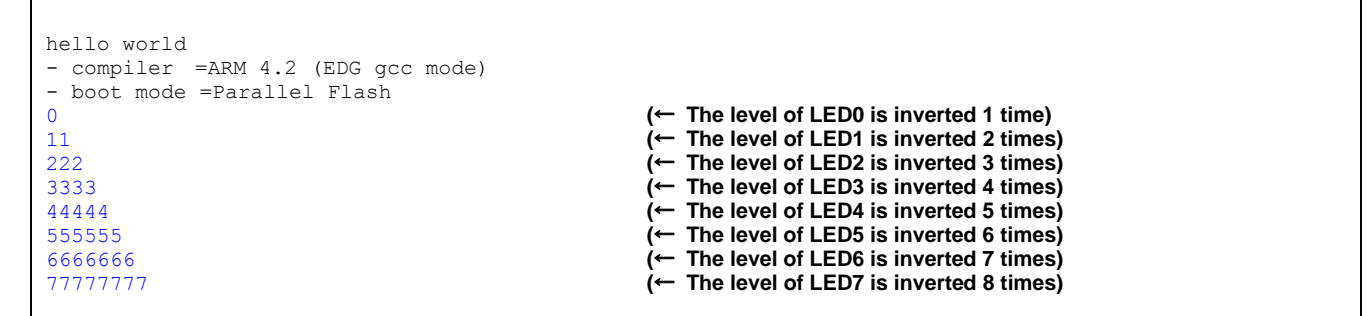

List 8.3 OS-less Sample: indication of interval time (key input = 'c')

```
hello world
- compiler =ARM 4.2 (EDG gcc mode)
- boot mode =Parallel Flash
c (interval =464369 ms)
c (interval =2771 ms)
c (interval =187253 ms)
                                                          (← indicate time from program start to 1st 'C' key input)
                                                          (← Indicate time from 1st 'C' key input to 2nd 'C' key input)
                                                          (← indicate time from 2nd 'C' key input to 3rd 'C' key input)
```
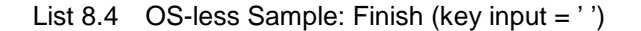

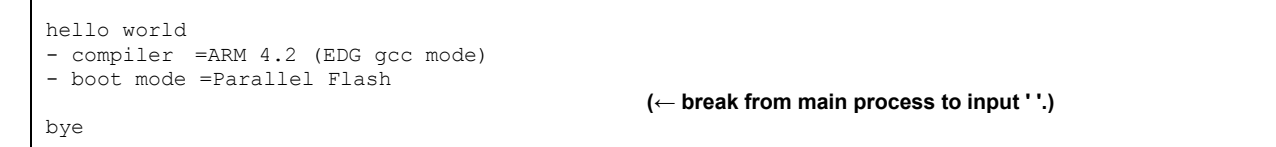

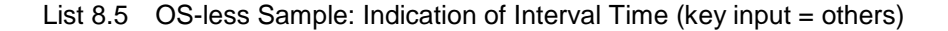

```
hello world
- compiler =ARM 4.2 (EDG gcc mode)
- boot mode =Parallel Flash
890-^¥!"#$%&'()=~|qwertyuiop@[QWERTYUIO`{
asdfghjkl;:]ASDFGHJKL+*}zxvbnm,./¥ZXVBNM<>?
                                                 (← not taken any step)
                                                 (← not taken any step)
```
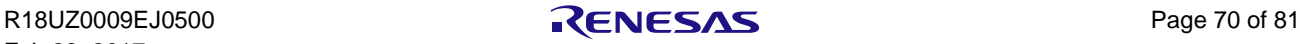

# 8.2 EEPROM Sample

The sample of EEPROM is shown below. The EEPROM sample writes, reads, and downloads data to EEPROM.

**Caution: This application expects carriage return/line feed (CRLF) as the end-of-line character.**

# 8.2.1 Flow of EEPROM Sample

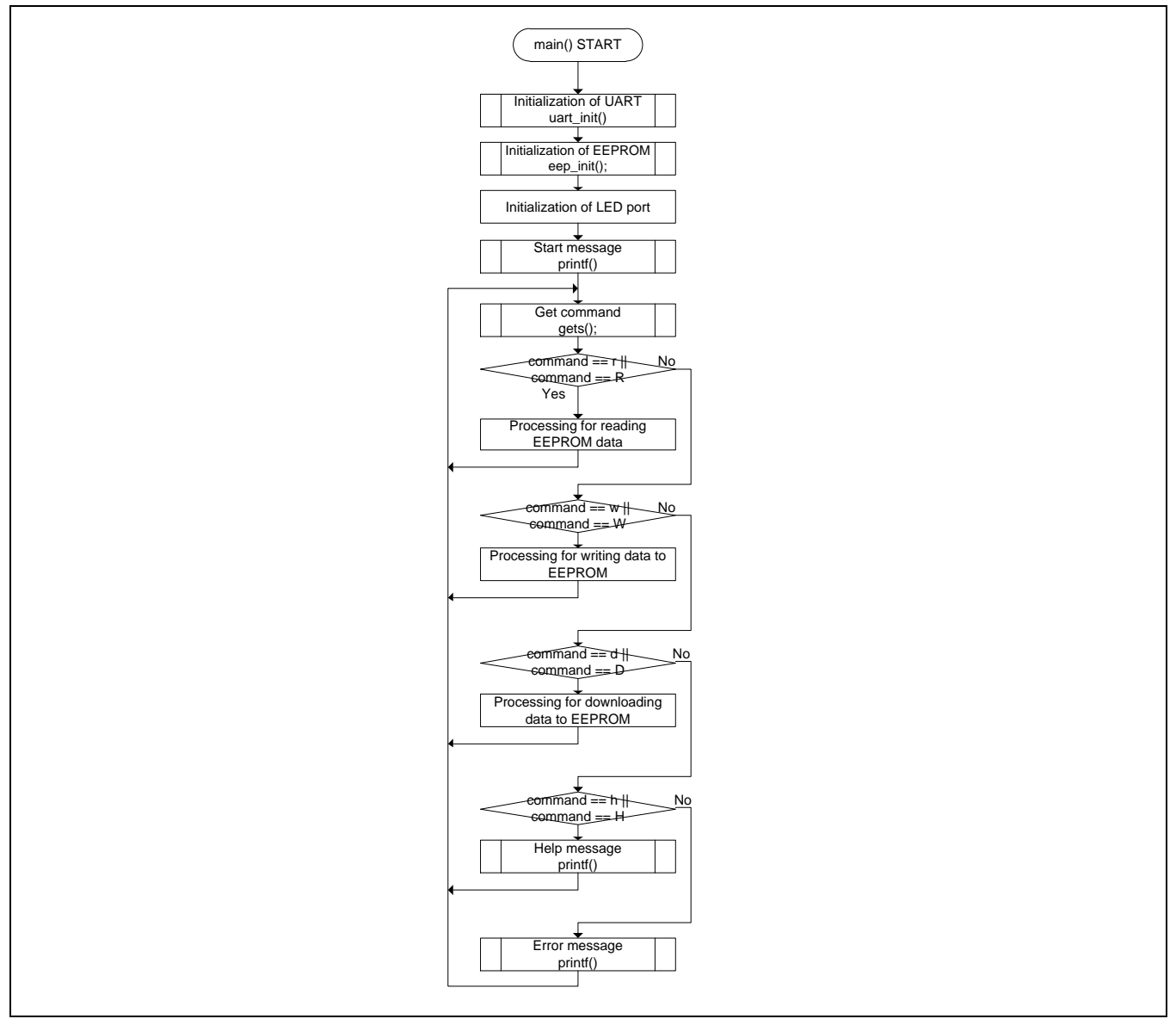

Figure 8.2 Flow Chart of EEPROM Sample (entire flow)

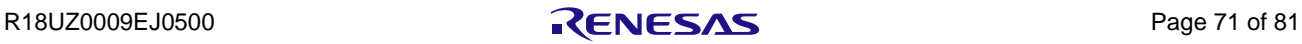

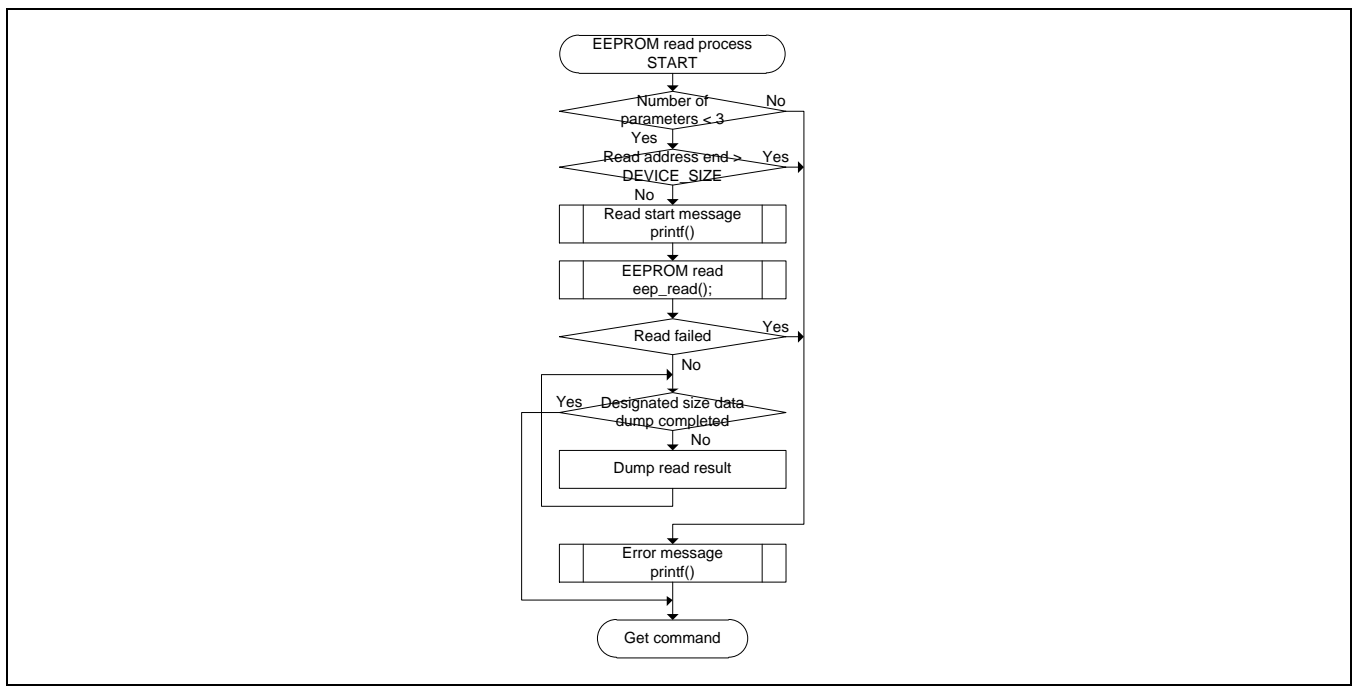

Figure 8.3 Flow Chart of EEPROM Sample (read command executed)

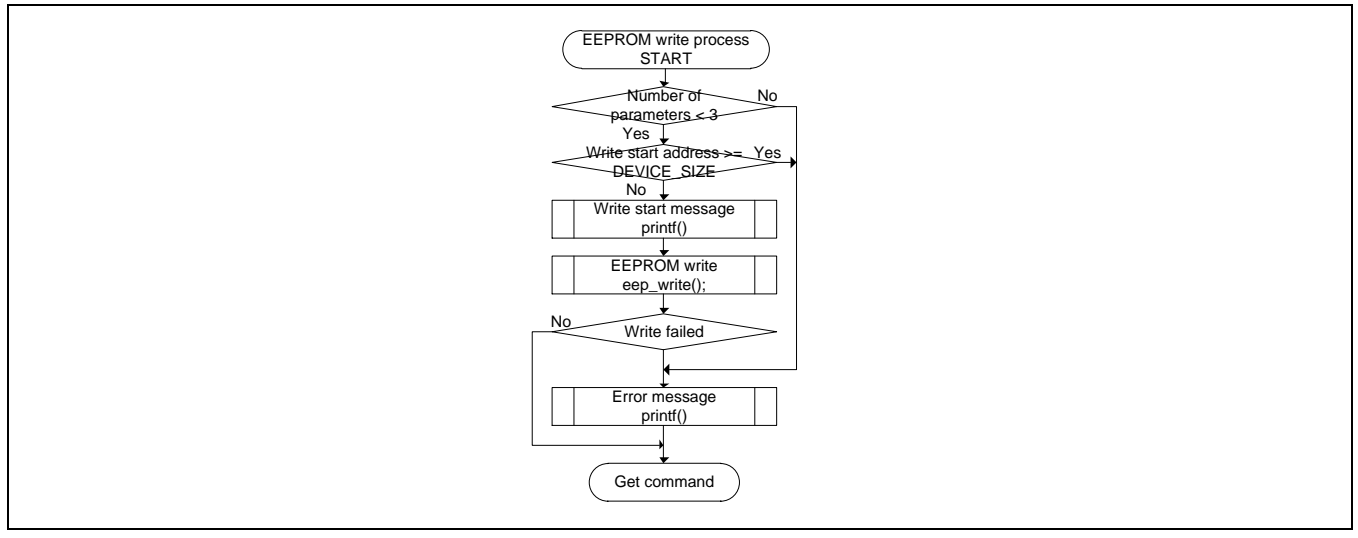

Figure 8.4 Flow Chart of EEPROM Sample (write command executed)

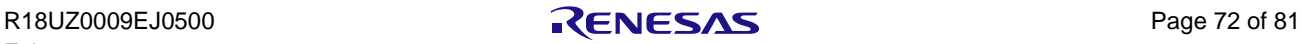

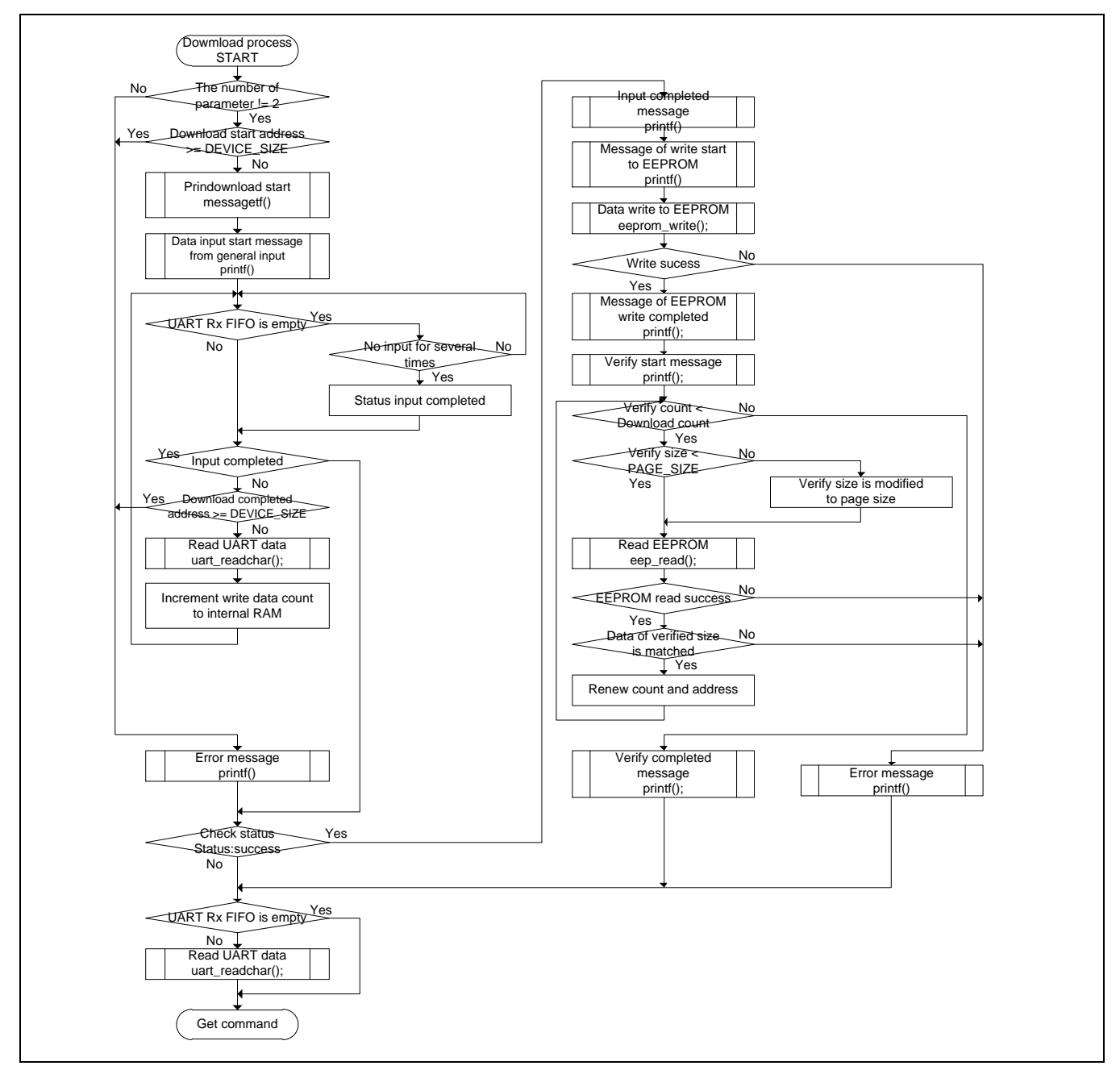

Figure 8.5 Flow Chart of EEPROM Sample (download command executed)

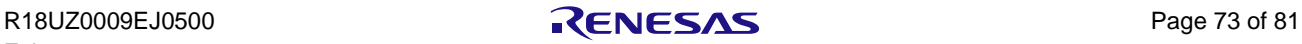

#### 8.2.2 Result of Execution

The results of executing the EEPROM sample are as follows. The applicable device for this result is AT24C16C.

#### List 8.6 EEPROM Sample: Starting

```
I2C EEPROM Writer
>
```
#### List 8.7 EEPROM Sample: Read Command Execution

```
I2C EEPROM Writer
> r 0 800
  READ : address=0x00000000 size=0x00000800
  0x00000000: ff ff ff ff ff ff ff ff ff ff ff ff ff ff ff ff
  0x00000010: ff ff ff ff ff ff ff ff ff ff ff ff ff ff ff ff
  0x00000020: ff ff ff ff ff ff ff ff ff ff ff ff ff ff ff ff
                               :
                               :
  0x000007D0: ff ff ff ff ff ff ff ff ff ff ff ff ff ff ff ff
  0x000007E0: ff ff ff ff ff ff ff ff ff ff ff ff ff ff ff ff
  0x000007F0: ff ff ff ff ff ff ff ff ff ff ff ff ff ff ff ff
                                                                 (← read 2 Kbyte data from address 0)
                                                                 (← indicate every max 16 bytes for 1 line)
```
List 8.8 EEPROM Sample: Read Command Parameter Error

I2C EEPROM Writer > r 7ff parameter error :  $(2)$  - - -> r 7ff 800 parameter error : (3) r 7FF 800 **(← argument needs three or more parameters) (← indicate the number of parameters) (← max device capacity is 2 Kbytes) (← when last read address is over max capacity)**

List 8.9 EEPROM Sample: Write Command Execution

I2C EEPROM Writer > w 0 a WRITE : address=0x00000000 data=0x0a

**(← write data 'a' to address '0') (← indicate a start address and data (ASCII code))**

List 8.10 EEPROM Sample: Write Command Parameter Error

```
I2C EEPROM Writer
> w 100parameter error : (2) - -> w 8ff a parameter error : (3) w 8ff a
                                                      (← argument needs three or more parameters)
                                                      (← indicate the number of parameters)
                                                       (← max device capacity is 2 Kbytes)
                                                      (← when last read address is over max capacity)
```
List 8.11 EEPROM Sample: Download Command Execution

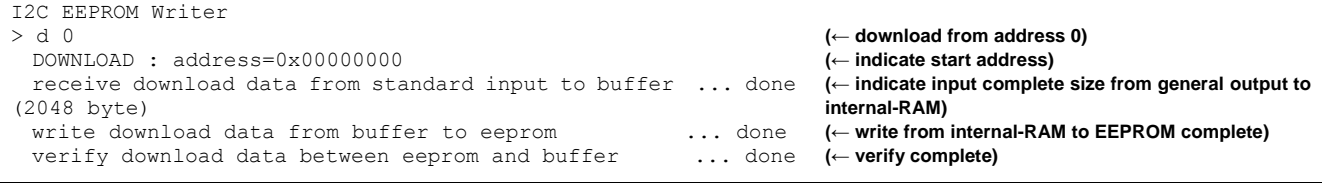

#### List 8.12 EEPROM Sample: Download Command Parameter Error

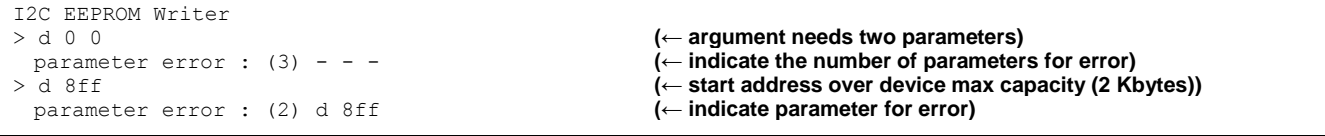

R18UZ0009EJ0500 **R18UZ0009EJ0500 R18UZ0009EJ0500** 

#### List 8.13 EEPROM Sample: Help Command Execution

```
I2C EEPROM Writer
> h
  r [addr] [size] 
  w [addr] [data] 
  d [addr] 
  h 
                                                          (← indicate command help)
                                                          (← read command argument is start address and read size)
                                                             write command argument is start address and 8-bit data)
                                                          (← download command argument is start address)
                                                          (← help command)
```
List 8.14 EEPROM Sample: Other Command Execution (command error)

```
I2C EEPROM Writer
> x 0 800
  Command error !!
```
**(← the commands except r,R/w,W/d,D/h,H are error))**

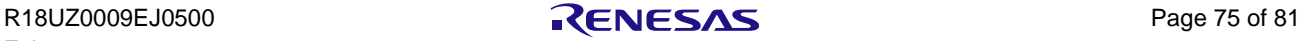

# 9. Development Tool Specific Settings

- 9.1 ARM
- 9.1.1 Startup

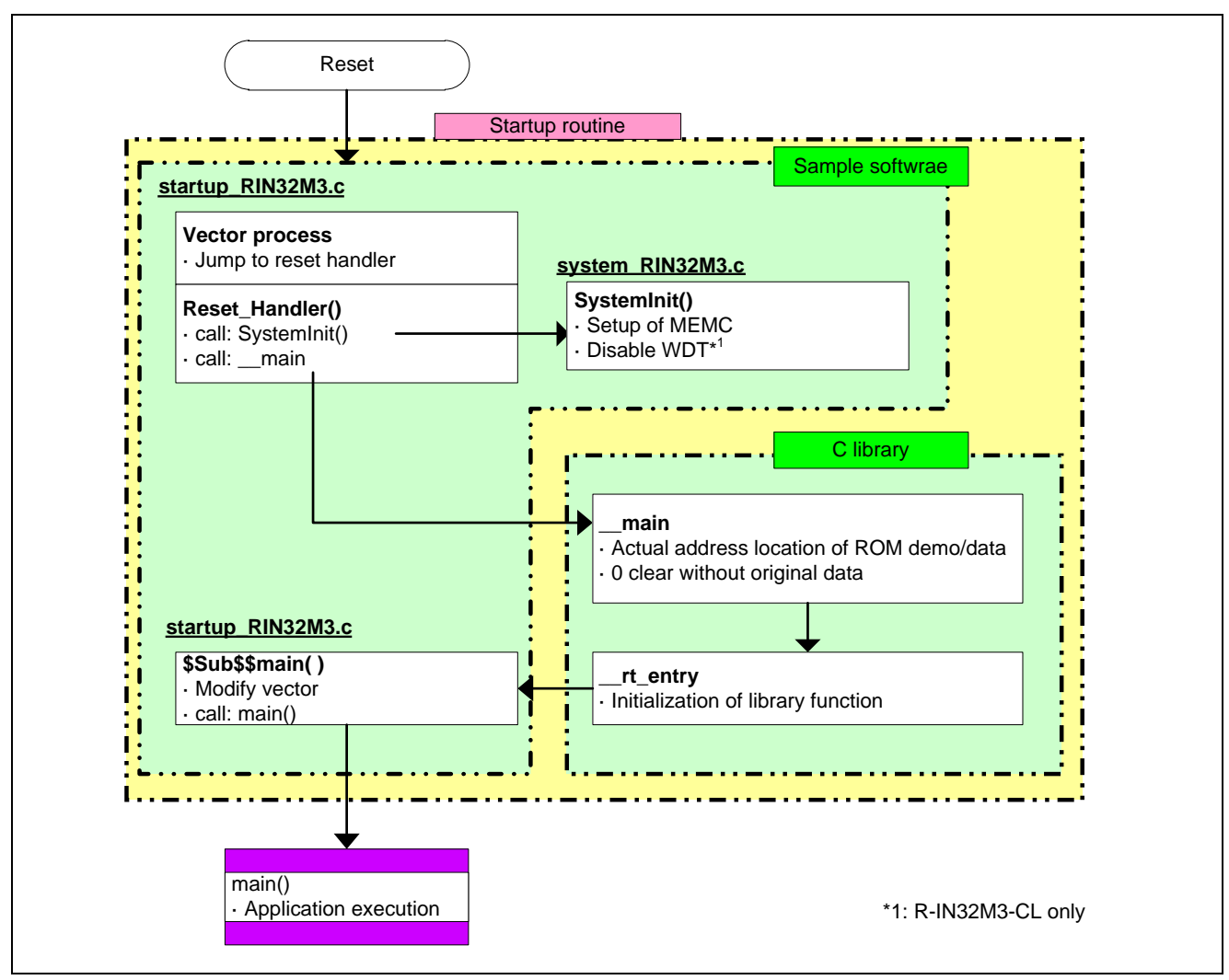

Figure 9.1 Startup Routine with ARM

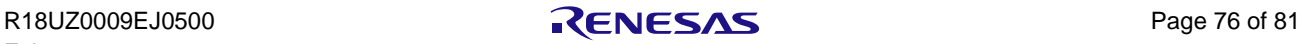

# 9.1.2 Replacing Library Functions

Library functions are redefined in syscalls.c.  $\langle R \rangle$ 

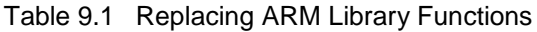

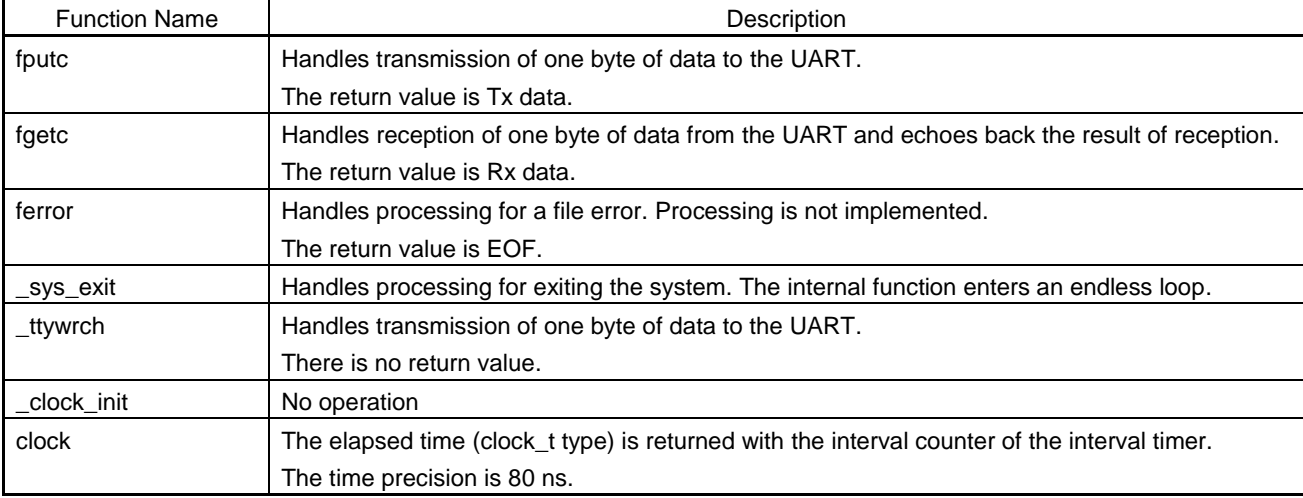

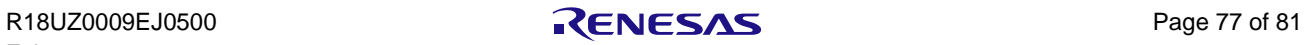

# 9.2 GNU

# 9.2.1 Startup

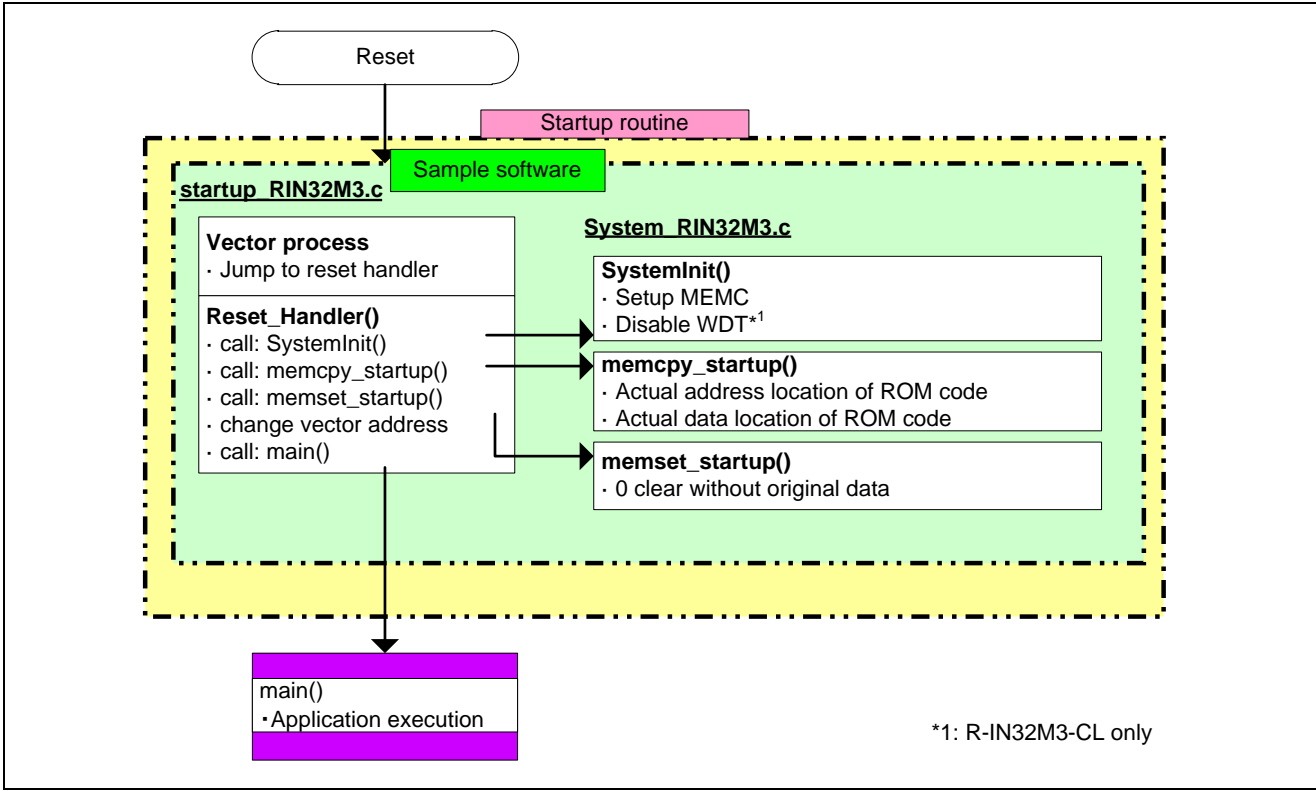

Figure 9.2 Startup Routine with GNU

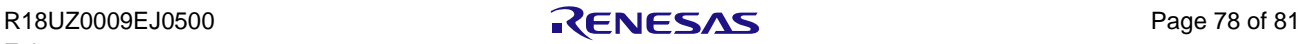

# 9.2.2 Replacing Library Functions

Library functions are redefined in syscalls.c.  $\langle R \rangle$ 

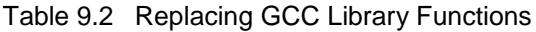

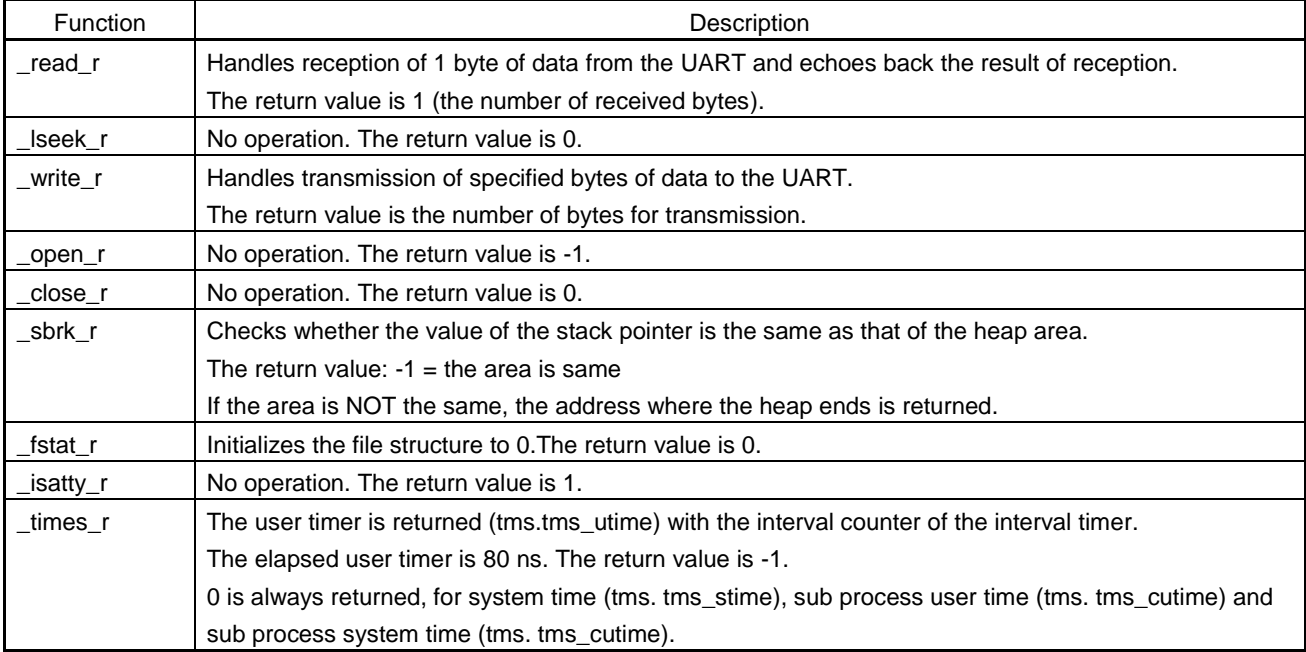

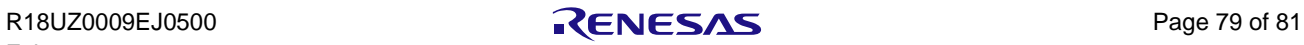

# 9.3 IAR

# 9.3.1 Startup

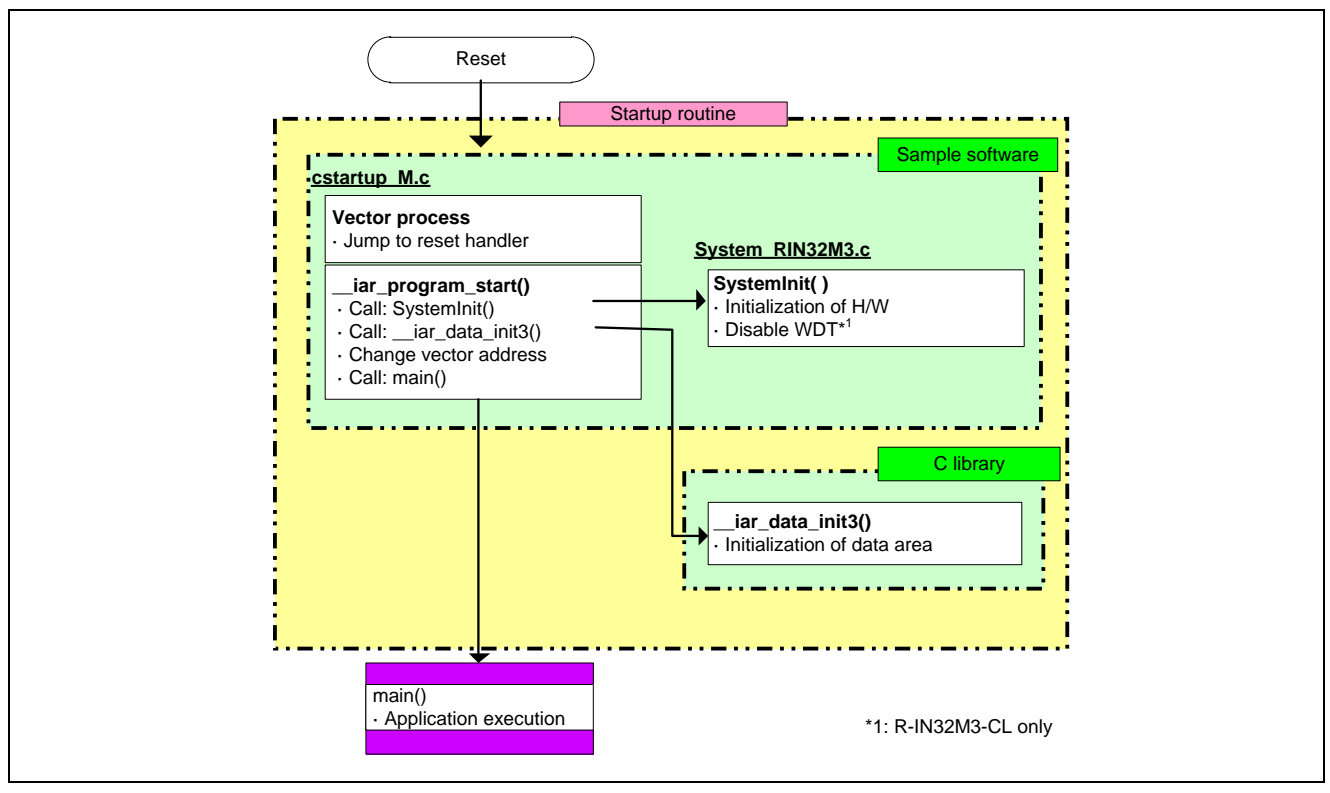

Figure 9.3 Startup Routine with IAR

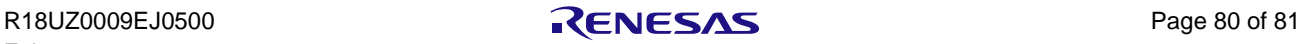

# 9.3.2 Replacing Library Functions

Library functions are redefined in syscalls.c.  $\langle R \rangle$ 

# Table 9.3 Replacing IAR Library Functions

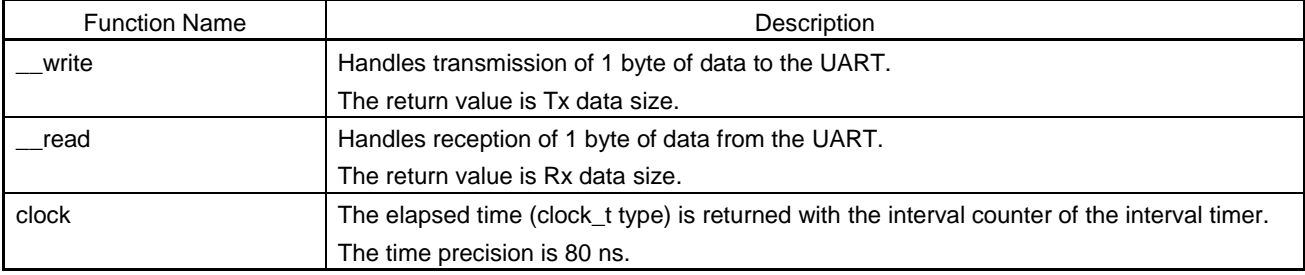

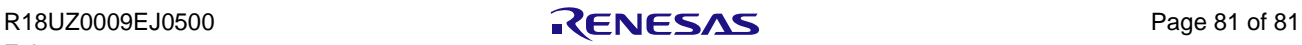

REVISION HISTORY R-IN32M3 Series Programming Manual: Driver

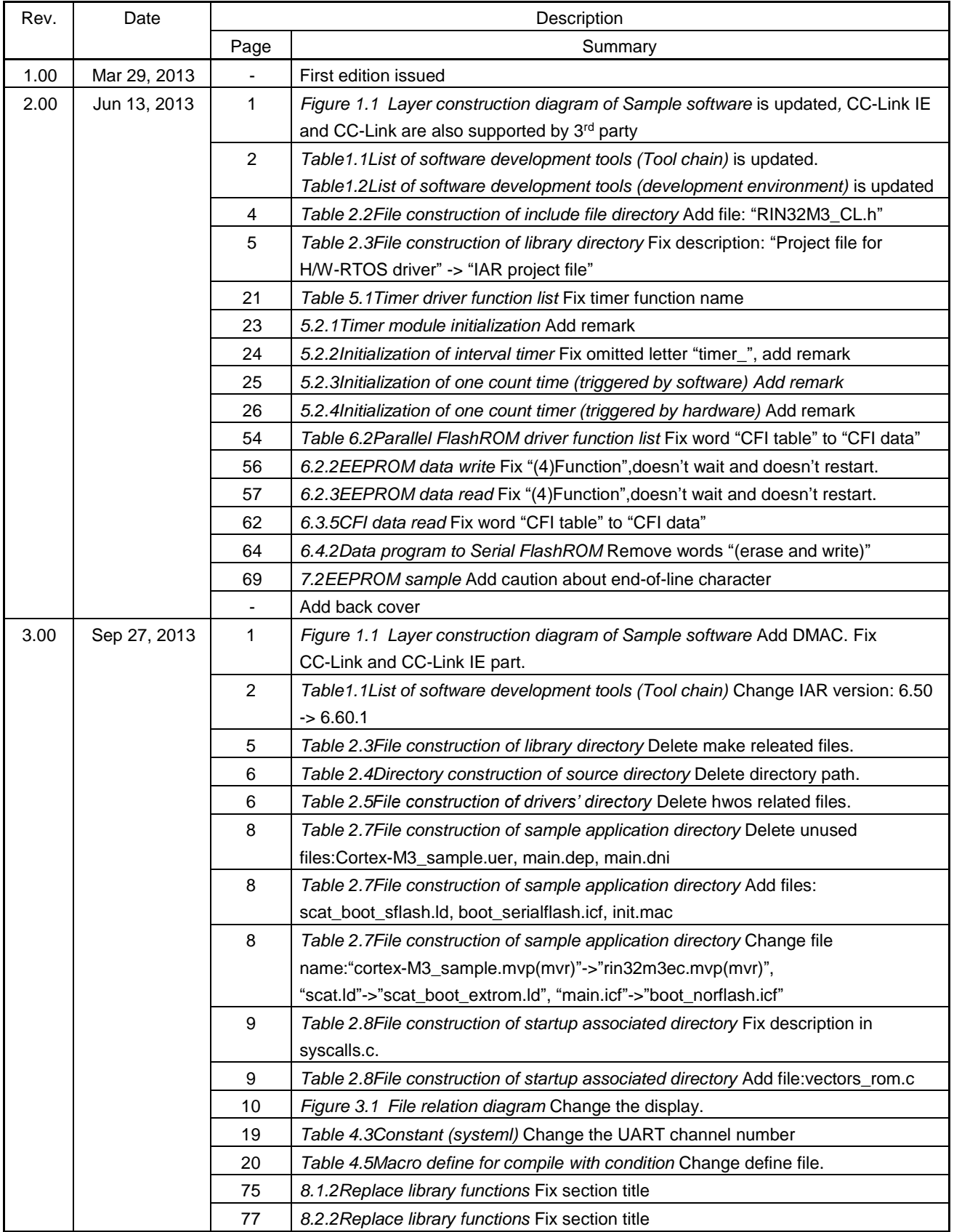

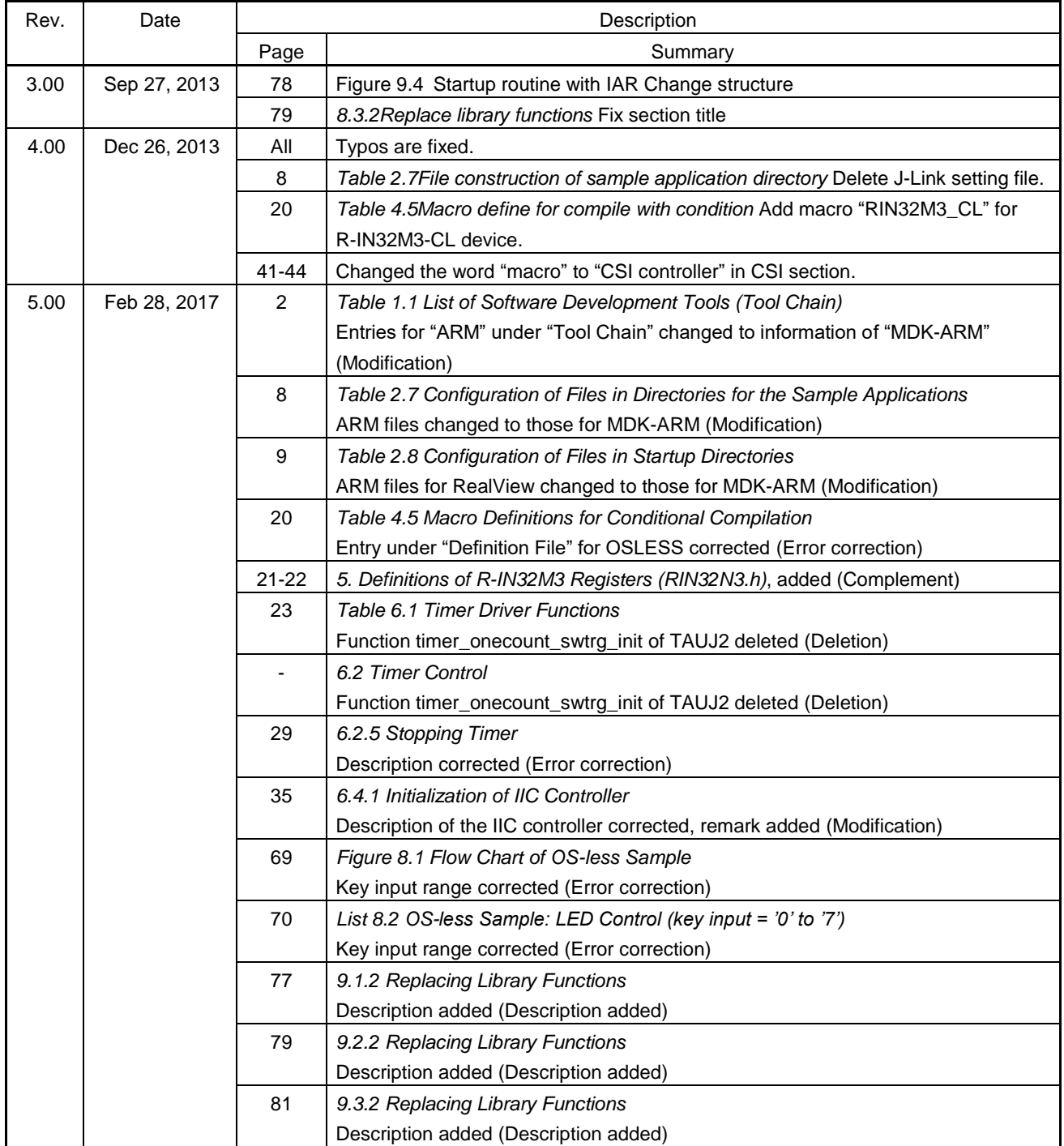

[Memo]

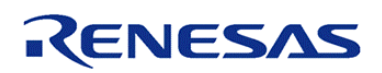

**SALES OFFICES Renesas Electronics Corporation http://www.renesas.com** 

**Renesas Electronics America Inc.**<br>2880 Scott Boulevard Santa Clara, CA 95050-2554, U.S.A.<br>Tel: +1-408-588-6000, Fax: +1-408-588-6130<br>**Renesas Electronics Canada Limited** 1101 Nicholson Road, Newmarket, Ontario L3Y 9C3, Canada Tel: +1-905-898-5441, Fax: +1-905-898-3220 **Renesas Electronics Europe Limited**<br>Dukes Meadow, Millboard Road, Bourne End, Buckinghamshire, SL8 5FH, U.K<br>Tel: +44-1628-651-700, Fax: +44-1628-651-804 **Renesas Electronics Europe GmbH** Arcadiastrasse 10, 40472 Düsseldorf, Germany<br>Tel: +49-211-65030, Fax: +49-211-6503-1327<br>**Renesas Electronics (China) Co., Ltd.**<br>7th Floor, Quantum Plaza, No.27 ZhiChunLu Haidian District, Beijing 100083, P.R.China<br>Tel: +86 Renesas Electronics (Shanghai) Co., Ltd.<br>Unit 204, 205, AZIA Center, No.1233 Lujiazui Ring Rd., Pudong District, Shanghai 200120, China<br>Tel: +86-21-5877-1818, Fax: +86-21-6887-7858 / -7898<br>Renesas Electronics Hong Kong Lim Unit 1601-1613, 16/F., Tower 2, Grand Century Place, 193 Prince Edward Road West, Mongkok, Kowloon, Hong Kong Tel: +852-2886-9318, Fax: +852 2886-9022/9044 **Renesas Electronics Taiwan Co., Ltd.**<br>13F, No. 363, Fu Shing North Road, Taipei, Taiwan<br>Tel: +886-2-8175-9600, Fax: +886 2-8175-9670 **Renesas Electronics Singapore Pte. Ltd.**<br>80 Bendemeer Road, Unit #06-02 Hyflux Innovation Centre Singapore 339949<br>Tel: +65-6213-0200, Fax: +65-6213-0300<br>Renesas Electr**onics Malaysia Sdn.Bhd.** Unit 906, Block B, Menara Amcorp, Amcorp Trade Centre, No. 18, Jln Persiaran Barat, 46050 Petaling Jaya, Selangor Darul Ehsan, Malaysia Tel: +60-3-7955-9390, Fax: +60-3-7955-9510 **Renesas Electronics Korea Co., Ltd.**<br>11F., Samik Lavied' or Bldg., 720-2 Yeoksam-Dong, Kangnam-Ku, Seoul 135-080, Korea<br>Tel: +82-2-558-3737, Fax: +82-2-558-5141

© 2013 Renesas Electronics Corporation. All rights reserved

R-IN32M3 Series Programming Manual: Driver

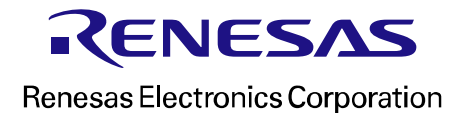